# Sage 200 Business Intelligence Cubes and Reports

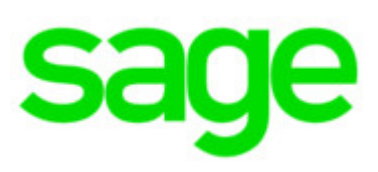

# **Sage (UK) Limited Copyright Statement**

© Sage (UK) Limited, 2017. All rights reserved

If this documentation includes advice or information relating to any matter other than using Sage software, such advice or information is provided for information purposes only. While Sage takes responsible steps to ensure the accuracy and completeness of such information, it can only be general in nature. You should therefore take appropriate steps to ensure it is correct and relevant to your circumstances. You should also consider taking professional advice when appropriate, for example to ensure that the results obtained from using the software comply with statutory requirements.

No part of this documentation may be copied, photocopied, reproduced, translated, microfilmed, or otherwise duplicated on any medium without prior written consent of Sage (UK) Limited, publisher of this work.

Use of the software described in this documentation is subject to Sage (UK) Limited's Licence Agreement enclosed with, or displayed by, that software.

Sage, the Sage logo, and other Sage logos and brands are either registered trademarks or trademarks of Sage (UK) Limited, or its holding company, The Sage Group PLC. All other marks are trademarks or registered trademarks of their respective owners.

Sage (UK) Limited North Park Newcastle upon Tyne NE13 9AA Issue date: 16/06/2017 Pbn No: 4683

# **Contents**

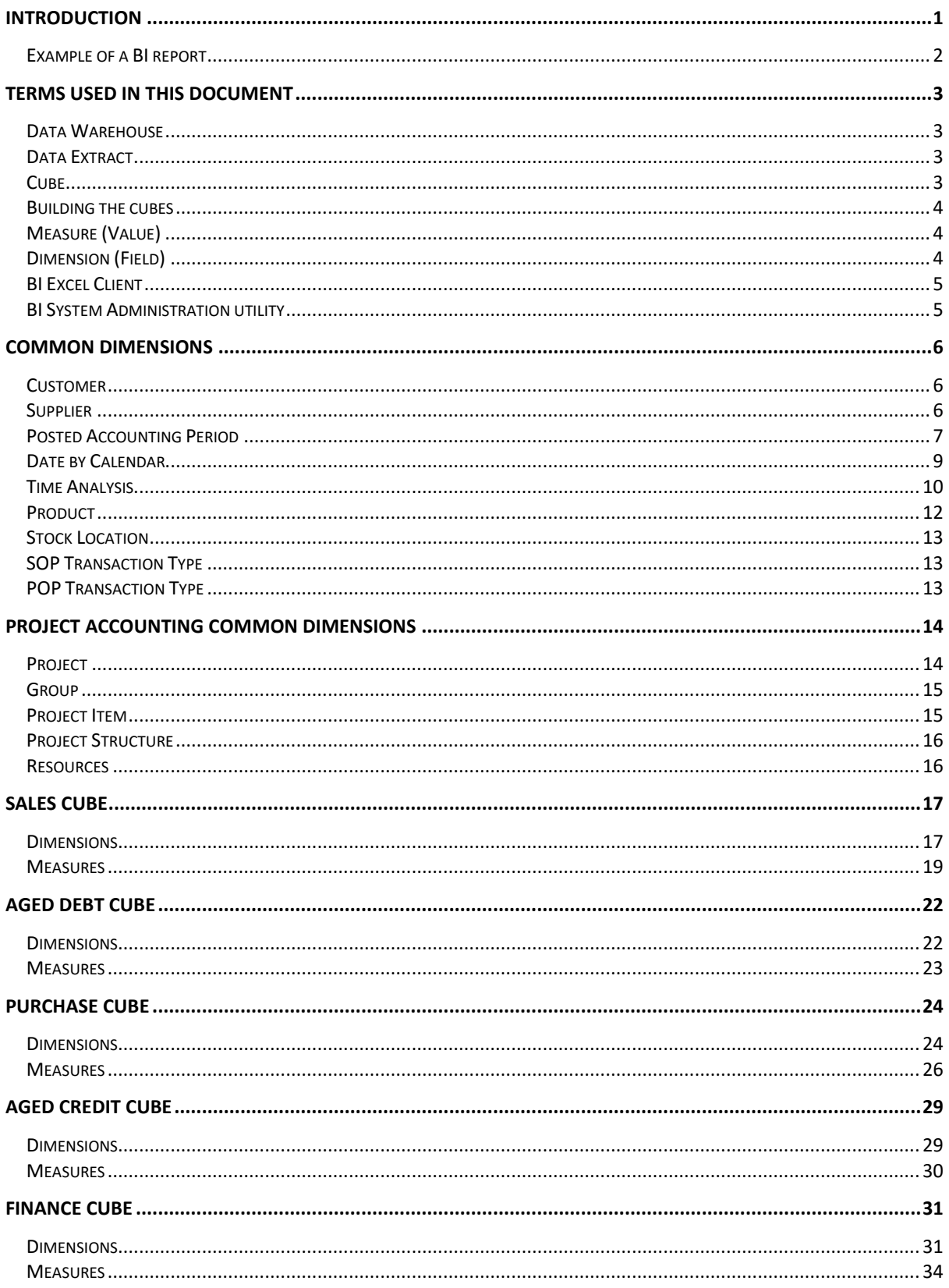

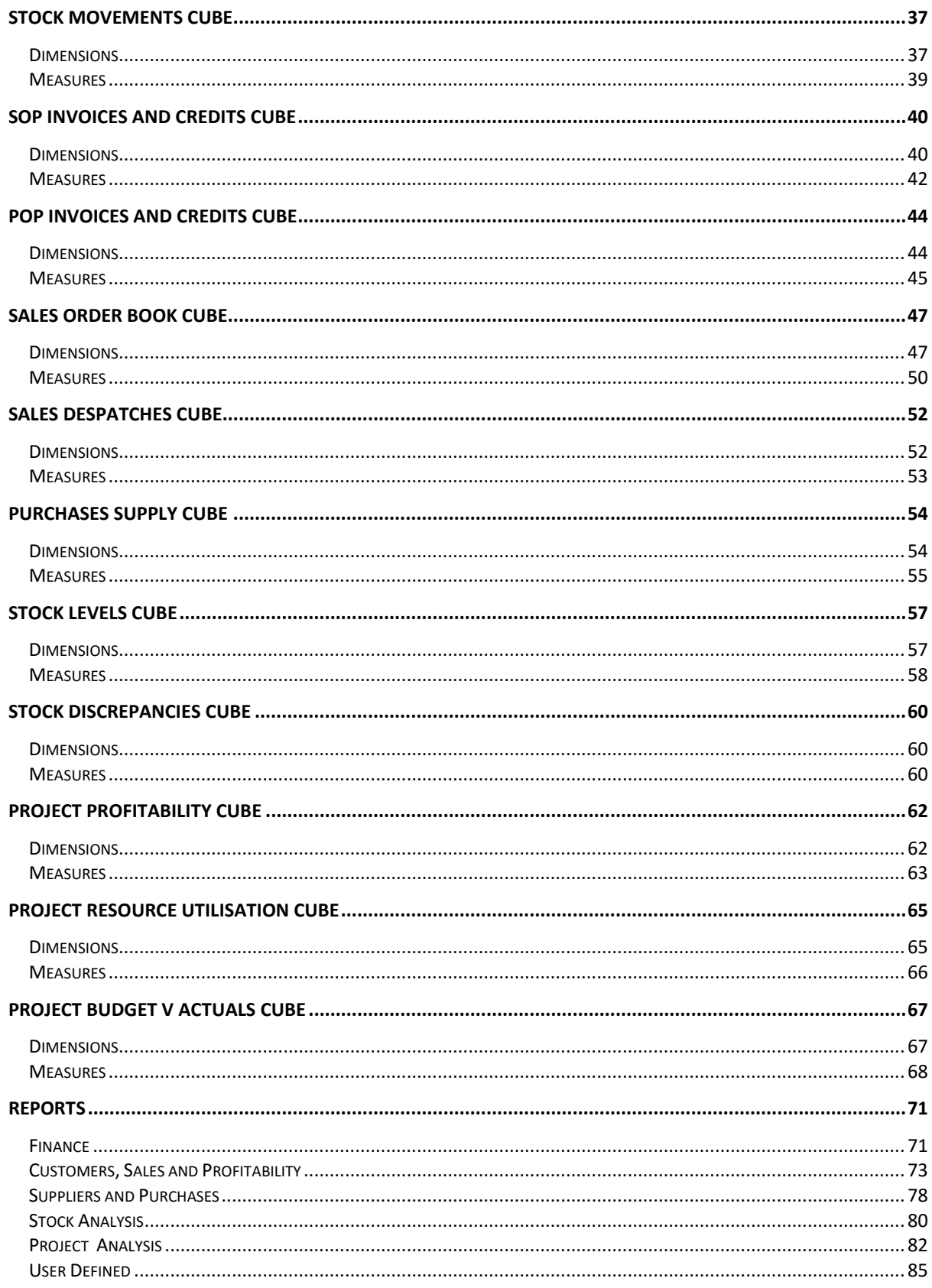

# <span id="page-4-0"></span>**Introduction**

Sage 200 Business Intelligence (BI) is designed to provide an easy way to analyse your historical data, to help you see trends and spot anomalies in your business.

You can use it to take your Sage 200 data and present it for analysis. This is an automatic process that requires little intervention from yourself, and provides you with useful information as soon as you have run it for the first time.

There are many predefined cubes that will be populated with your data. The type of data in the cubes has been chosen to allow analysis of areas that are of interest to the majority of Sage 200 users.

There are also example reports provided. These are a starting point that show how the data in the cubes can be easily manipulated to provide detailed analyses.

This document describes the content of the cubes and reports.

Once you have installed BI, you can run the BI System Administration utility to populate the cubes from your Sage 200 data. The reports in the Sage 200 menu will then show you the information from your own data.

**NB** BI is designed as a tool to carry out analysis on your data. It is not intended to provide formatted reports to be printed. That is the purpose of the Report Designer.

# <span id="page-5-0"></span>**Example of a BI report**

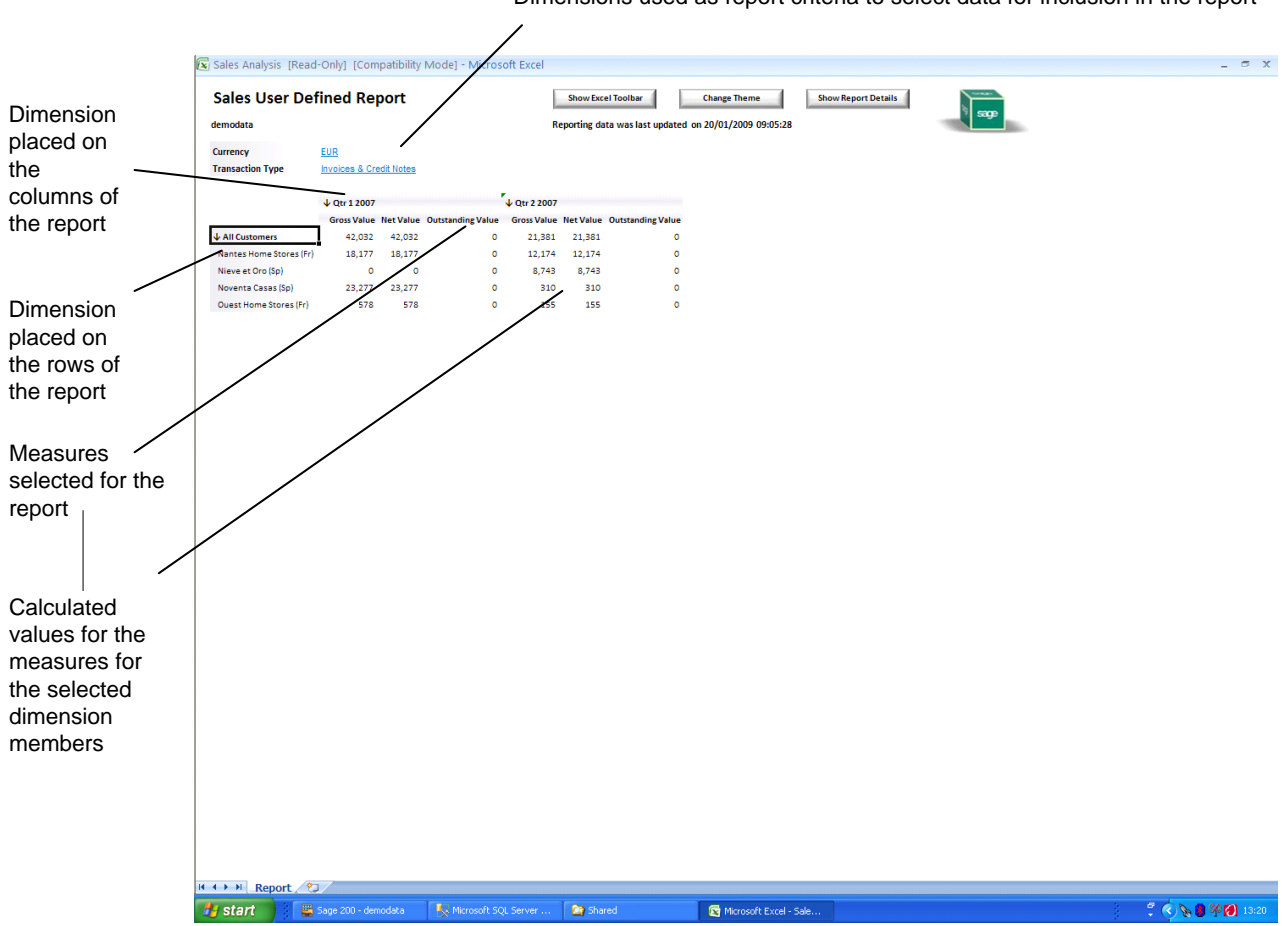

Dimensions used as report criteria to select data for inclusion in the report

# <span id="page-6-0"></span>**Terms used in this document**

The terms used in this document are the terms used generally within Business Intelligence. However the terms used in the BI Excel Client are occasionally different, these are shown in brackets where appropriate so that you can see both terms applied.

# <span id="page-6-1"></span>**Data Warehouse**

This is where the source data for your cubes is stored. This is updated each time you extract data from Sage 200. Data that is deleted from Sage 200 will not be deleted from the warehouse. This means you can report on your data longer with BI, than when using the Sage 200 reports.

**Note**: It is strongly suggested that the data warehouse is backed up regularly every night. If you lose the data warehouse and you do not have a backup, any data for [As at](#page-6-4) cubes will not be recoverable. You can rebuild the data for [Latest status](#page-6-5) cubes but they will only contain the history currently available within Sage 200. Data deleted from Sage 200, previously held in the data warehouse, is not recoverable.

# <span id="page-6-2"></span>**Data Extract**

This is the process of extracting data from Sage 200 and populating the data warehouse. This process is run from the BI System Administration utility. You can run this process manually, when required, or schedule it to be done automatically at regular intervals. We recommended that you schedule this to run every night.

# <span id="page-6-3"></span>**Cube**

A cube is a set of data containing pre-calculated measures and dimensions. A cube holds every available view of the data, allowing you to analyse (break down) the data for displaying on reports.

Because the measures are pre-calculated, data can be displayed much more quickly in BI than when using other forms of reporting. Drilling down into the data is also swift and accurate because the values do not have to be re-calculated.

The cubes are held in an SQL Server Analysis Services database.

There are two types of cube.

## <span id="page-6-5"></span>**Latest status cube**

When this cube is used, details of all relevant transactions are extracted from Sage 200 each time. If a transaction already exists in the cube, it will be over-written. So, an individual transaction exists just once in the cube, showing its latest status when the data was last extracted.

For example, in the Sales cube, sales invoice 54523 is extracted on the 5<sup>th</sup> with an outstanding value of £20. The cube would summarise this outstanding value of £20 into the measure Outstanding Value. Then within Sage 200 the invoice is fully paid on the 6th. When the data is re-extracted on the evening of the  $6<sup>th</sup>$ , this invoice transaction is overwritten. The cube would now summarise the outstanding value of 0 into the measure Outstanding Value.

#### <span id="page-6-4"></span>**As at cube**

This cube is populated with a full snapshot of the data each time it is extracted from Sage 200. So a transaction can exist many times in the data. The status of each instance is that at the time of its extraction from Sage 200, enabling you to analyse status changes over time. This can be very useful for certain types of data. It is often difficult to obtain this kind of information from an operational system, such as Sage 200, that concentrates on allowing the quick data capture of high volumes of transactions.

For example, in the Aged Debt cube, an invoice is extracted on  $6<sup>th</sup>$  June with an outstanding amount of £20 and its age falls into the 30-60 days range. The same invoice is extracted on  $6<sup>th</sup>$  July with an outstanding amount of £20, but now its age falls into the 60-90 day range. The cube now holds this transaction twice. When the next extract occurs on 6<sup>th</sup> August, the invoice is not extracted as it had been fully paid by then. The cube still retains the two earlier entries which show the history of when and for how long the invoice remained outstanding.

**Note:** It is important when creating reports from As At cubes that you do not aggregate data from more than one extract together as the results would be incorrect. For example, in the Aged Debt cube you could aggregate the value of the same invoice, into the total value multiple times, which would obviously give incorrect results.

This is emphasised in the description of each As At cube later in this document.

**Note:** For this type of cube, the first time you extract data from Sage 200 there will only be one snapshot of data in the cube. These snapshots have to build up over time as you run extracts. It is only when you have built up several snapshots of the data that you will be able to see how the status of your data changes over time. You will then be able to see how it was in the past and compare it to how it is now.

# <span id="page-7-0"></span>**Building the cubes**

This is the process of taking the data in the data warehouse and processing it to populate the cubes. This involves pre-calculating every measure in every way so that it can be analysed through the BI reports. This process is run from the BI System Administration utility. You can run this process manually, when required, or schedule it to be done automatically, at regular intervals. By default this is done every night.

# <span id="page-7-1"></span>**Measure (Value)**

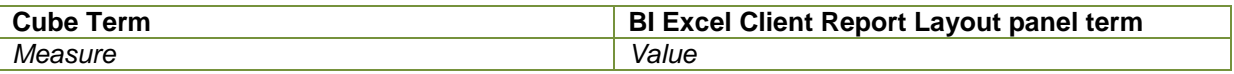

This is a data item that is held in a cube and can be analysed. It is usually a numeric item that can be counted, summarised or totalled. Measures are added to the main body of reports. They can be analysed (broken down) by adding the available dimensions to the rows, columns or criteria on the report.

For example, Total Sales Value can be shown as a total for all dimensions or it can be analysed by the available dimensions: by customer, by calendar month, by product.

# <span id="page-7-2"></span>**Dimension (Field)**

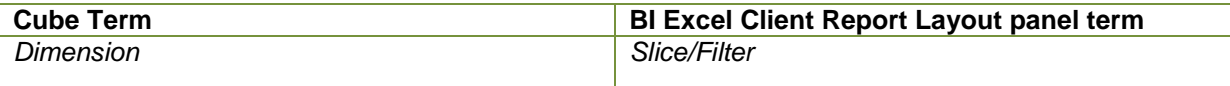

A dimension can be used to analyse the measures in your data. For example, Sales Value could be broken down by Customer.

Dimensions can be used:

- As report criteria, to select the data to include in a report.
- **n** On the rows or columns of a report to show the detailed breakdown of a measure by each dimension member.

### **Dimension Members**

A dimension can contain many items or members. For example, the Customer dimension can contain the members, Customer A, Customer B and Customer C.

#### **Dimension Attributes**

A dimension can have many attributes. For example, each member of the Customer dimension can contain the Country Code, Country Name, Currency, Customer Name, Customer Number, Short Name and Analysis Codes.

#### **Dimension Hierarchy**

Some dimensions can have hierarchies. These are multiple ways of looking at the attributes of members in that dimension. For example, time periods are usually held in a hierarchy, starting with the Year, then the Quarter, then the Month and then the Day.

You could look at the value of a measure calculated for a full year, one or more quarters, one or more months, or individual days if you want, simply by expanding the hierarchy.

# <span id="page-8-0"></span>**BI Excel Client**

This is a facility to interrogate the data in the cubes and produce reports. It has powerful capabilities which allow you to report on and drill into your data. However it is not described in this document. For full details of the BI Excel Client, you should attend a Sage 200 BI training course.

# <span id="page-8-1"></span>**BI System Administration utility**

This is a facility to control when and how data is extracted from Sage 200 and the cubes are built. You can choose settings that affect how data is made available for reporting. However, it is not described in this document. For full details of the BI System Administration utility, you should attend a Sage 200 BI training course.

# <span id="page-9-0"></span>**Common dimensions**

Common dimensions are common to more than one cube. If one of these dimensions is included in a cube it will be mentioned in the description of that cube. However, the details of the common dimensions are provided here.

# <span id="page-9-1"></span>**Customer**

Use the Customer dimension to select which customers are included in a report.

#### **Customer attributes**

There are several ways in which customers can be selected or grouped together for analysis. You can choose customers by:

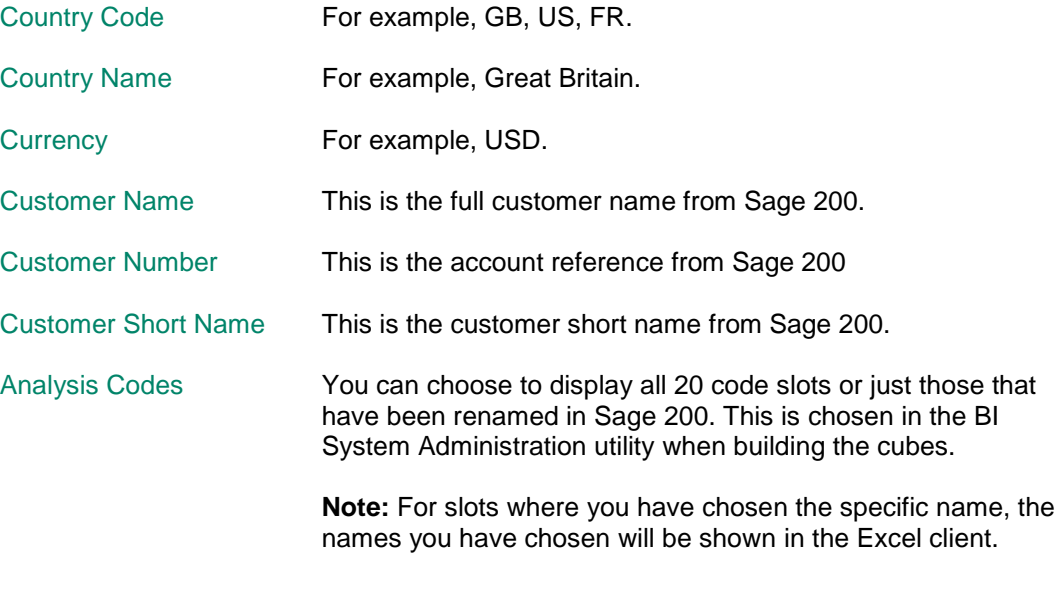

## <span id="page-9-2"></span>**Supplier**

Use the Supplier dimension to select which suppliers are included in a report.

Date Account Opened The date the account was opened.

#### **Supplier attributes**

There are several ways in which suppliers can be selected or grouped together for analysis. You can choose suppliers by:

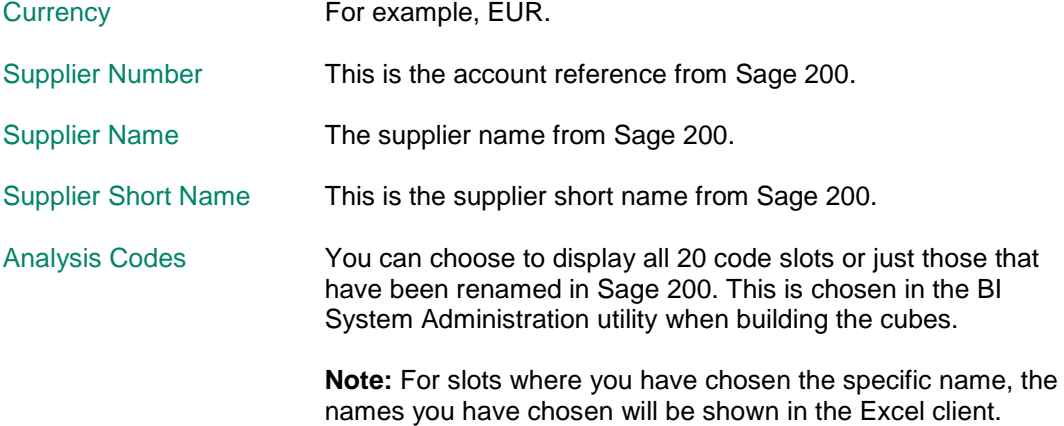

Date Account Opened The date the account was opened.

# <span id="page-10-0"></span>**Posted Accounting Period**

This is the Nominal Ledger accounting period into which the specific transaction (the source of the measure) is posted. The list of accounting periods displayed reflects the accounting periods in your Sage 200.

These are grouped into a hierarchy, by year. The year number formatting is based on the start and end dates of your financial year. If both dates fall in the same calendar year, the calendar year number is shown. If the dates fall in different calendar years, both start and end calendar years are shown. This will be in the format yy-yy.

For example:

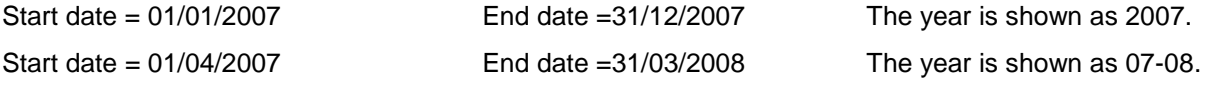

#### **Posted Accounting Period attributes**

These attributes return one or more values for the selected measures depending on the periods chosen.

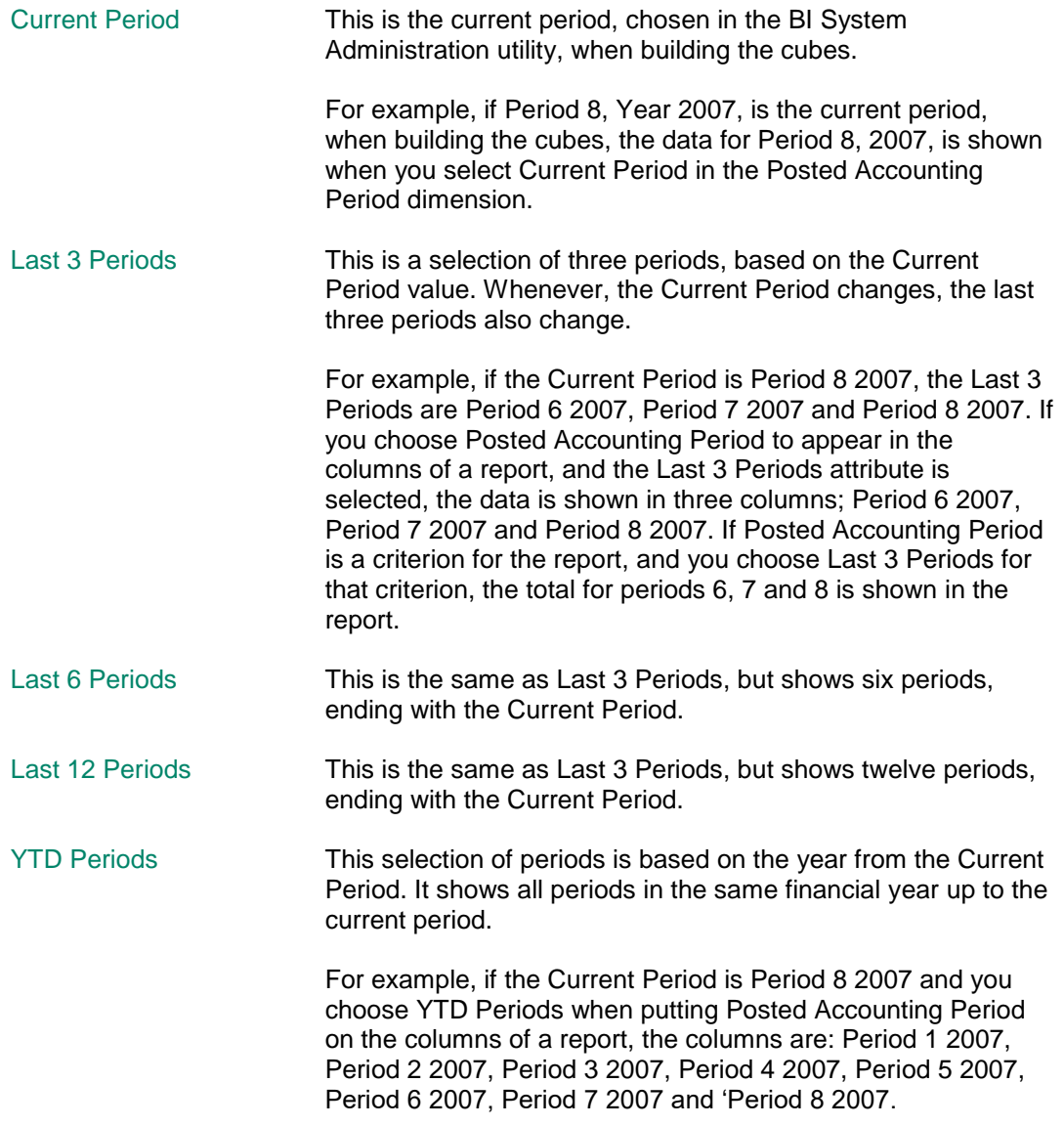

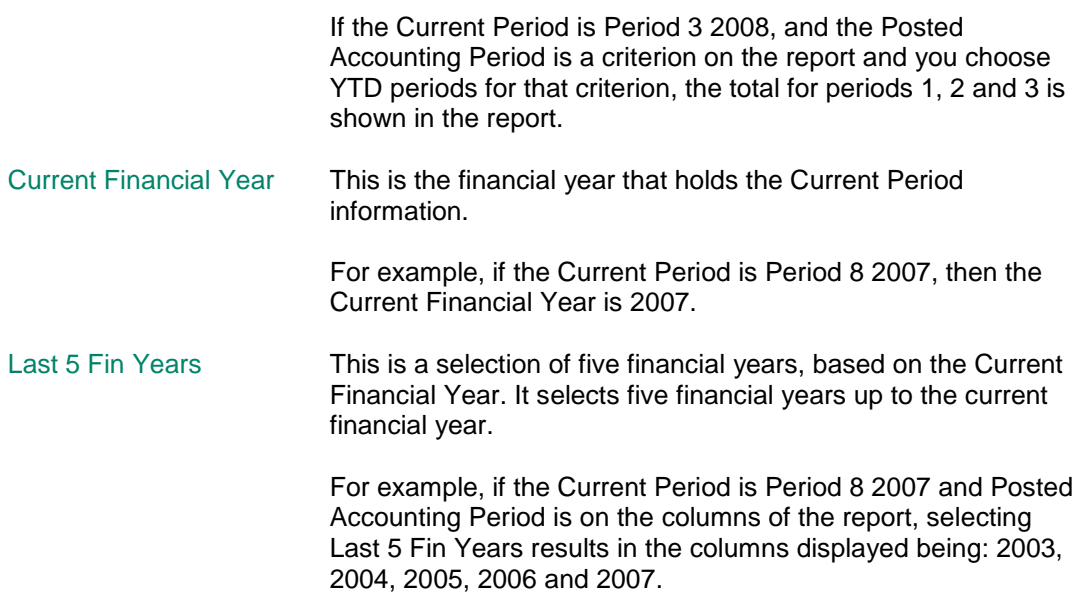

The following are similar to the attributes shown above except that they will return a single total value for the selected measure for the chosen time periods, instead of a value for each period. This is irrespective of whether the Posted Accounting Period is placed on the columns of the report or is simply a criterion.

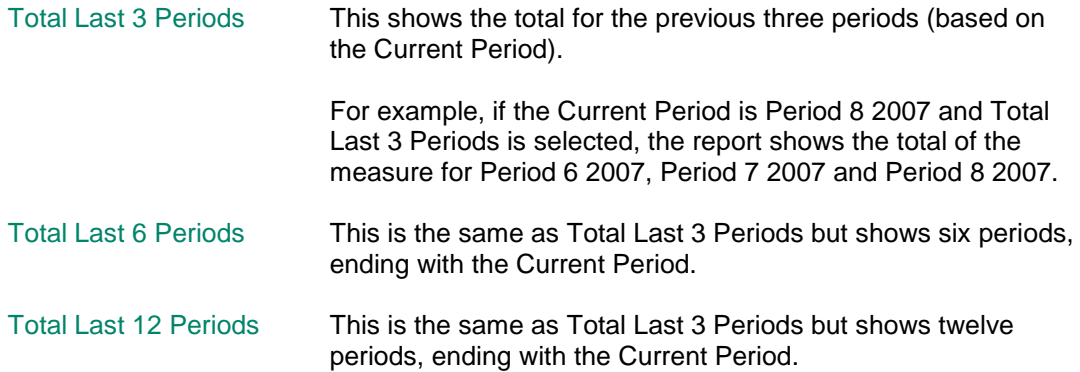

# <span id="page-12-0"></span>**Date by Calendar**

Versions of this dimension are included in many cubes. The available range of dates that can be analysed are those included in your accounting periods in Sage 200. These dates are arranged in a Year/Quarter/Month/Day hierarchy. You can select members at any level of the hierarchy. The actual date that this dimension relates to will depend on the particular cube; e.g. for the Sales cube this relates to Sales Transaction date, for the SOP Invoices and Credits cube this relates to both the Invoice Date and Order Date.

## **Date by Calendar attributes**

These attributes show one or more values for the selected measures, depending on the periods chosen.

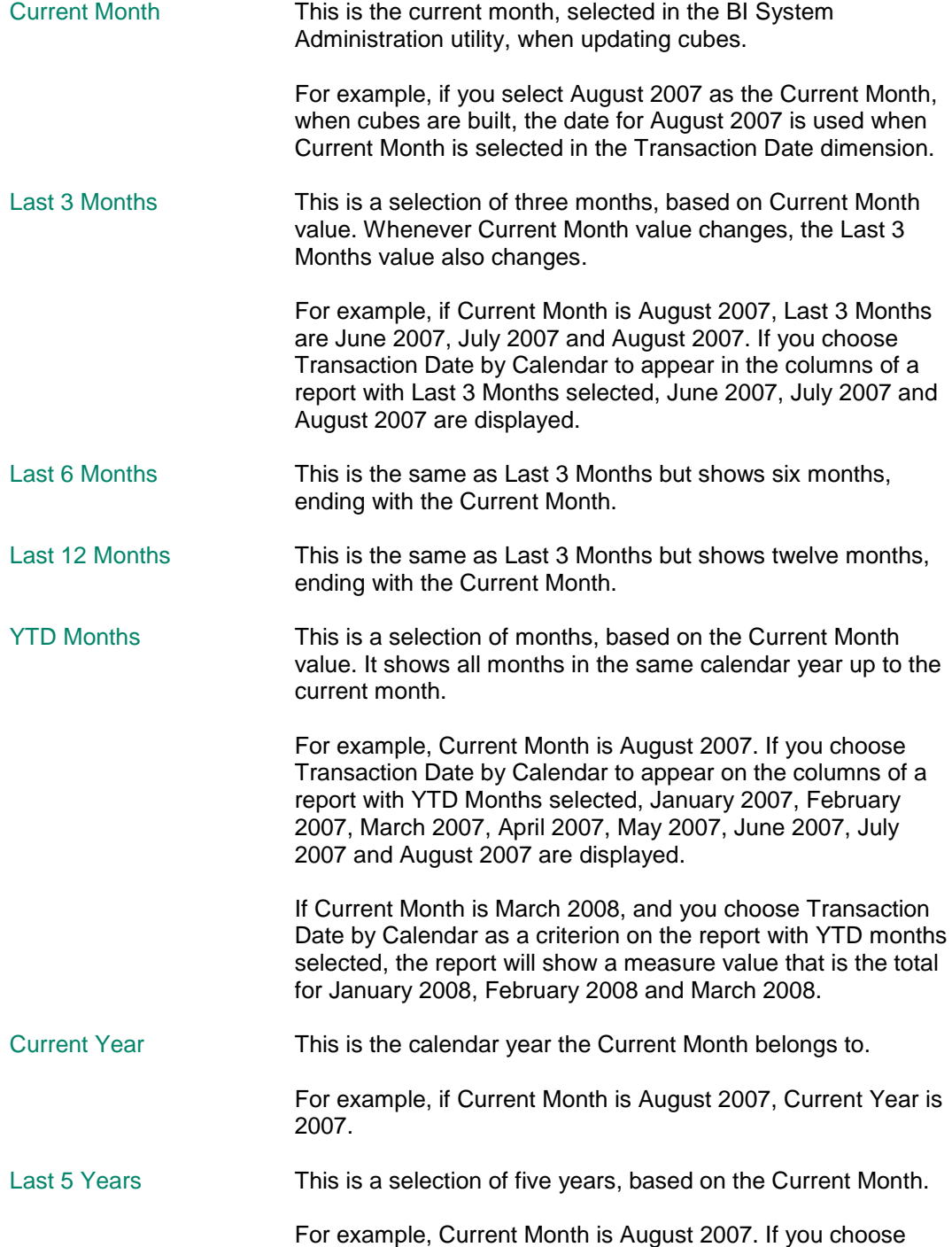

Transaction Date by Calendar to appear on the columns of a report with Last 5 Years selected, 2003, 2004, 2005, 2006 and 2007 are displayed.

The following are similar to the attributes shown above except that they will return a single total value for the selected measure for the chosen period, instead of a value for each period. This is irrespective of whether the Transaction Date by Calendar is placed on the columns of the report or is simply a criterion.

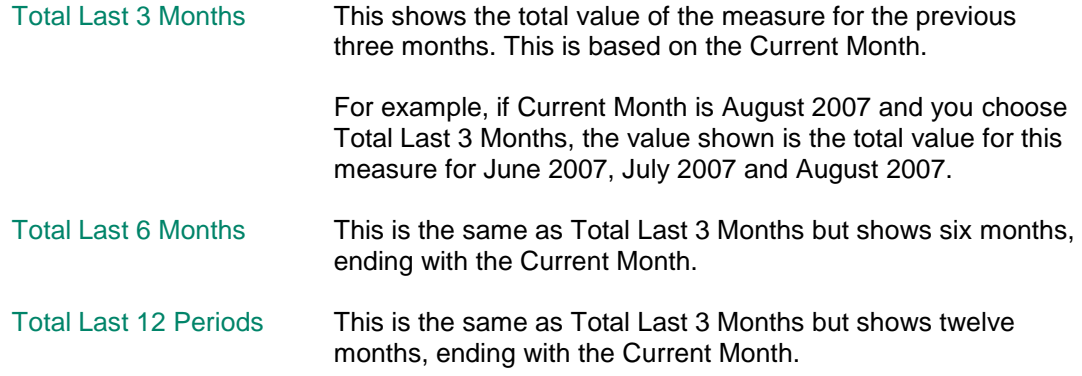

# <span id="page-13-0"></span>**Time Analysis**

The Time Analysis dimension is typically used in the columns or rows of a report. You can use it to show values (and comparisons between values), for the chosen measure, from different years based on the time period selected for your report.

You can choose a time period for your report from any of the Date dimensions and also for the Accounting Period dimensions.

#### **Time Analysis attributes**

**NB** Not all these attributes will be present in every cube – some are only relevant to certain cubes.

Current This is the default. It shows the value for the chosen measure, for the current selected period (or month, quarter or year).

Examples:

If you chose Period 8 2007 in the Posted Accounting Period dimension, when you choose Current in the Time Analysis dimension, the measure value reported is for Period 8 2007.

If you choose April 2008 from the Transaction Date dimension, when you choose Current in the Time Analysis dimension the measure value is for April 2007

You can choose multiple time periods as the basis when using the Current member from the Time Analysis dimension:-

If you chose Periods 1 through 6 in 2007 in the Posted Accounting Period criterion, when you choose Current in the Time Analysis dimension, the measure value is for Periods 1 through 6 in 2007.

If you choose January to April 2007 in the Transaction Date, when Current is chosen in the Time Analysis, then the measure value will be for January through April.

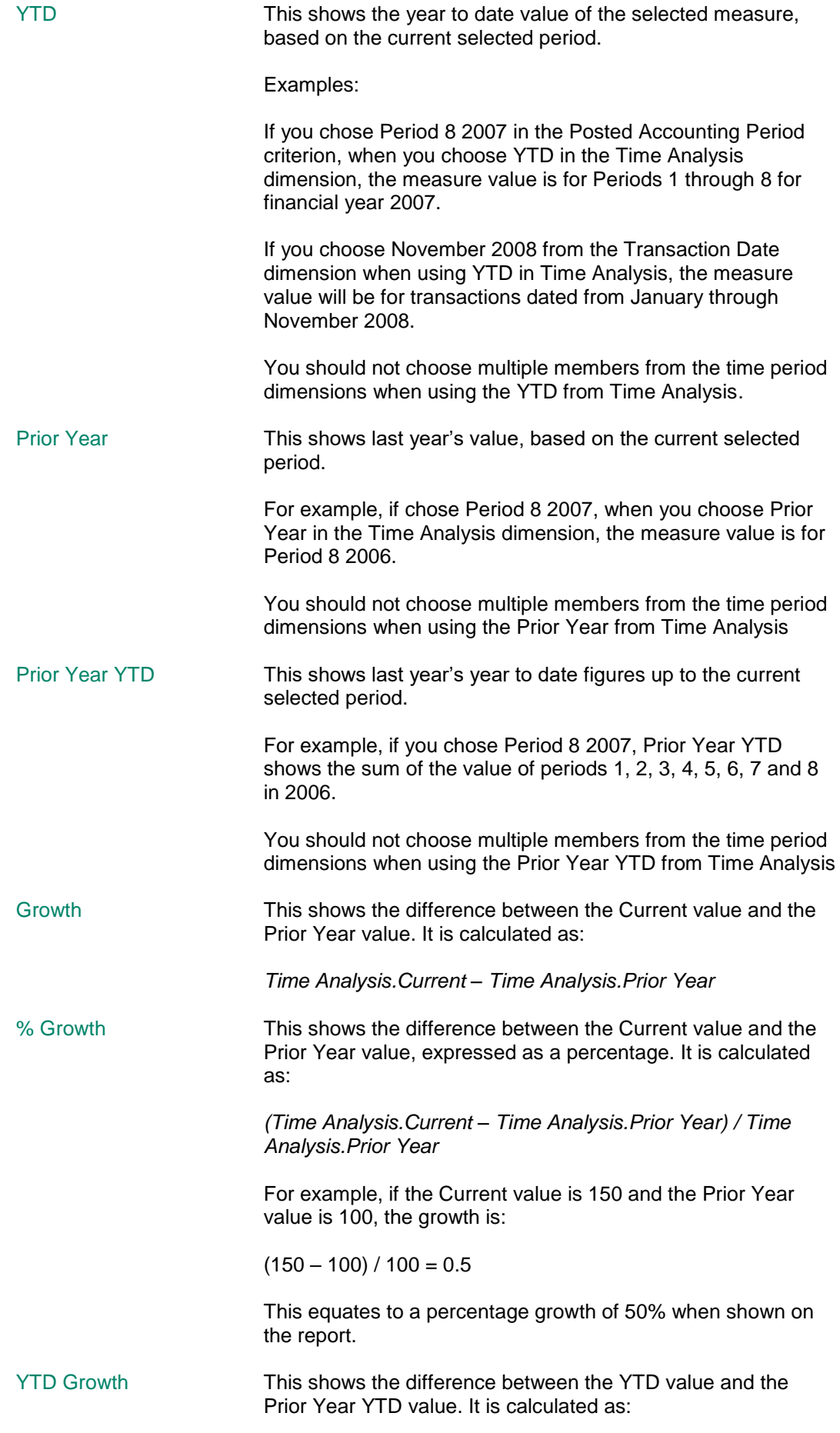

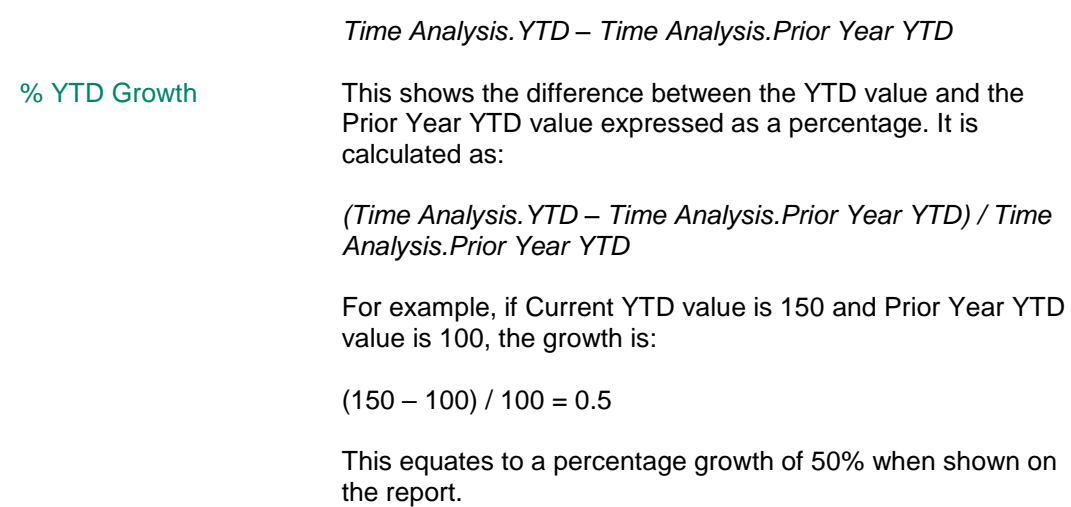

# <span id="page-15-0"></span>**Product**

Use the Product dimension to choose the stock items to be included in your reports.

There is a special dimension member for the Item Code called Non-stock. This is used to link to SOP and POP data for free text items and additional charges. There is a special Product Group for this item, also called Non-stock.

## **Product Attributes**

There are several ways in which products can be selected or grouped together for analysis. Products can be chosen by:

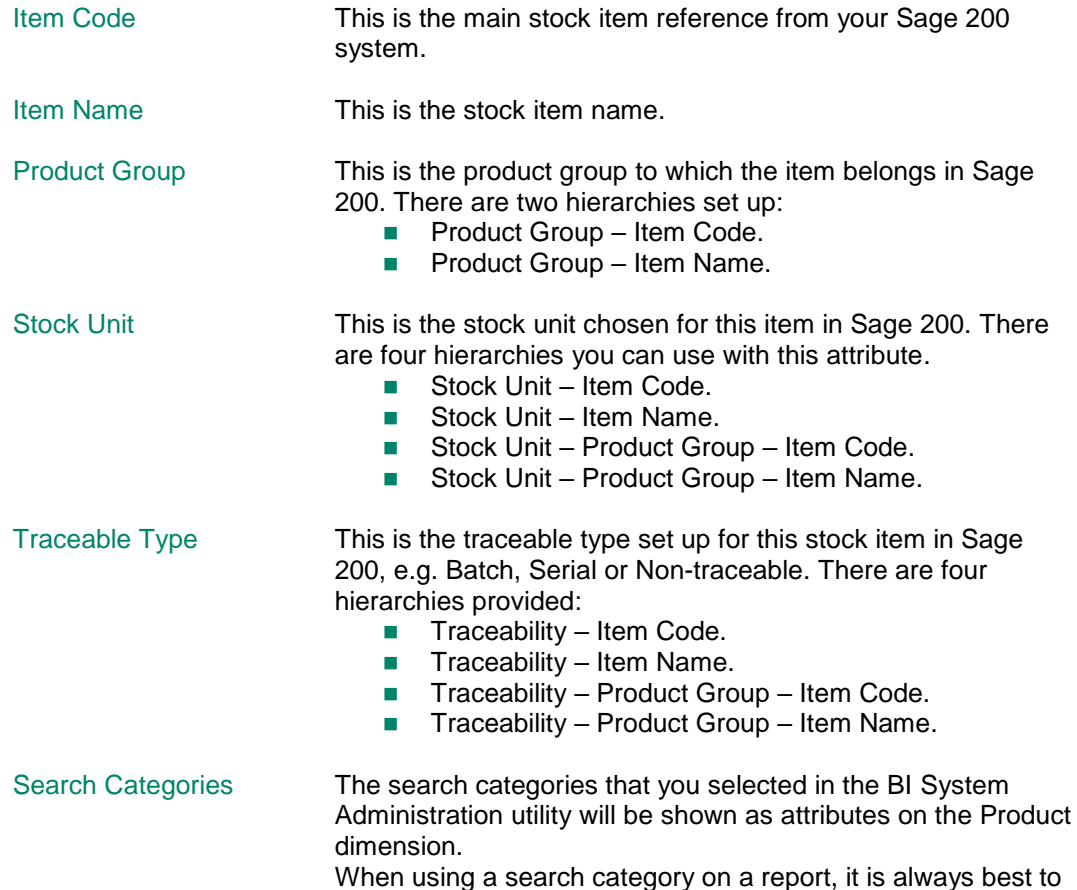

choose the specific member (category value) that you require, rather than leave the selection defaulting to All Products. This is because stock items that are not linked to the category in Sage 200 will have a value of None applied to them for the category. So they will still appear in the list of items unless you deselect the None member.

# <span id="page-16-0"></span>**Stock Location**

This dimension is based on the Warehouses set up in your Sage 200 system. These are where the stock is/was located. There are some special locations called Home, Direct Delivery and Returns, these are used by the Sage 200 system for processing certain transactions and you may wish to filter these locations out from your reports.

**Note**: Even if you do not have Multiple Locations turned on in Sage 200 these special locations will still exist.

#### **Stock Location Attributes**

There are several attributes to use to select members of the stock location dimension. However some of these will only be populated correctly if you have set up full segmented addresses for your Warehouses in Sage 200.

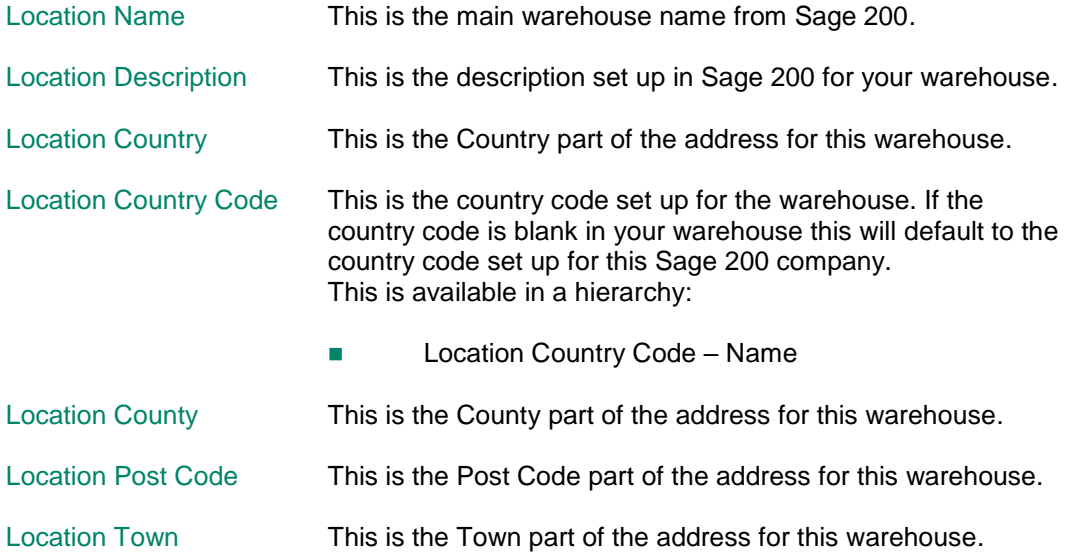

# <span id="page-16-1"></span>**SOP Transaction Type**

<span id="page-16-2"></span>This dimension allows you to select data based on the transaction types: Invoice and Credit Note.

# **POP Transaction Type**

This dimension allows you to select data based on the transaction types: Invoice and Credit Note.

# <span id="page-17-0"></span>**Project Accounting Common Dimensions**

The following dimensions are populated with data from the Project Accounting module. One of the features of this module is the ability to change the terminology used in the screens and reports, from the standard terms to ones that you are more familiar with.

These familiar terms will also be used in the cubes and on any standard reports based on data from these cubes.

However for the purposes of this documentation standard terms are used. The standard terms are:

- Project
- Group
- Project Item
- Project Level
- Grouping Level
- Project Item Type
- Resource
- Hierarchy
- Timesheet

If you use different terms within Sage 200, then the dimensions and dimension attributes described in the document will be called something different in your cubes. The standard reports will also need to be changed to use your terminology to select the relevant dimension attributes.

If you amend the terminology, this is not reflected in the cubes automatically. You will need to 'Upgrade the Warehouse' in the BI Administration tool to make the new terms visible in the cubes and reports. Again, any standard reports, and those that you have created yourself, will need to be changed to choose the renamed dimension attributes.

## <span id="page-17-1"></span>**Project**

This contains details about your projects.

#### **Project Attributes**

There are several ways in which products can be selected for analysis:

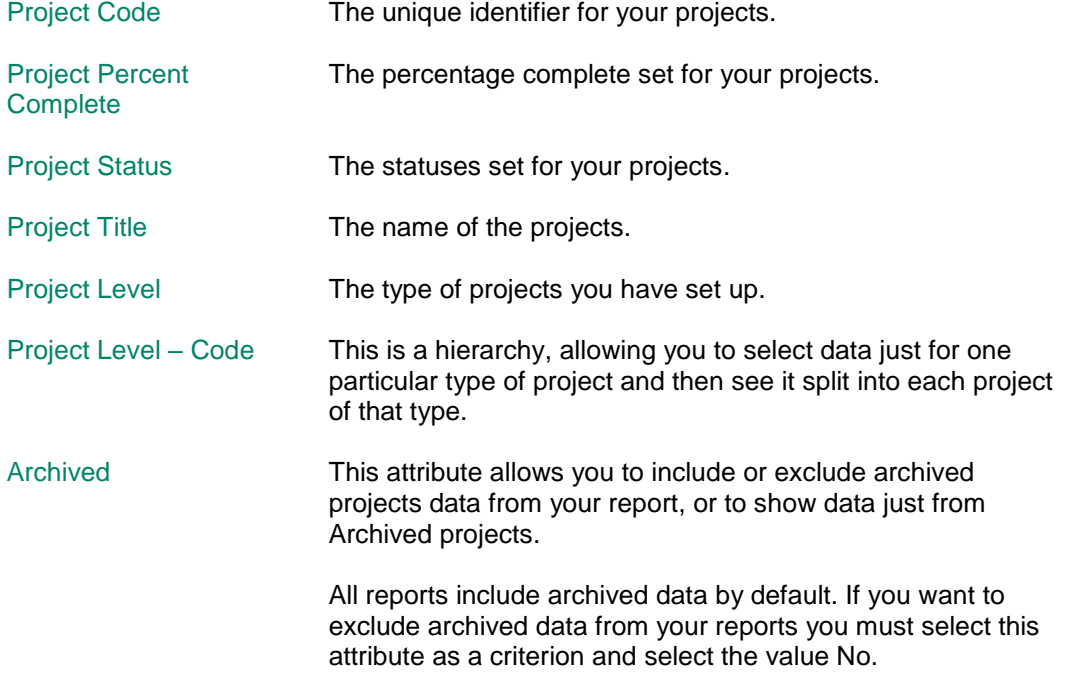

Additional Information Fields

Any field that you have indicated in the BI Administration tool, as linked to your projects, will be shown as an attribute.

# <span id="page-18-0"></span>**Group**

This contains details about your project groups. These are used to group together different project items.

## **Group Attributes**

There are several ways in which product groups can be selected for analysis:

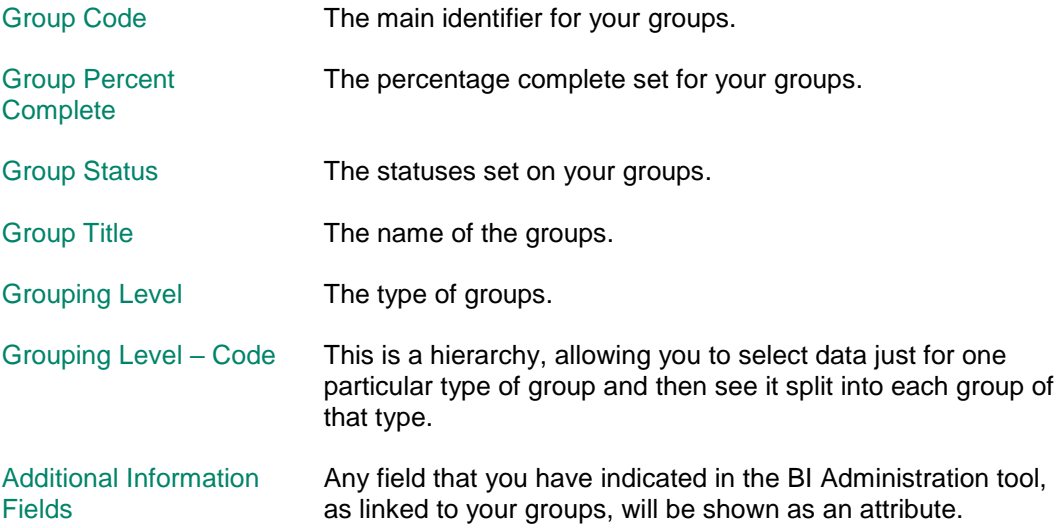

# <span id="page-18-1"></span>**Project Item**

This contains details about your project items. These are the 'activities' to which your costs and revenues are analysed.

#### **Project Item Attributes**

There are several ways in which product items can be selected for analysis:

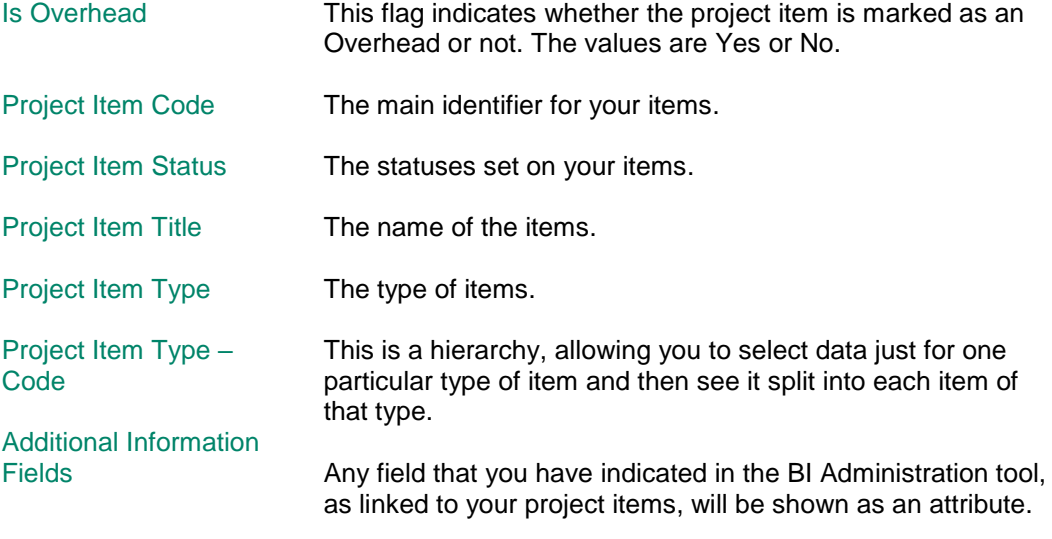

# <span id="page-19-0"></span>**Project Structure**

This dimension holds your projects, groups and items in the same hierarchical structure as they are held within Sage 200. This allows you to see the costs and revenues split down into the different levels of the structure, just as you can within Sage 200.

## **Project Structure Attribute**

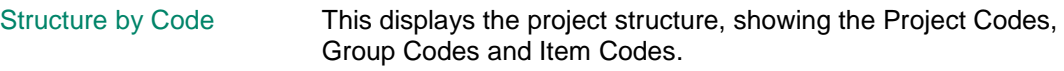

# <span id="page-19-1"></span>**Resources**

This has details of the resources set up in Project Accounting.

#### **Resource Attribute**

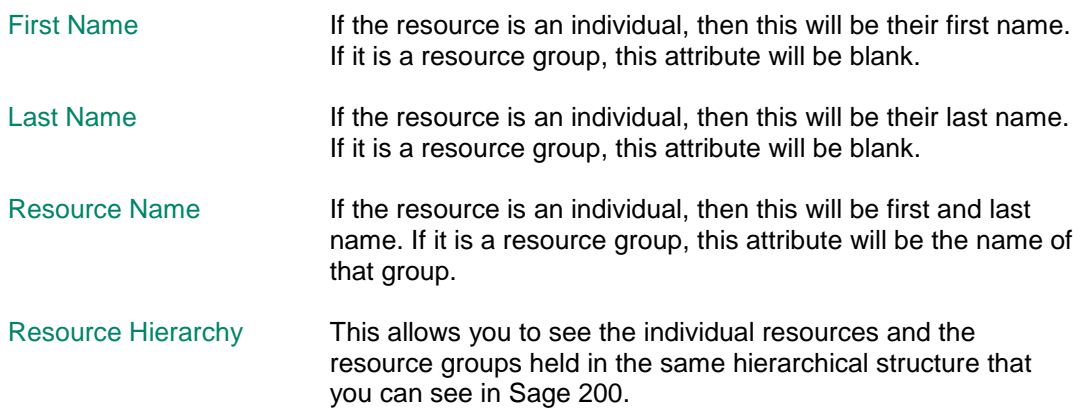

# <span id="page-20-0"></span>**Sales Cube**

The Sales Cube is a [Latest status](#page-6-5) cube.

The Sales Cube contains sales transaction information for Invoices and Credit Notes (including credit notes generated by the system when an invoice is written off). The values that can be analysed include the Gross, Net and Outstanding values and settlement information. This includes whether items are settled or not and how long it took to settle them. Both current transactions and archived transactions are included.

Once a transaction has been extracted from Sage 200 and included in the data warehouse, it will always remain in the warehouse and can be used to build the cube. Archived transactions, purged in Sage 200, are not deleted from the warehouse.

Use the Sales Cube to answer questions such as:

- Who spends most with me? Has this changed year to year?
- What is the average time taken to pay invoices? Does this show seasonal trends?
- Who regularly pays their invoices overdue? Is this specific to an analysis code, for example, region or sales person?
- Which customers, who used to buy from me, have not bought anything from me for three months?

# <span id="page-20-1"></span>**Dimensions**

The sales transaction information can be analysed by any of the following dimensions.

#### **Common Dimensions**

These are described in the [Common Dimensions](#page-9-0) section:

**[Customer](#page-9-1)** [Posted Accounting Period](#page-10-0) [Transaction Date by Calendar](#page-12-0) [Time Analysis](#page-13-0)

Sales Invoices may be analysed to projects, so in addition these dimensions are also available from the [Project Common Dimensions](#page-17-0) section:

#### [Project](#page-17-1) [Project Item](#page-18-1)

If the invoices are not analysed to projects then all the data will link to the None member in these dimensions.

**NB** A Sales Invoice or Credit Note can be linked with more than one project and project item.

## **Sales Cube Dimensions**

These dimensions are specific to the sales cube.

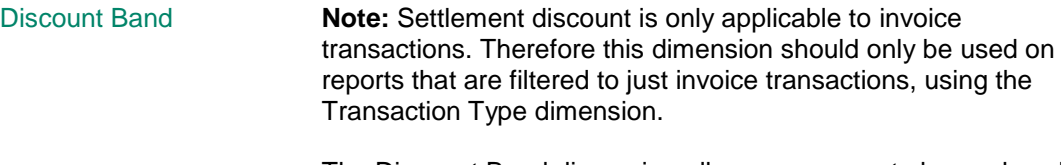

The Discount Band dimension allows measures to be analysed by the value of the settlement discount.

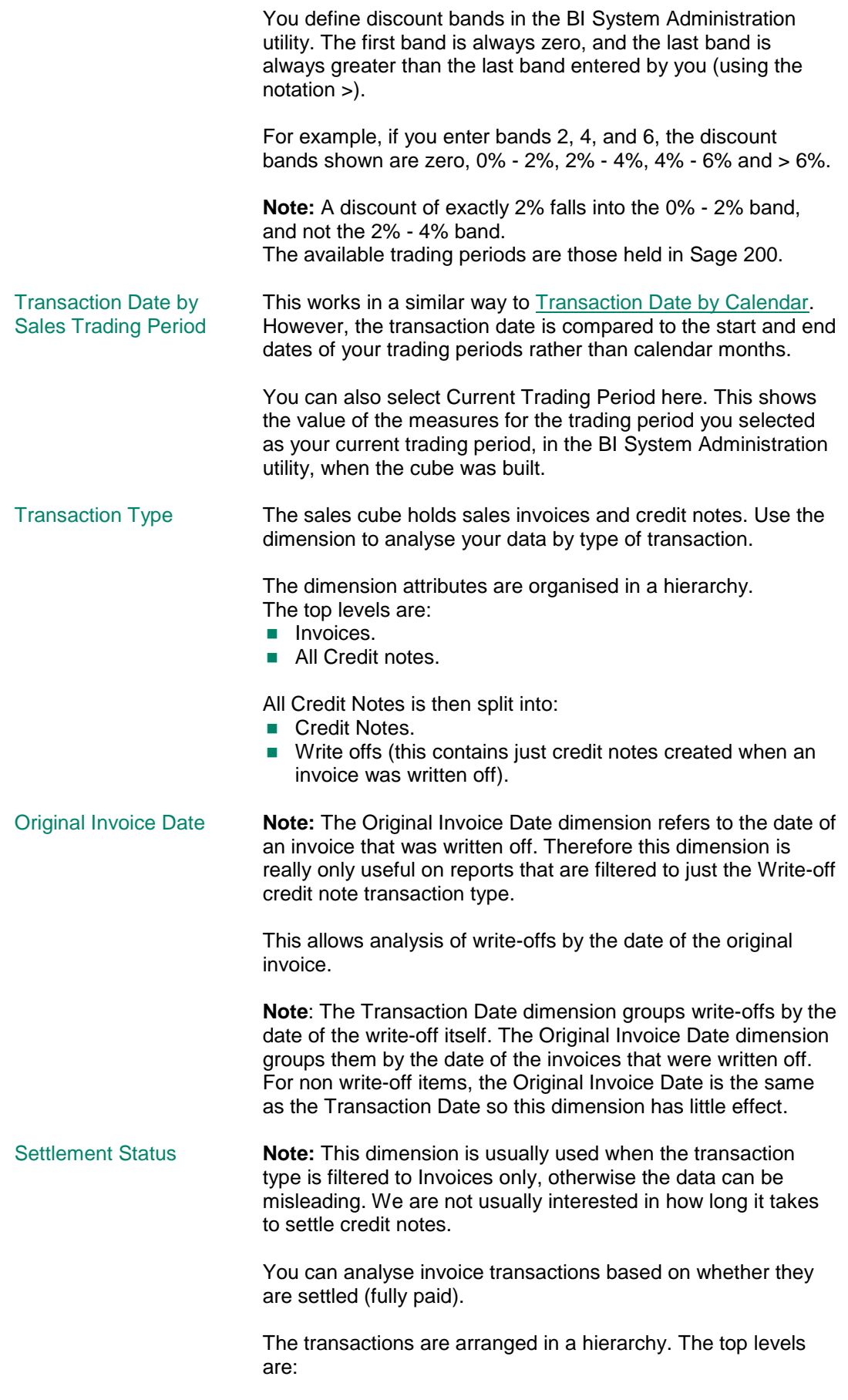

**Fully Settled.** 

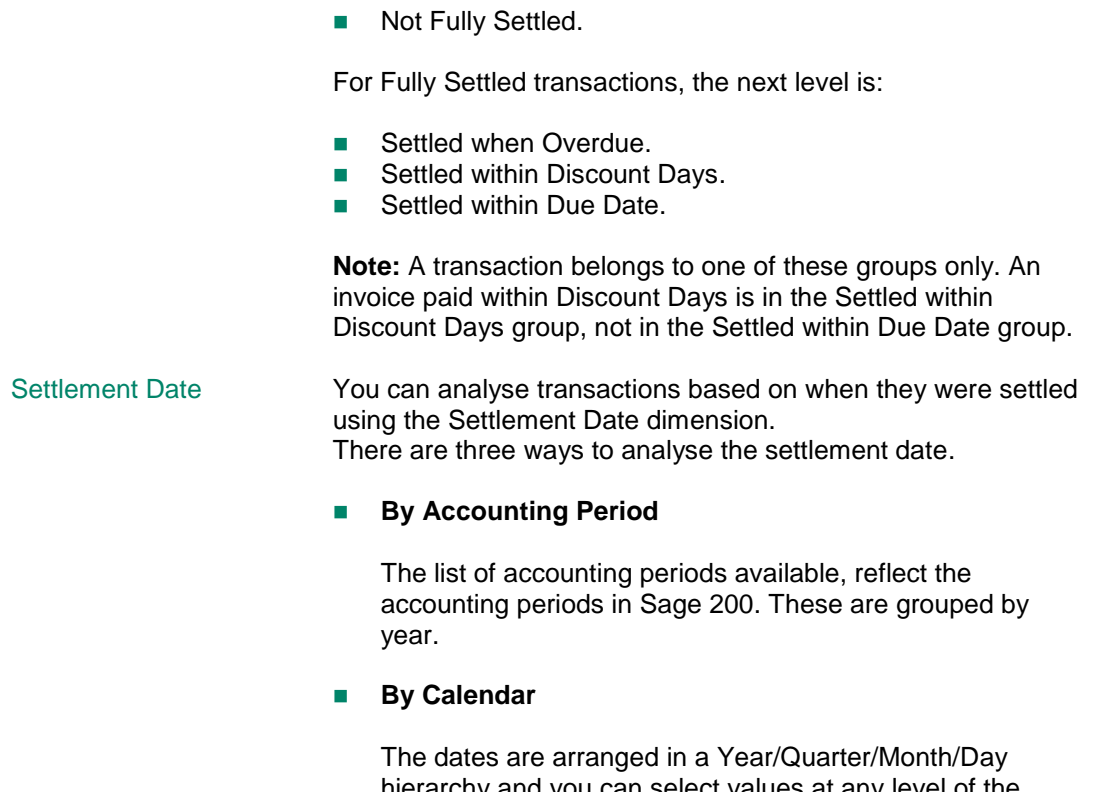

hierarchy and you can select values at any level of the hierarchy.

# **By Sales Trading Period**

The available dates are those in the sales trading periods in Sage 200.

These work in a similar way to the **Transaction Date** dimension described in the [Common Dimensions](#page-9-0) area.

## <span id="page-22-0"></span>**Measures**

These are the values in the data that you can summarise, total, average and analyse (break down) by the dimensions described above.

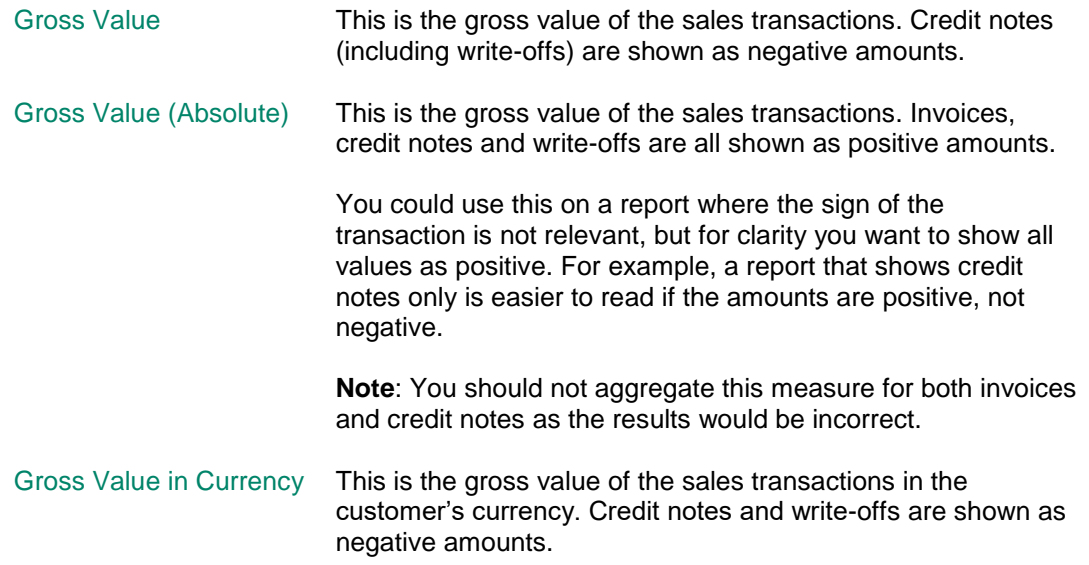

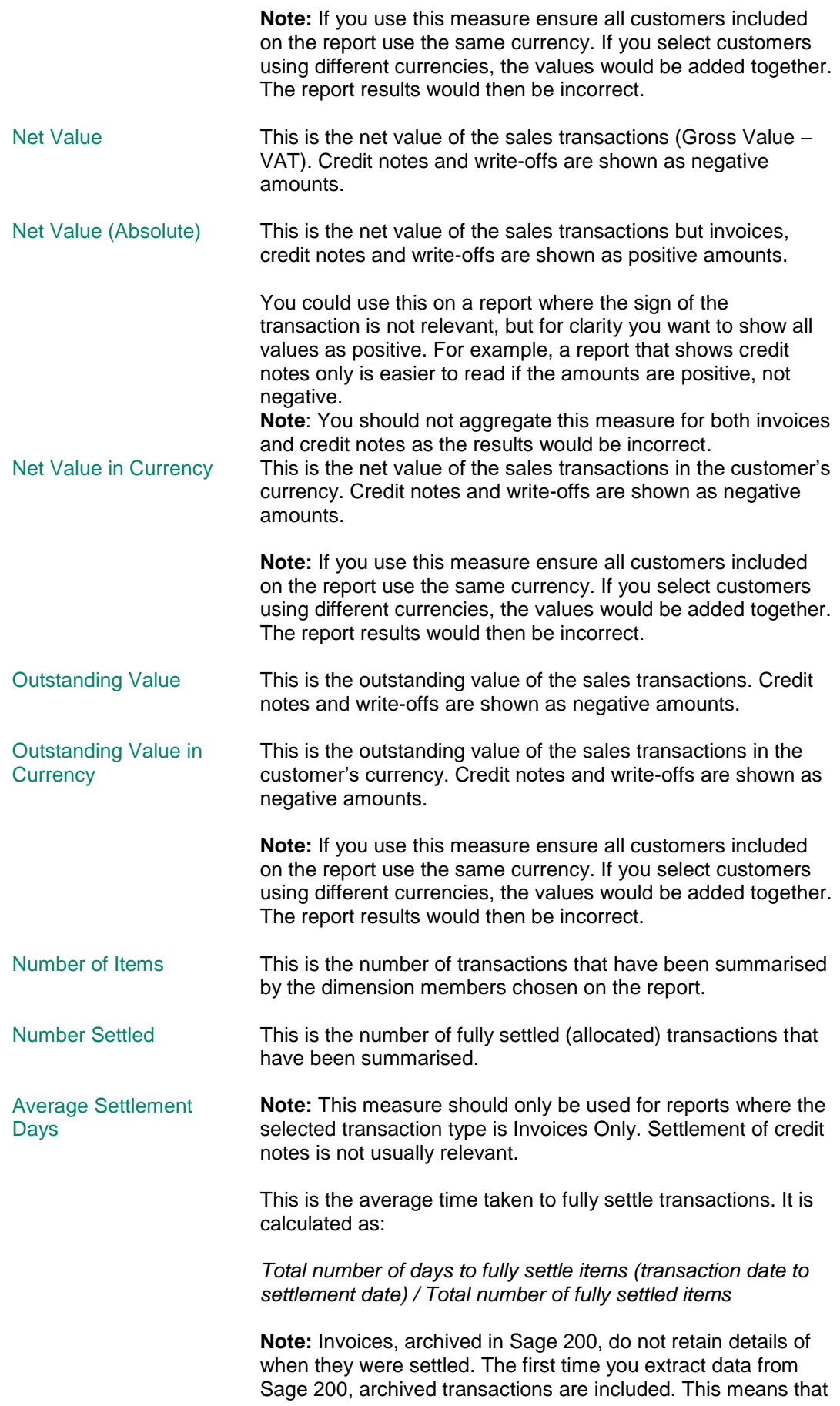

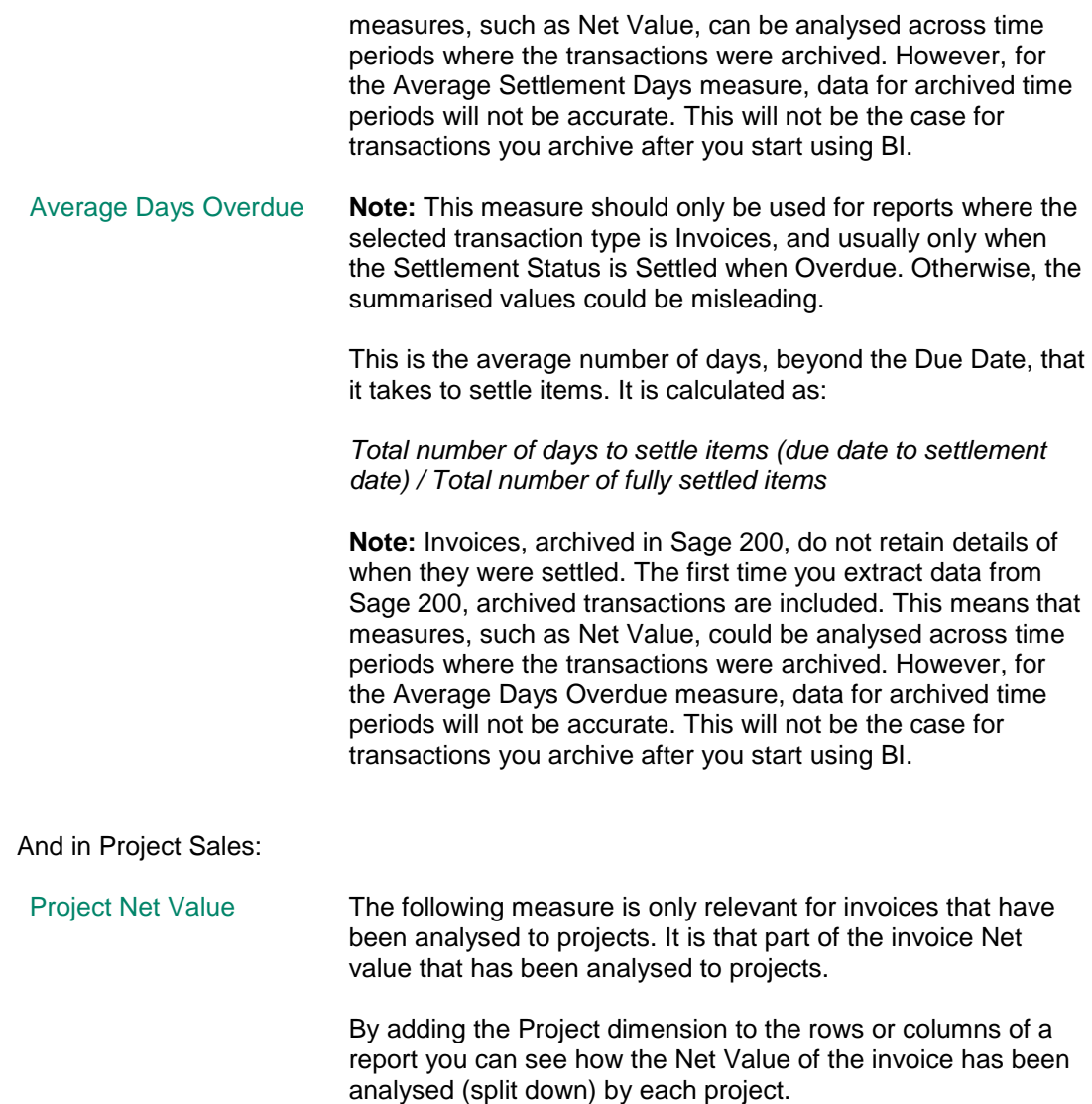

**NB** When analysing sales data for projects this is the measure that you should use, rather than the Net Value described above

# <span id="page-25-0"></span>**Aged Debt Cube**

The Aged Debt cube is an [As at](#page-6-4) cube.

The Aged Debt cube contains details of outstanding sales transactions (those that have not been allocated in the Sales Ledger). The details of all outstanding transactions are added into the data warehouse for each accounting period, based on the date of the extract. The outstanding transactions are grouped by the ageing periods set up in Sage 200. They can be analysed by due date or transaction date. This means you can view the trend of aged outstanding transactions over time.

Use the Aged Debt Cube to answer questions such as:

- How does the age and amount of debt now, compare with the age and amount of debt during the same time period last year?
- Have the credit control measures I put in place six months ago, reduced the age of the debt during the months since then?
- Which customers have had debt overdue for more than two months during the year?
- Is the number of debts, more than 90 days old, reducing?

# <span id="page-25-1"></span>**Dimensions**

The information can be analysed by any of the following dimensions.

## **Common Dimensions**

These are described in the [Common Dimensions](#page-9-0) section:

#### **[Customer](#page-9-1)**

#### **Aged Debt Cube Dimensions**

These dimensions are specific to the aged debt cube.

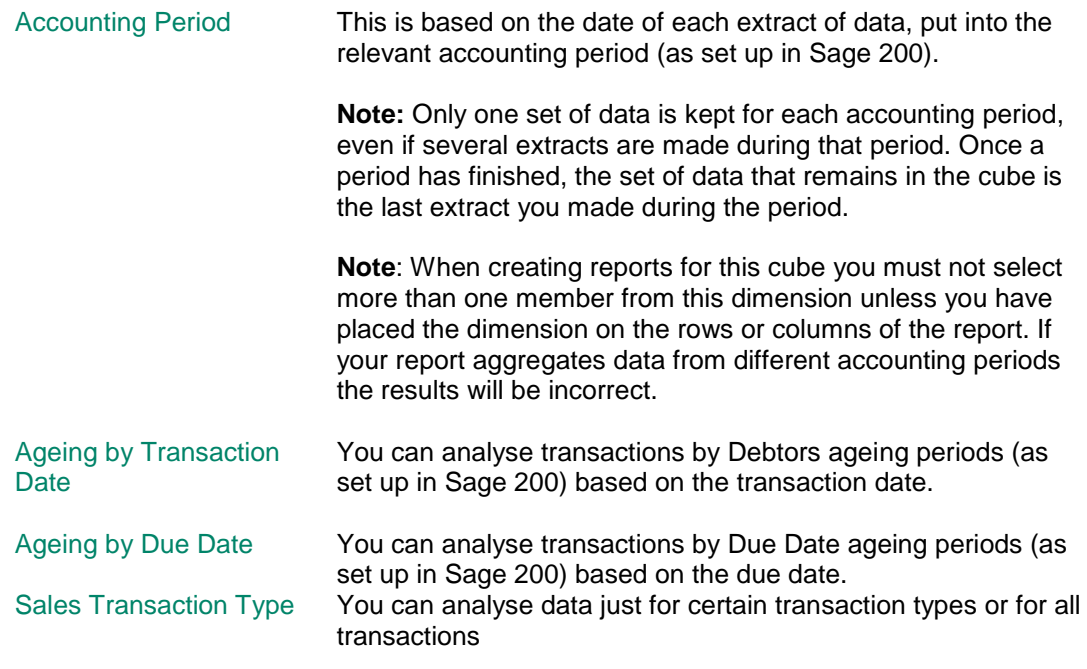

# <span id="page-26-0"></span>**Measures**

These are the values in the data that you can analyse (break down) by the dimensions described above. These are in base currency only because the main purpose of this cube is to analyse outstanding debt across all customers, regardless of the currency of the debt.

- Outstanding Value This is the value that was outstanding when the transaction was extracted.
- Transaction Value This is the total value of the transaction (of which some, or all, is outstanding).

# <span id="page-27-0"></span>**Purchase Cube**

The Purchase Cube is a [Latest status](#page-6-5) cube.

The Purchase Cube contains purchase transaction information for Invoices and Credit Notes. The values that can be analysed include the Gross, Net and Outstanding values and settlement information. This includes whether items are settled or not and how long it took to settle them. Both current transactions and archived transactions are included.

Once a transaction has been extracted from Sage 200 and included in the data warehouse, it will always remain in the warehouse and can be used to build the cube. Archived transactions, purged in Sage 200, are not deleted from the warehouse.

Use the Purchase Cube to answer questions such as:

- Who do I spend the most with? Is this a seasonal thing?
- How quickly am I paying invoices for different suppliers?
- How often do I miss settlement discount by paying overdue?
- Are there suppliers I have stopped buying from? Is this specific to an analysis code, for example, Region or Buyer?

#### <span id="page-27-1"></span>**Dimensions**

The information can be analysed by any of the following dimensions.

#### **Common Dimensions**

These are described in the [Common Dimensions](#page-9-0) section:

**[Supplier](#page-9-2)** [Posted Accounting Period](#page-10-0) [Transaction Date by Calendar](#page-12-0) [Time Analysis](#page-13-0)

Purchase Invoices and Credit Notes may be analysed to projects, so in addition these dimensions are also available from the [Project Common Dimensions](#page-17-0) section:

**[Project](#page-17-1)** [Project Item](#page-18-1)

If the documents are not analysed to projects then all the data will link to the None member in these dimensions.

**NB** A Purchase Invoice or Credit Note can be linked with more than one project and project item,

#### **Purchase Cube Dimensions**

These dimensions are specific to the sales cube.

Discount Band **Note:** Settlement discount is only applicable to invoice transactions. Therefore this dimension should only be used on reports that are filtered to just invoice transactions, using the Transaction Type dimension.

> The Discount Band dimension allows measures to be analysed by the value of the settlement discount.

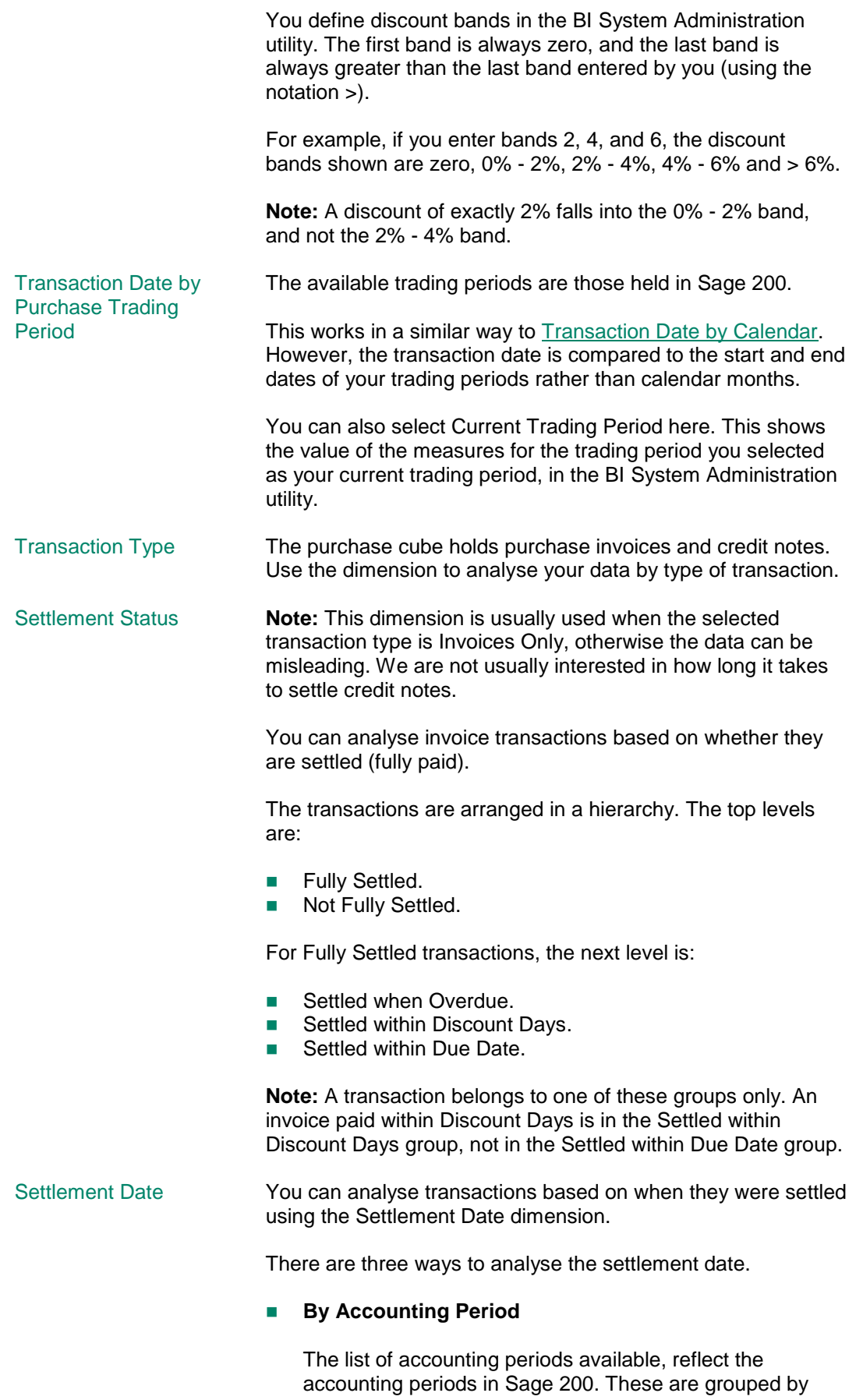

year.

## **By Calendar**

The dates are arranged in a Year/Quarter/Month/Day hierarchy and you can select values at any level of the hierarchy.

#### **By Purchase Trading Period**

The available dates are those in the purchase trading periods in Sage 200.

These work in a similar way to the [Transaction Date](#page-12-0) dimension described in the [Common Dimensions](#page-9-0) area.

# <span id="page-29-0"></span>**Measures**

These are the values in the data that you can summarise, total, average and analyse (break down) by the dimensions described above.

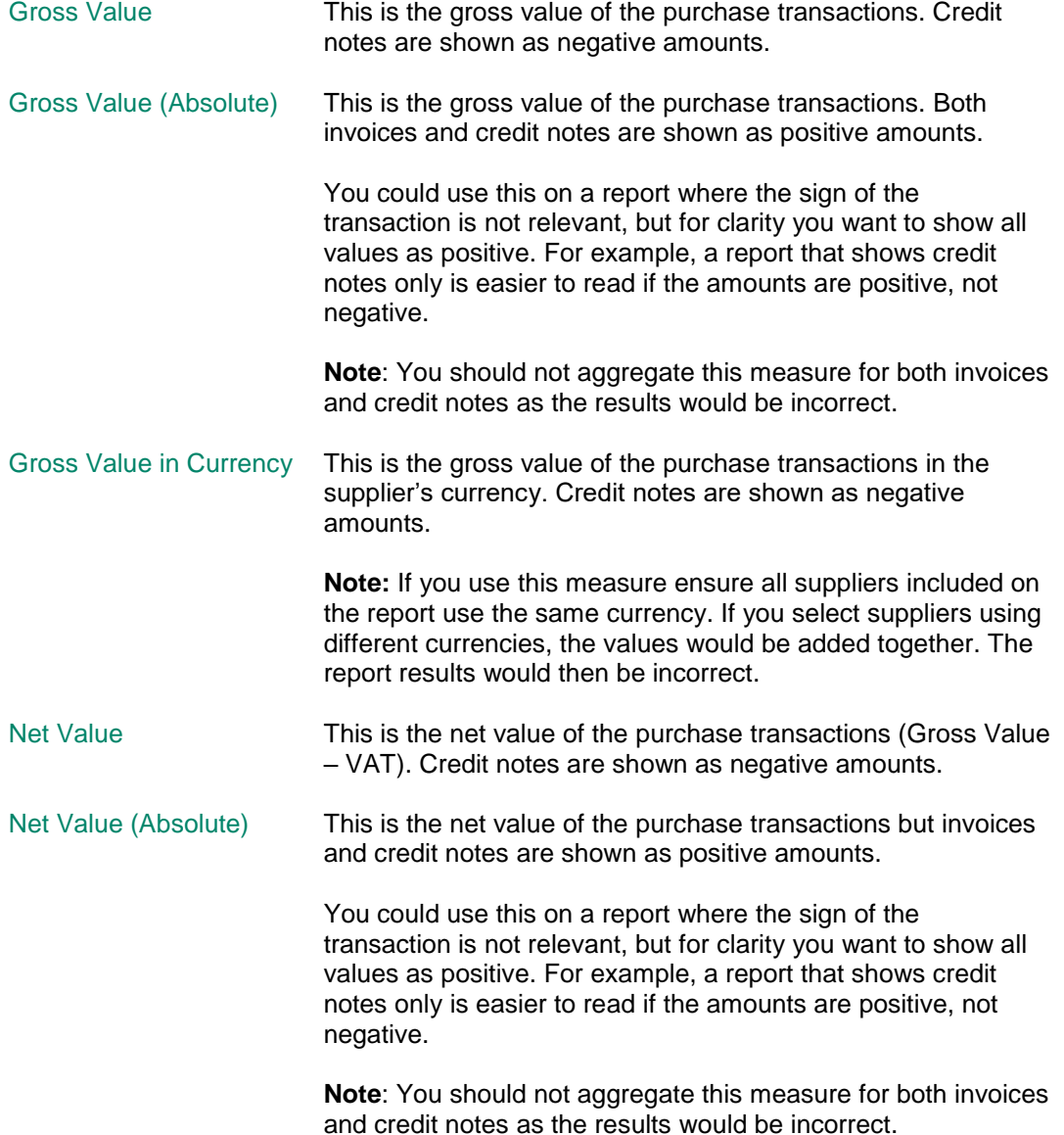

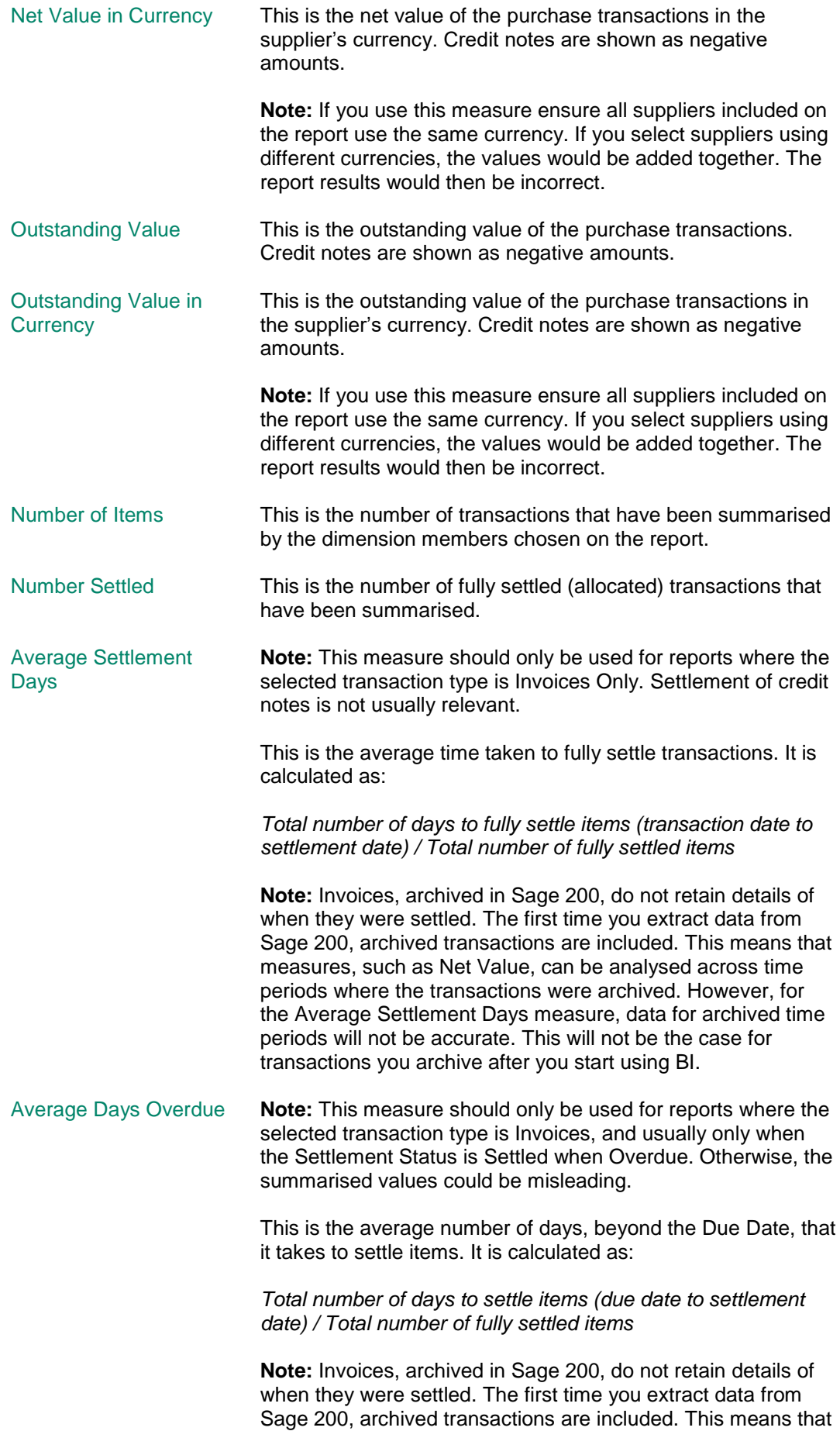

measures, such as Net Value, can be analysed across time periods where the transactions were archived. However, for the Average Days Overdue measure, data for archived time periods will not be accurate. This will not be the case for transactions you archive after you start using BI.

#### And in Project Purchases:

Project Net Value The following measure is only relevant for documents that have been analysed to projects. It is that part of the document Net value that has been analysed to projects.

> By adding the Project dimension to the rows or columns of a report you can see how the Net Value of the invoice has been analysed (split down) by each project.

> **NB** When analysing sales data for projects this is the measure that you should use, rather than the Net Value described above

# <span id="page-32-0"></span>**Aged Credit Cube**

The Aged Credit Cube is an [As at](#page-6-4) cube.

The Aged Credit cube contains details of outstanding purchase transactions (those that have not been allocated in the Purchase Ledger). The details of all outstanding transactions are added into the data warehouse for each accounting period, based on the date of the extract. The outstanding transactions are grouped by the ageing periods set up in Sage 200. They can be analysed by due date or transaction date. This means you can view the trend of aged outstanding transactions over time.

Use the Aged Credit Cube to analyse your own debt by age and supplier, now and in the past. Use it to answer questions such as:

- Am I improving in paying my suppliers month by month, based on the age of my debts?
- Which suppliers have I not paid within the agreed payment terms this year? For how long have I kept them waiting?
- Are my outstanding debts now older than they were a year ago?

# <span id="page-32-1"></span>**Dimensions**

The information can be analysed by any of the following dimensions.

#### **Common Dimensions**

These are described in the [Common Dimensions](#page-9-0) section:

#### **[Supplier](#page-9-2)**

#### **Aged Credit Cube Dimensions**

These dimensions are specific to the aged credit cube.

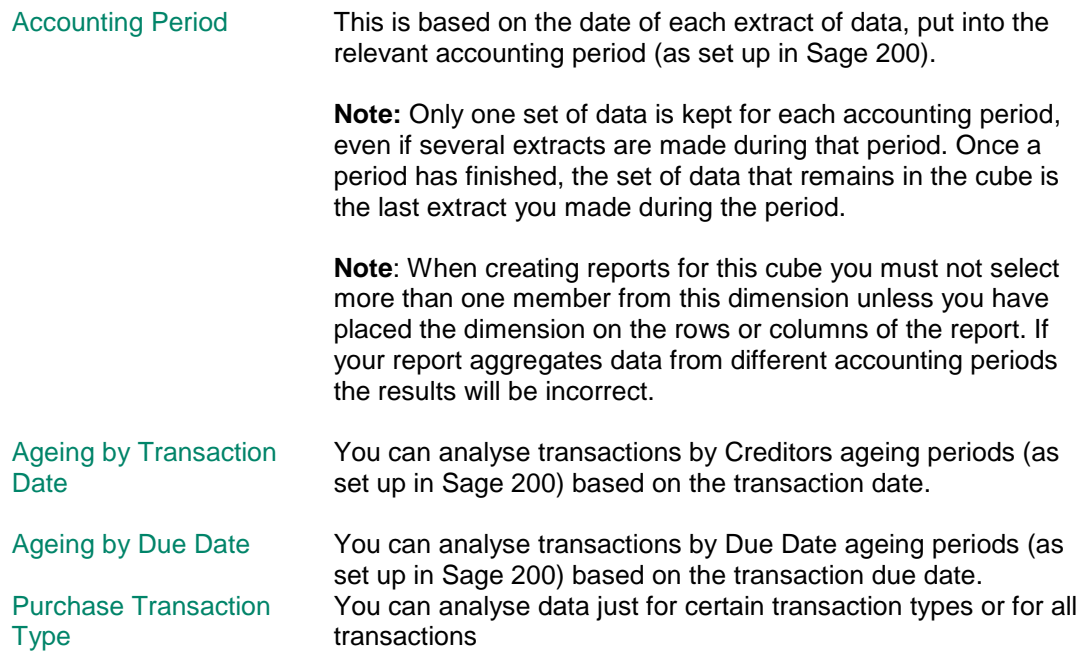

# <span id="page-33-0"></span>**Measures**

These are the values in the data that you can analyse (break down) by the dimensions described above. These are in base currency only because the main purpose of this cube is to analyse outstanding debt across all customers, regardless of the currency of the debt.

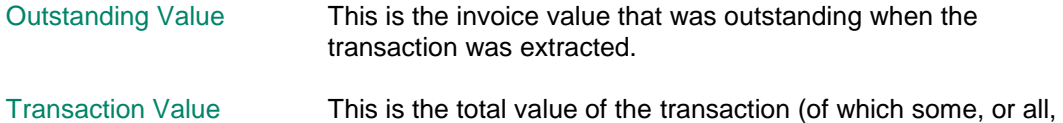

is outstanding).

# <span id="page-34-0"></span>**Finance Cube**

The Finance cube is a **Latest status cube**.

The Finance cube contains details from Nominal Ledger. These include period movements, balances and budgets. Financial reports can be produced that make use of the financial statement layouts as defined in Sage 200.

Use the Finance Cube to analyse changes in nominal account balances over time and answer questions such as:

- What is the profit and loss for each cost centre split by department?
- How has the balance sheet changed month by month this year? How does this compare with how it changed last year?
- How does the movement to date on Debtors this year compare with the same period last year?
- Does the balance on the bank account show seasonal trends? Do I need to look at my overdraft facility?
- How does the movement on my UK sales accounts compare with my international sales accounts year to year?

# <span id="page-34-1"></span>**Dimensions**

The information can be analysed by any of the following dimensions:

Account The account dimension lists all accounts from your chart of accounts. There are several attributes that can be selected or grouped together for analysis.

## **Account by Type**

The accounts are held in a hierarchy, based on account type.

The top level is All Account types.

This breaks down into:

Group and Posting Accounts

You can select all accounts of these types. This further breaks down into Group accounts and Posting Accounts, allowing you to filter a report for posting accounts only, if you want. Under each level, you can select the full list of nominal accounts that falls into the type(s).

Other Accounts

This contains a level called System Generated Accounts. It lists the 'This periods profit and loss' account code which is required by the Balance Sheet reports.

#### **Account by Category**

The accounts are held in a hierarchy based on the report categories.

The top level is All categories.

This breaks down into all the available report categories set up in Sage 200. The nominal accounts that belong to each category are listed for each category.

#### **Account Code**

This shows a list of all nominal accounts, based on their full account value (Code, Cost Centre, and Department).

#### **Account Name**

This shows a list of all nominal accounts based on their account name. Accounts that have the same name appear only once in the list and the value for accounts with the same name is aggregated.

For example, you have Debtors Control accounts for three different Cost Centres and each account is called Debtors Control. The Debtors Control account name appears only once in the list. The value is aggregated from the three Debtors Control accounts.

#### **Account Number**

This shows a list of accounts based on their account code number only. This ignores Cost Centre and Department values. Accounts that have the same number appear only once in the list and the value for accounts with the same number is aggregated.

For example, you have three accounts with account number 1234 but the three accounts have different cost centres. Account number 1234 appears only once in the list. The value is aggregated from the three 1234 accounts.

## **Account Report Type**

The accounts are held in a hierarchy based on the account report type.

The top level is All Account types.

This breaks down into Balance Sheet accounts, Profit and Loss accounts and Group accounts.
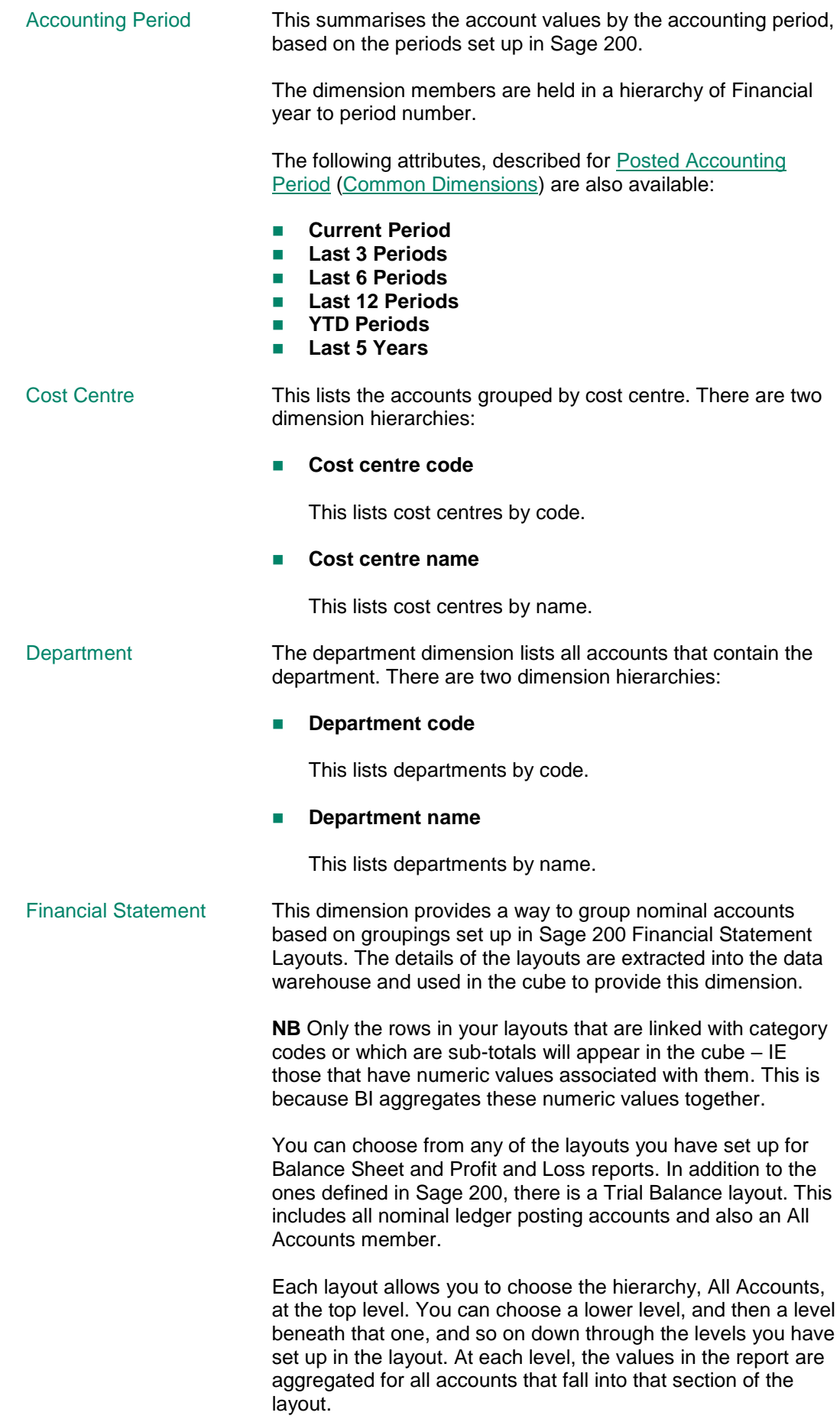

Two special members are created from the layouts you designate as defaults in the BI System Administration utility.

**Default Balance Sheet Layout** 

These are the items from the top three levels of the chosen default balance sheet layout.

Default Profit and Loss Layout

These are the items from the top three levels of the chosen profit and loss layout.

**Note:** Reports using the Financial Statement Layouts will not appear in the formatted way of Sage 200 reports. Those reports are designed to provide the monthly and annual returns required by auditors. The layouts are used to obtain groupings of accounts you have defined. The BI reports present the data in a way that makes analysis and drilling down into the detail easy. This would not be possible with formatted reports.

## **Measures**

These are the values in the data that you can analyse (break down) by the dimensions described above.

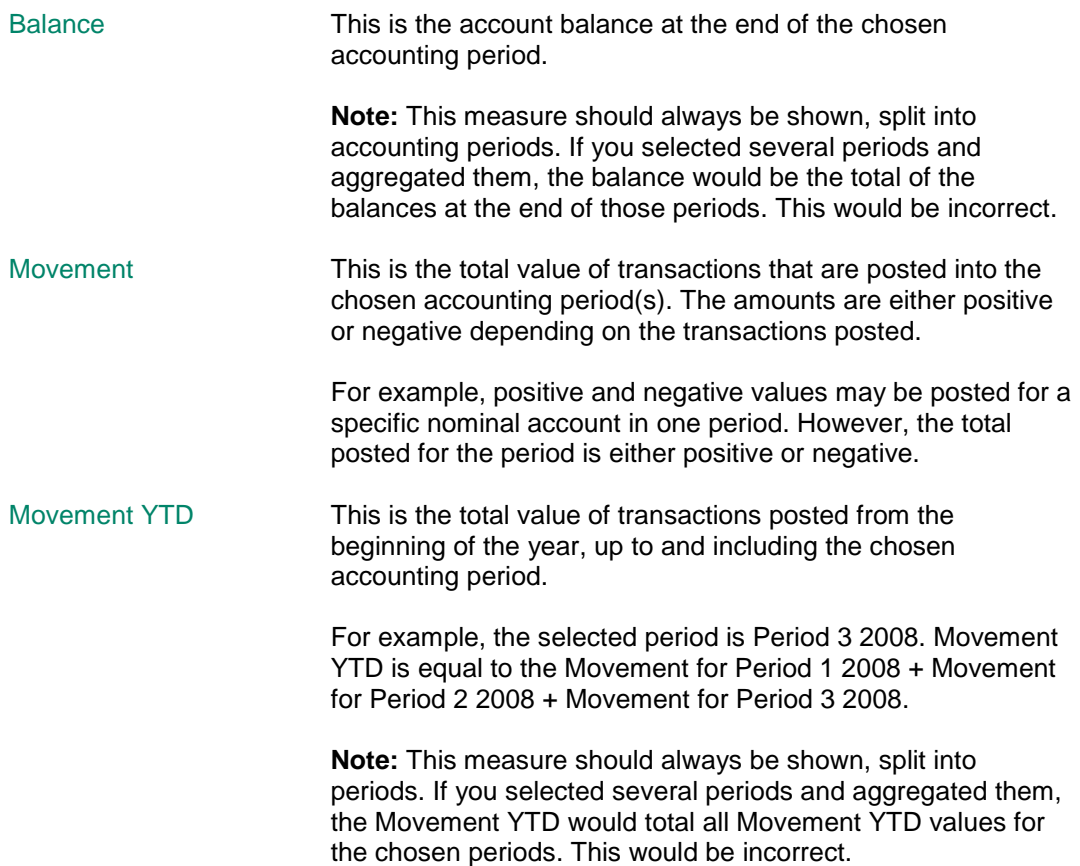

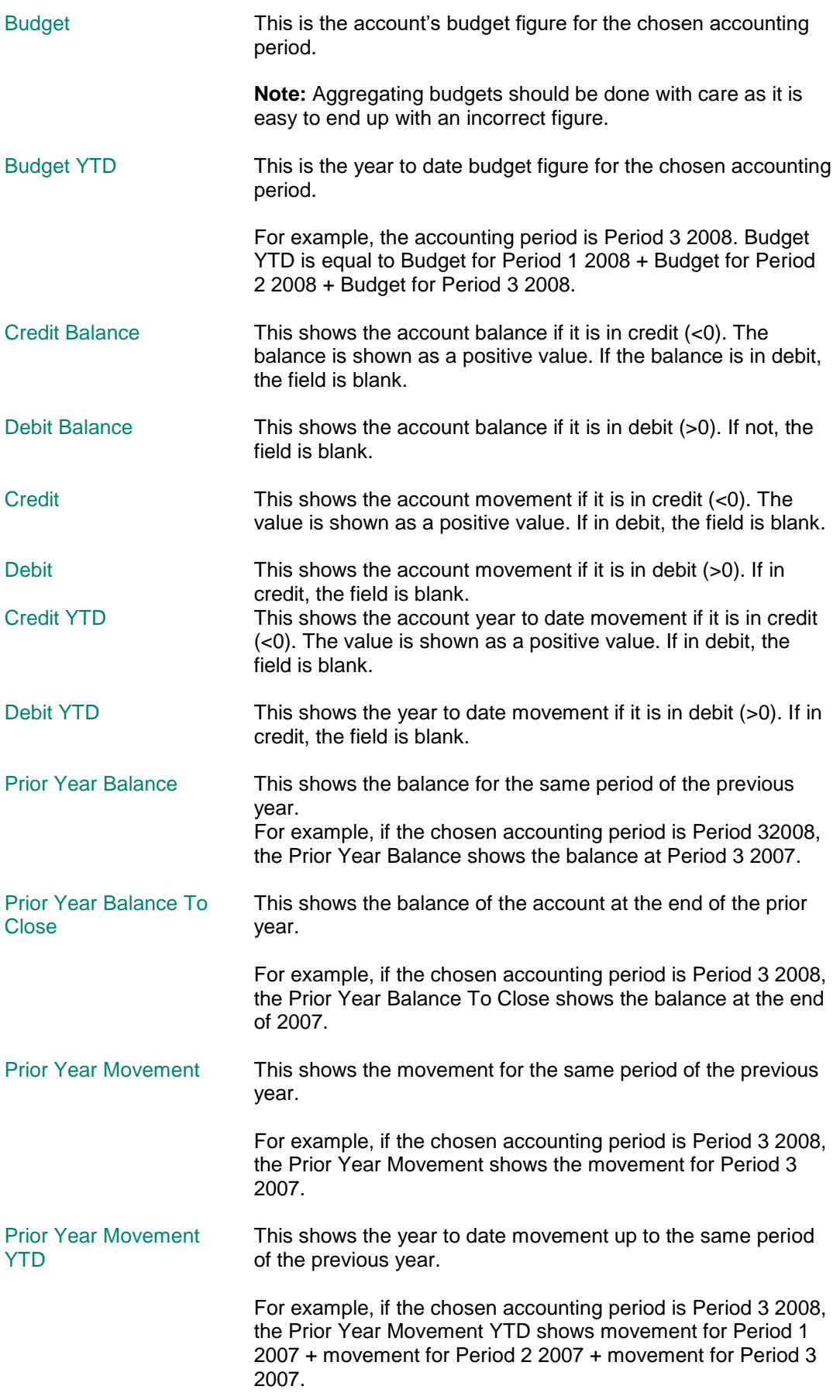

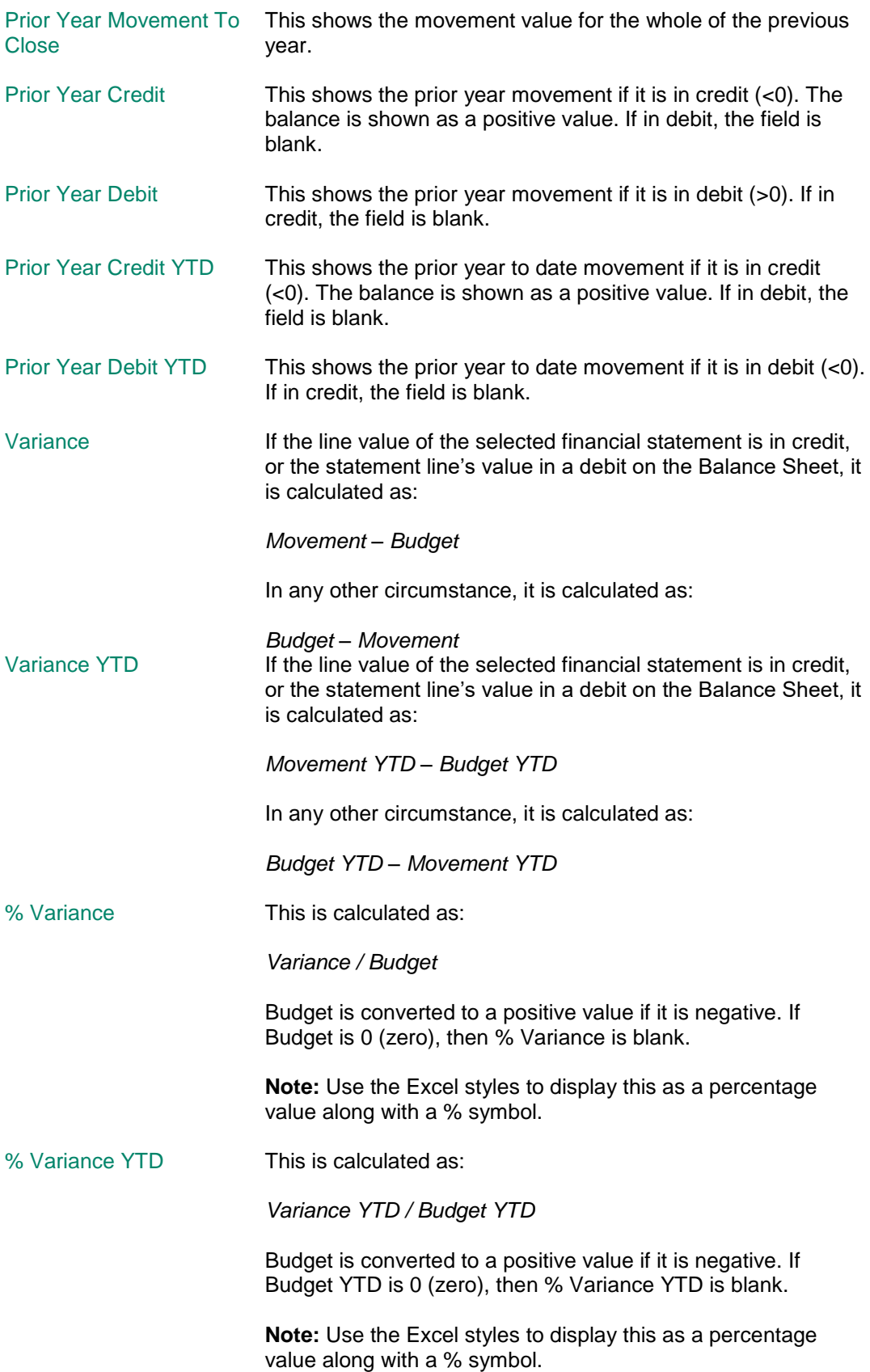

## **Stock Movements Cube**

This cube contains details of stock movements from the stock transaction history in Sage 200.

**Note:** This is a [Latest status](#page-6-0) type of cube.

Use the Stock Movements Cube to analyse movements in and out of stock over time. Use it to answer questions such as:

- Which stock location has the most stock movements? Does this change over the year?
- How many items of a particular product have been added into stock this month?
- Are there seasonal trends in the issued quantities of certain items? Does this vary by search category, for example, electrical versus gas appliances?
- What is the profitability of issued stock over time?
- What is the average value, by analysis code, of items added into stock from BOM and Manufacturing this year?
- How many of product group, Men's Shirts, have been issued over the year? How many of each colour?
- What value of specific goods has been received from and returned to suppliers this year?
- Which customers had items issued free of charge? What items were issued free of charge?

## **Dimensions**

## **Common Dimensions**

These are described in the [Common Dimensions](#page-9-0) section:

[Customer](#page-9-1) **[Supplier](#page-9-2)** [Product](#page-15-0) **[Stock Location](#page-16-0)** [Time Analysis](#page-13-0)

Stock movements may be analysed to a project, so in addition these dimensions are also available from the [Project Common Dimensions](#page-17-0) section:

[Project](#page-17-1) [Project Item](#page-18-0)

If the movements are not analysed to a project then all the data will link to the None member in these dimensions.

**NB** A Stock transaction may be linked to just one project and project item,

#### **Stock Movements Cube Dimensions**

These dimensions are specific to this cube.

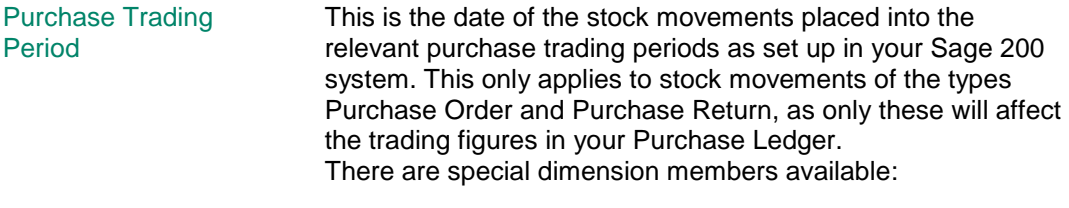

**E** Current Purchase Trading Period – based on the period selected in the BI System Administration utility.

- **Last 3 periods** this will display the values for the last 3 periods starting with the current period.
- **Last 6 periods**.
- **Last 12 periods**.
- Total last 3 periods this will total the values for the last 3 periods.
- **Total last 6 periods**.
- **Total last 12 periods**.

Sales Trading Period This is the date of the stock movements placed into the relevant sales trading periods as set up in your Sage 200 system. This only applies to stock movements of the types Sales Order and Sales Return as only these will affect the trading figures in your Sales Ledger. There are special dimension members available: **Current Sales Trading Period** – based on the period selected in the BI System Administration utility. **Last 3 periods** – this will display the values for the last 3 periods starting with the current period. **Last 6 periods**. **Last 12 periods**. ■ Total last 3 periods – this will total the values for the last 3 periods. **Total last 6 periods**. **Total last 12 periods**. Stock Movement Date This is the date of the stock movement and can be selected using the hierarchy Movement by Calendar**.** This is a variation of the [common dimension](#page-9-0) Date by Calendar but based on the Movement date. The hierarchy allows selection by Financial Year – Quarter – Month – Day. Stock Posted date This is based on the date the movement was posted to the Nominal Ledger, placed into the nominal accounting period. The hierarchy Movement Posted by Financial Period allows selection by Financial year – Accounting period. Stock Movement Type This dimension holds the different movement types from your Sage 200 system. The Hierarchy allows selection by the movement direction, In or Out and then by the movement type. Movement Analysis This contains the analysis codes applicable to stock movements. You can choose to display all 20 code slots or just those that have been renamed in Sage 200. This is chosen in the BI System Administration utility when building the cubes. **Note:** For slots where you have chosen the specific name, the names you have chosen will be shown in the Excel client.

## **Measures**

These are the values in the data that you can analyse (break down) by the dimensions described above.

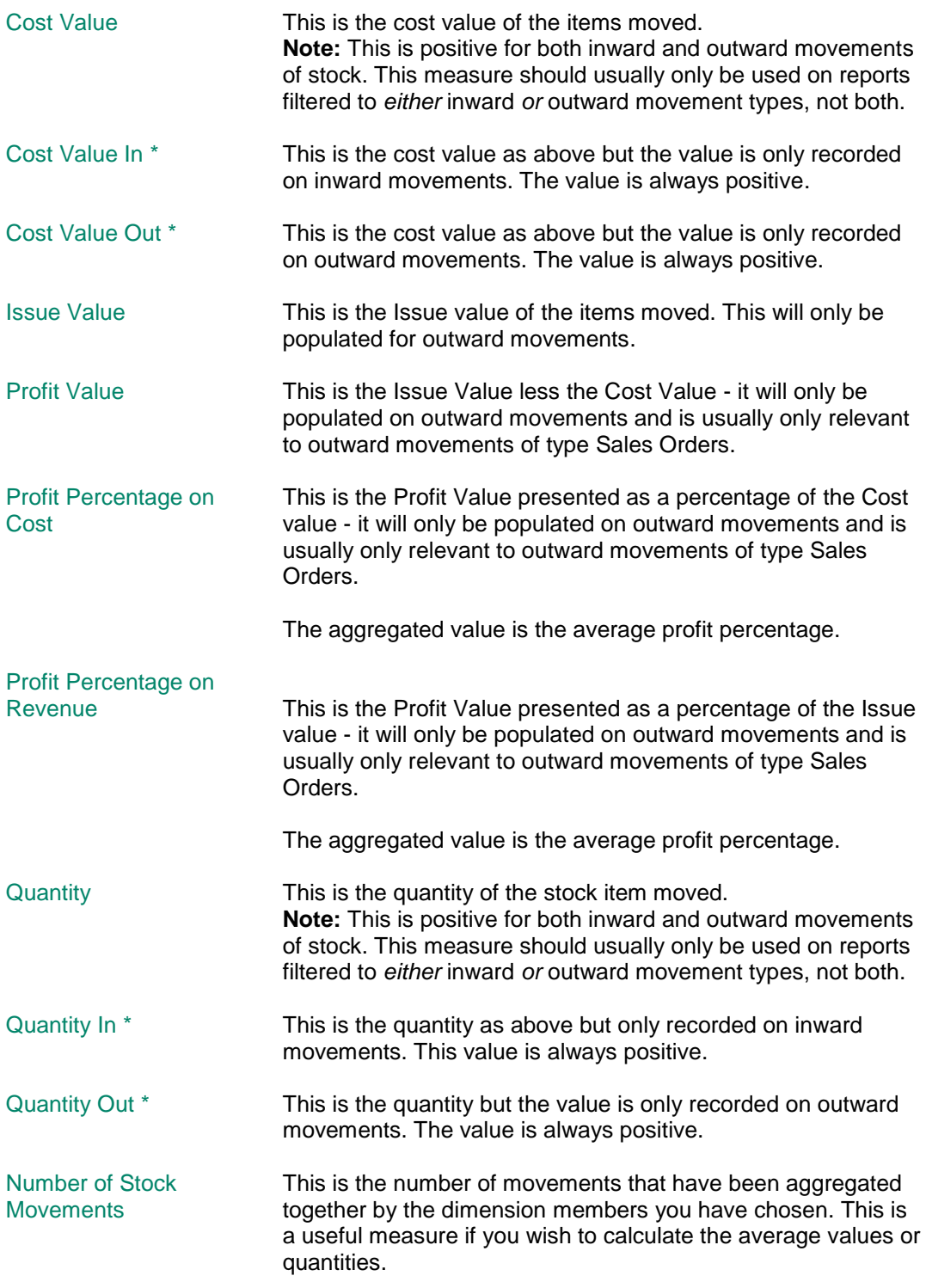

\* These measures allow you to put the values for both inward and outward movement types on the same report without them being added together.

# **SOP Invoices and Credits Cube**

This cube contains details of your invoices and credit notes. This includes invoices created in the Invoicing module as well as sales order and return lines that have been invoiced or credited. The value of the lines can be analysed together with the quantities.

**Note:** This is a [Latest status](#page-6-0) type of cube.

Use the SOP Invoices and Credits Cube to analyse sales and profitability from Sales Order Processing, answering questions such as:

- Which of my customers buy the most?
- Are certain groups of customers more profitable than others?
- What are my best selling products? How do the products sell by category, for example, do red shirts sell better than green ones?
- Are some products more profitable than others? Is this specific to certain product groups?
- How has the profitability of my sales changed year to year?
- Are there seasonal differences in sales of certain products?
- Do some customers return goods more often than other customers?
- Which items get returned more often than other items?

## **Dimensions**

#### **Common Dimensions**

These are described in the [Common Dimensions](#page-9-0) section:

**[Customer](#page-9-1)** [Product](#page-15-0) [Stock Location](#page-16-0) [Time Analysis](#page-13-0) [SOP Transaction Type](#page-16-1)

#### **SOP Invoices and Credits Cube Dimensions**

These dimensions are specific to this cube.

Sale Invoice Date This is the date the lines were invoiced or credited and can be selected using these hierarchies:

#### **Invoice Date by Calendar**

This is a variation of the [common dimension](#page-9-0) Date by Calendar but based on the Invoice/Credit date. The hierarchy allows selection by Year, Quarter, Month and Day.

#### **Invoice Date by Sales Trading Period**

This puts the invoice/credit date into the relevant Sales trading period, as set up in Sage 200.

Sales Order Date This is the date the order (or return) was entered that created the invoice or credit line. This can be selected using the hierarchy:

#### **Order Date by Calendar**

This is a variation of the **common dimension** Date by Calendar but based on the Order/Return date. The hierarchy allows selection by Year, Quarter, Month and Day.

SOP Invoice Analysis This dimension is a collection of useful attributes that relate to the invoice or credit line being analysed.

#### **Fully Realised**

This attribute holds the values Yes and No, it enables you to filter or select invoice lines where the profit has been fully realised or not. This should be used in conjunction with the SOP Transaction Type dimension selecting just Invoices - as only invoices have profit figures (see Measures described below).

#### **Selling Unit**

This holds all the Units set up in your Sage 200 system. Any of these might be used as the selling unit on the invoice/credit lines being analysed. In Measures described below, you will see that the quantity invoiced is provided both in the stock unit and the selling unit.

This is a useful dimension attribute to use in conjunction with the Product dimension, e.g. to compare sales in different units but for the same item.

#### **Invoice Number**

This is the invoice/credit number that relates to the invoice/credit line.

#### **Order Number**

This is the order/return number that gave rise to the invoice/credit line.

#### **Analysis Codes**

These are the analysis codes that you may use on your SOP order and return lines. You can choose to display all 20 code slots or just those that have been renamed in Sage 200. This is chosen in the BI System Administration utility when building the cubes.

**Note:** For code slots where you have chosen the specific name, the names you have chosen will be shown in the Excel client.

## **Measures**

These are the values in the data that you can analyse (break down) by the dimensions described above.

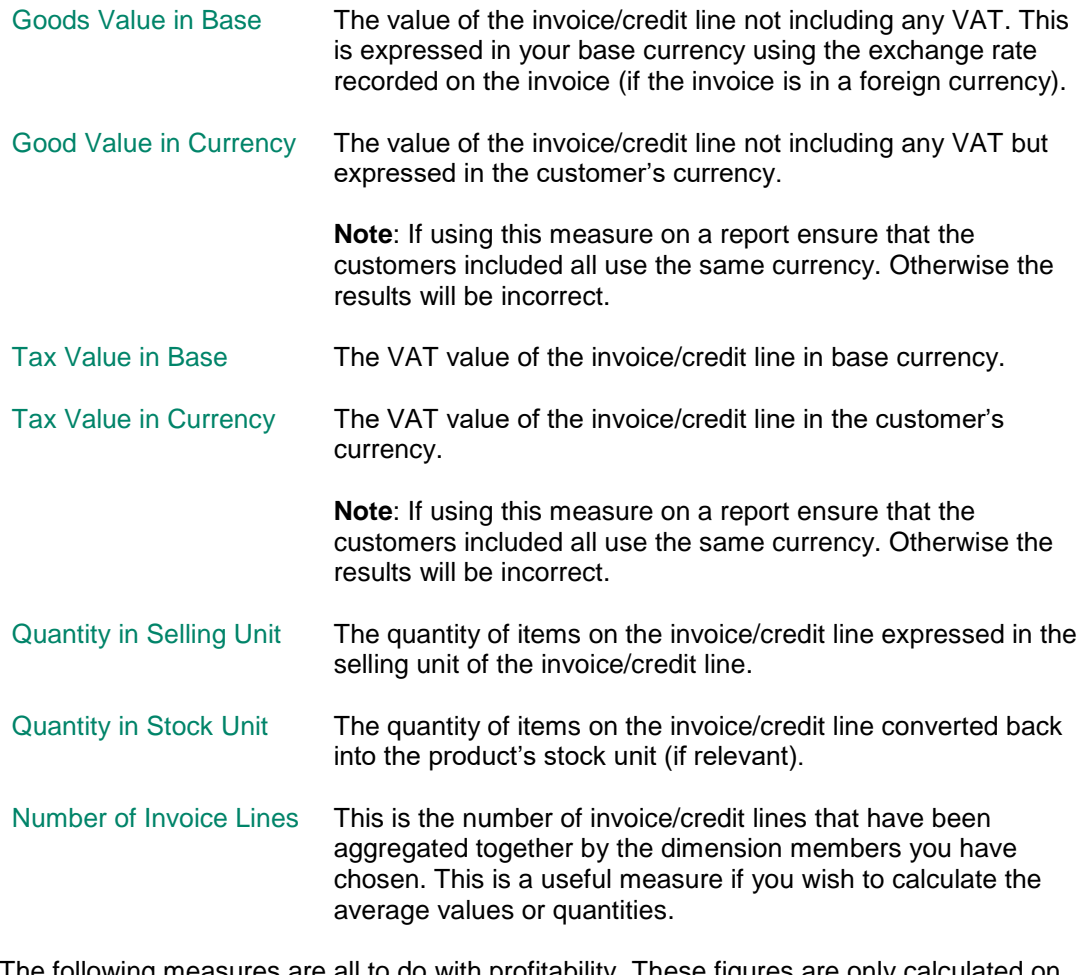

The following measures are all to do with profitability. These figures are only calculated on Invoice lines in Sage 200 so this measure is only calculated for Invoice lines (not for Credit Note lines).

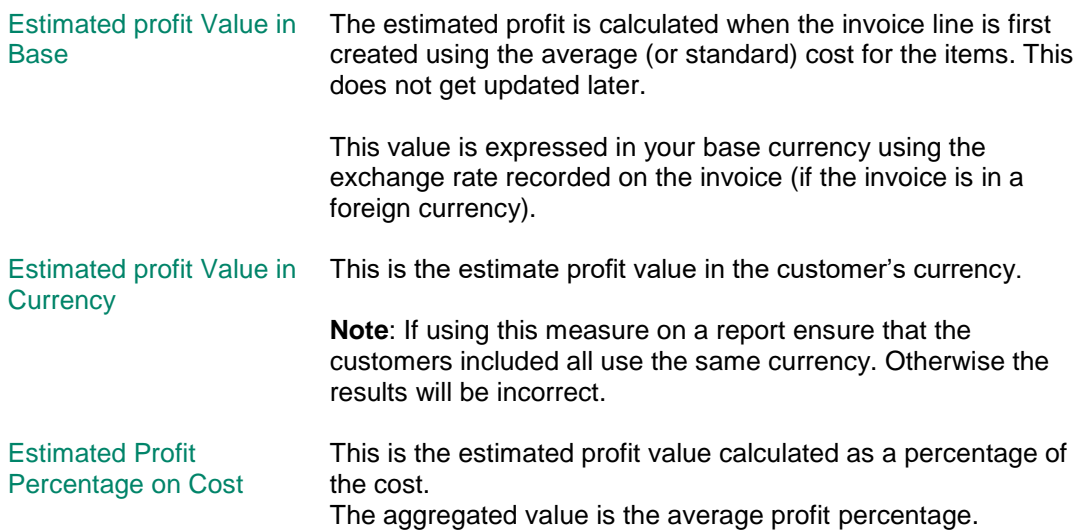

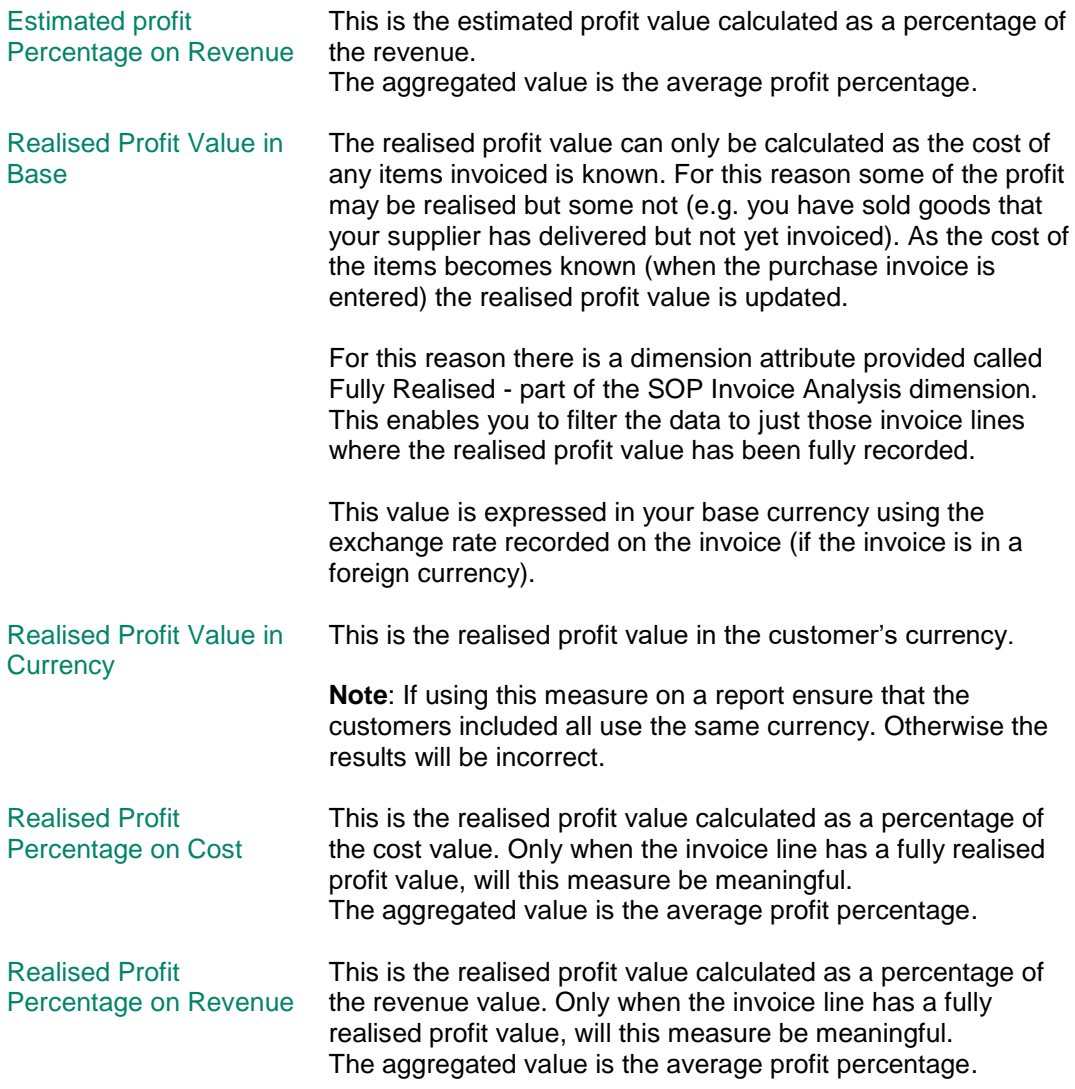

# **POP Invoices and Credits Cube**

This cube contains details of POP order and return lines that have been invoiced or credited. The value of the invoiced lines can be analysed together with the quantities in both the product's stock unit and invoice line's buying unit.

**Note:** This is a [Latest status](#page-6-0) type of cube.

Use the POP Invoices and Credits Cube to analyse purchases and returns in Purchase Order Processing, answering such questions as:

- Which supplier do I use most often for certain product groups?
- Are there certain times of the year when I purchase more from certain suppliers?
- Which products do I have to return more often than others? Does this vary across the year?
- Am I returning more goods to certain suppliers this year, than I did last year?
- What is the average price I pay for certain items from specific suppliers?

## **Dimensions**

#### **Common Dimensions**

These are described in the [Common Dimensions](#page-9-0) section:

**[Supplier](#page-9-2) [Product](#page-15-0) [Stock Location](#page-16-0)** [Time Analysis](#page-13-0) [POP Transaction type](#page-16-2) **Note:** The POP Invoices and Credit Note cube only contains Invoices and Credit Notes.

#### **POP Invoices and Credits Cube Dimensions**

These dimensions are specific to this cube.

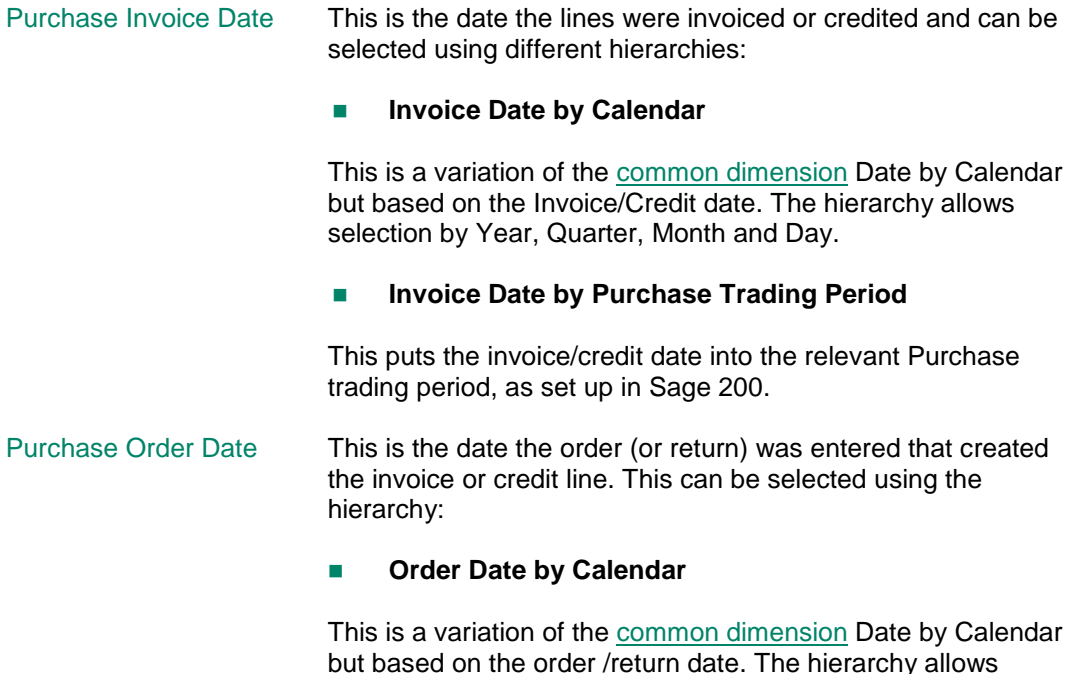

selection by Year, Quarter, Month and Day.

POP Invoice Analysis This dimension is a collection of useful attributes that relate to the invoice or credit lines being analysed.

#### **Buying Unit**

This holds all the Units set up in your Sage 200 system. Any of these might be used as the buying unit on the invoice/credit lines being analysed. In Measures described below, you will see that the quantity invoiced is provided both in the stock unit and the buying unit.

This is a useful dimension attribute to use in conjunction with the Product dimension, e.g. to compare purchases in different units but for the same item.

#### **Invoice Number**

This is the invoice/credit number that relates to the invoice/credit line.

#### **Order Number**

This is the order/return number that gave rise to the invoice/credit line.

#### **Analysis Codes**

These are the analysis codes that you may use on your POP order and return lines. You can choose to display all 20 code slots or just those that have been renamed in Sage 200. This is chosen in the BI System Administration utility when building the cubes.

**Note:** For code slots where you have chosen the specific name, the names you have chosen will be shown in the Excel client.

## **Measures**

These are the values in the data that you can analyse (break down) by the dimensions described above.

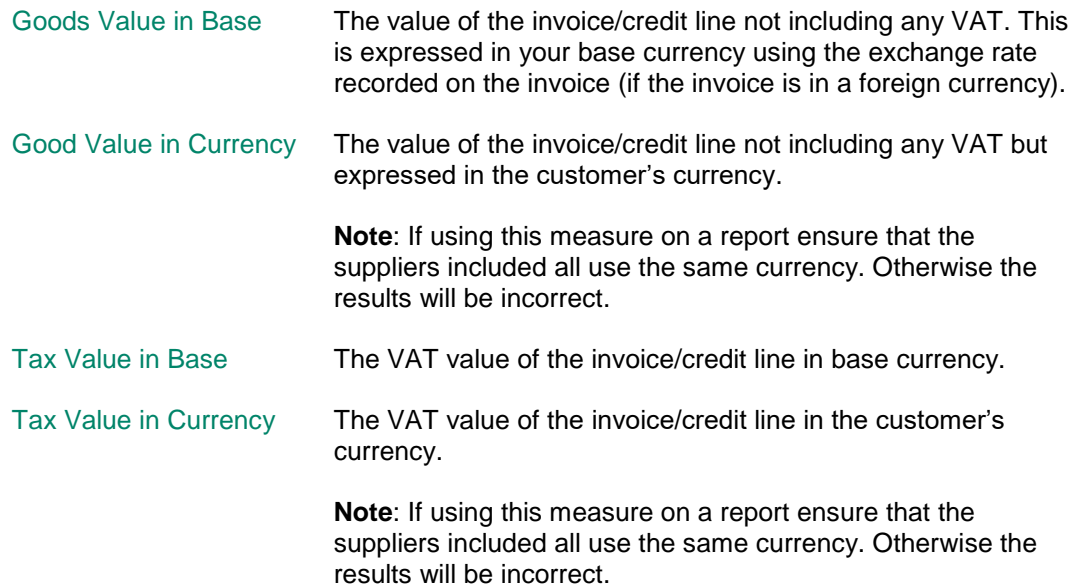

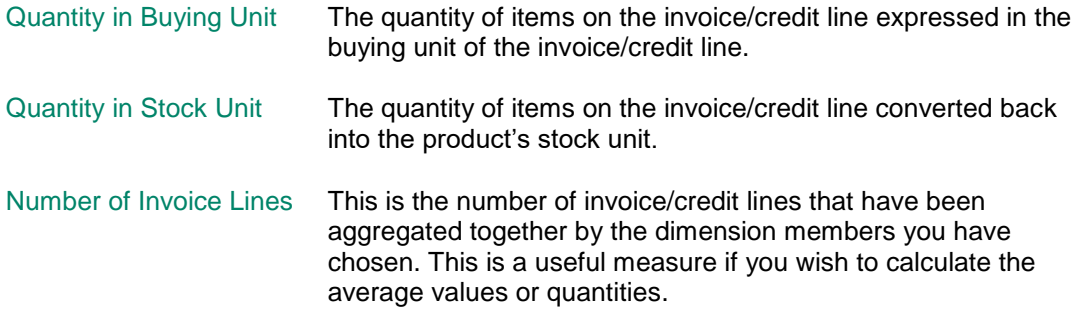

# **Sales Order Book Cube**

This cube contains details of SOP order lines that have a quantity not yet invoiced. The value of the invoice lines can be analysed together with the quantities in both the product's stock unit and the invoice line's selling unit.

**Note:** This is an [As at](#page-6-1) type of cube.

Use the Sales Order Book Cube to answer questions such as:

- How has the value of my uninvoiced orders changed over time?
- What value of orders is waiting to be invoiced today?
- Are there seasonal trends in orders waiting for despatch?
- Which customers are expecting orders to be despatched this month?
- How many orders are overdue? By how many days are the orders overdue?
- Do I have more overdue orders now, compared with the same time last year?
- What is the longest despatch time for a certain product this year?

## **Dimensions**

## **Common Dimensions**

These are described in the [Common Dimensions](#page-9-0) section:

[Customer](#page-9-1) [Product](#page-15-0) **[Stock Location](#page-16-0)** [Time Analysis](#page-13-0)

Sales order lines may be analysed to a project, so in addition these dimensions are also available from the [Project Common Dimensions](#page-17-0) section:

[Project](#page-17-1) [Project Item](#page-18-0)

If the order lines are not analysed to a project then all the data will link to the None member in these dimensions.

**NB** An order line may be linked to just one project and project item,

#### **Sales Order Book Cube Dimensions**

These dimensions are specific to this cube.

Promised Delivery Date This is the date the order was promised for delivery. This is taken from the sales order line promised date if populated, or from the order promised date if not. If neither date is populated on the order line then the order date is used. This is available for selection using the hierarchy.

**Promised Delivery Date by Calendar** 

This is a variation of the [common dimension](#page-9-0) Date by Calendar but based on the promised delivery date. There are three special dimension members supplied:

- This month this is the current month selected when you last built the cubes.
- Next month the month after this month.
- Next 3 months next month and the following 2 months.

As At Dimensions These are based on the date of the extraction of the data. So each time a new set of data is extracted from your Sage 200 system and added into the cube a new dimension member may be added.

> The dimension members are held in a hierarchy that includes the Year and Month, if relevant, then the individual members, this is to make it easier to find the members you require.

Data will only exist in the cube for the dates where the extract process was run. By default this process runs once a day and so there should be data for every day starting with the first day that you run the process. However if you change the scheduling of the extract process to make it run less often, data may not exist for every dimension member. If you run the extract process more than once a day, there will still only be one set of data for each dimension member.

**Note:** You should not select more than one member from any of these As At dimensions unless that dimension is placed on the rows or columns of the report. Otherwise the values from multiple dates will be aggregated and the results will be incorrect.

Also, you must not use more than one of these dimensions on the same report. The dimensions not used should have All members selected, otherwise the results will be incorrect.

## **As At Date**

This will contain an entry for every day for the current and previous years when you first install BI, thereafter each new day will be added as extracts are run. There is a special dimension member supplied:

 Current Day – this will select the latest date in your data.

## **As At Week**

This will contain an entry for every Monday from the current and previous years when you first install BI, thereafter each new Monday will be added as extracts are run.

There are some special dimension members supplied:

- Current Week this will select the latest Monday in your data.
- Last 4 weeks this will select the entries for the latest Monday and the previous 3 Mondays in your data.
- Last 12, 16, 20 weeks these work the same as the Last 4 weeks but select additional entries.

## **As At Month**

This will contain an entry for the 1<sup>st</sup> of every month from the current and previous years when you first install BI, thereafter each 1<sup>st</sup> of the month will be added as extracts are run.

There are some special dimension members supplied:

- Current Month this will select the latest  $1<sup>st</sup>$  of the month in your data.
- YTD Months this will select all the entries in your data for the 1st of the months from the start of the current year up to the current month.
- Last 3 Months this will select the entries from the  $1<sup>st</sup>$ of the current month and the previous 2 months.
- Last 6, 12 Months these work the same as the Last 3 months but select additional entries.
- Order Line Type This is the type of order line. Select from: Stock Item, Free text Item, Additional charge. This allows you to filter out certain line types if you wish.

This dimension contains these attributes:

#### **Analysis codes**

Sales Order Book

**Analysis** 

These are the analysis codes that you may use on your SOP order and return lines. You can choose to display all 20 code slots or just those that have been renamed in Sage 200. This is chosen in the BI System Administration utility when building the cubes.

**Note:** For code slots where you have chosen the specific name, the names you have chosen will be shown in the Excel client.

## **Is Overdue**

This flag is set to Yes or No to indicate if the relevant order line has items overdue for delivery or not. When using the Days Overdue measure, the average of the values from the order lines aggregated together is shown on the report. This dimension attribute allows you to make sure this average is calculated including or excluding the lines you wish to analyse.

#### **Is Un-despatched**

This flag is set to Yes or No to indicate if the relevant order line has items un-despatched or not. When using the Days until Promised Delivery measure, the average of the values from the order lines aggregated together, is shown on the report. This dimension attribute allows you to make sure this average is calculated including or excluding the lines you wish to analyse.

#### **Is Not Due**

This flag is set to Yes or No to indicate if the relevant order line has items not yet due for delivery or not. When using the Undespatched quantity measures, the total of the quantities from the order lines aggregated together, is shown on the report. This dimension attribute allows you to make sure this is calculated including or excluding the lines you wish to analyse.

## **Selling Unit**

This dimension attribute holds all the Units of measure you have set up in your Sage 200 system. By selecting a specific unit on a report, only the order lines for items ordered in that unit will be included.

## **Measures**

These are the values in the data that you can analyse (break down) by the dimensions described above.

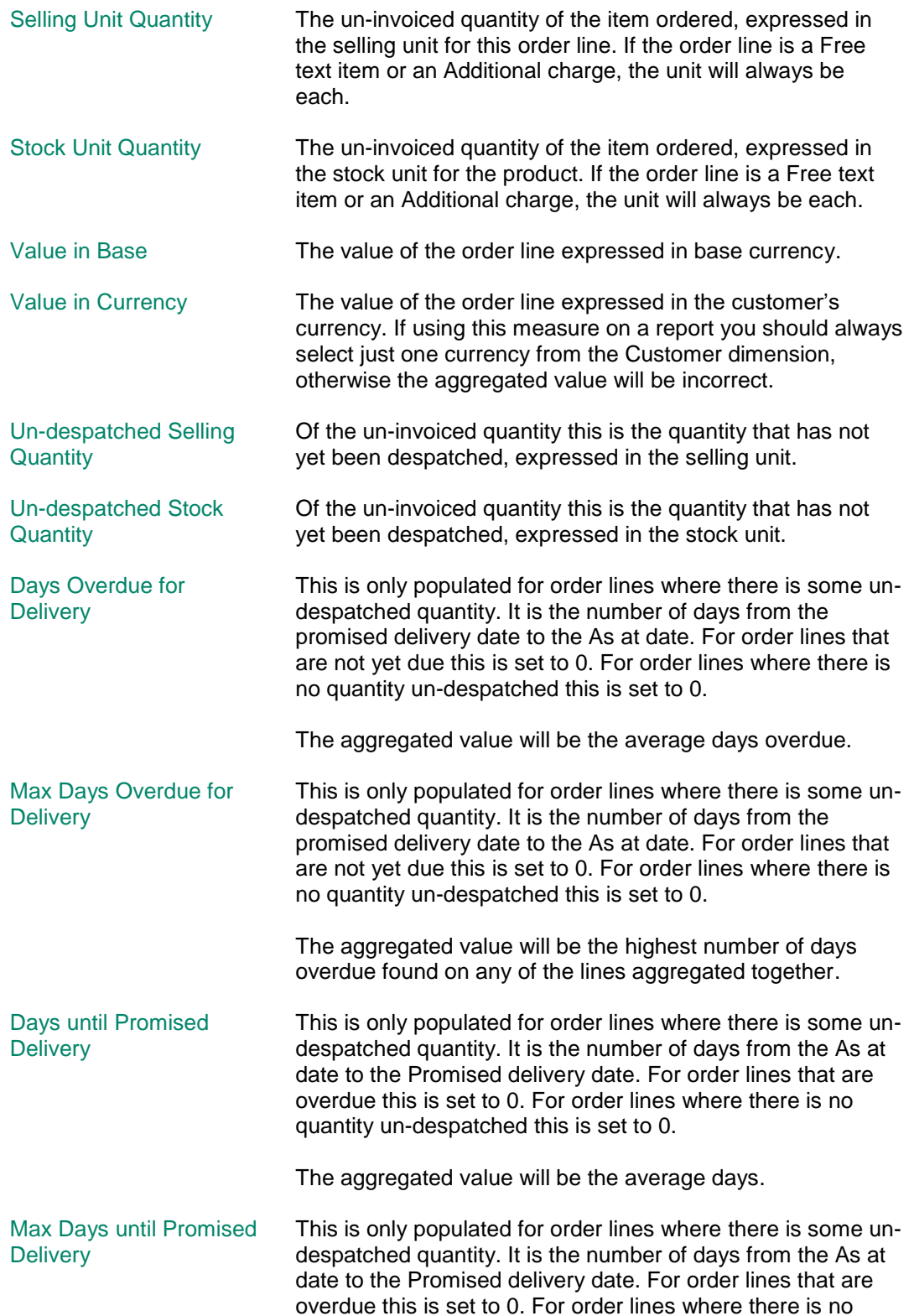

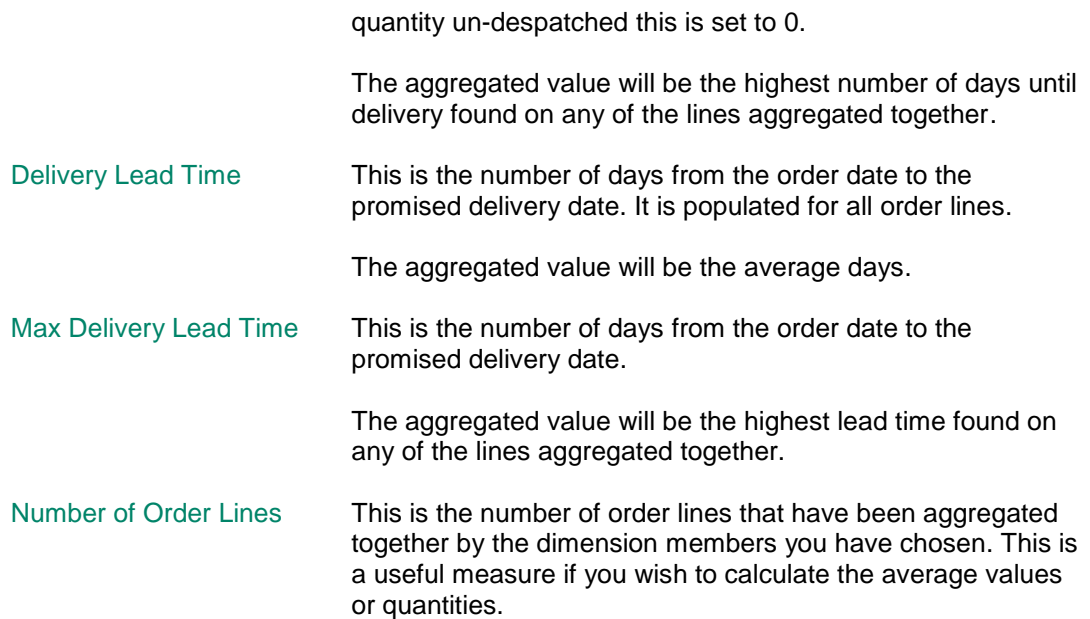

## **Sales Despatches Cube**

This cube contains details of Sales order lines that have been despatched to the customer.

**Note:** This is a [Latest status](#page-6-0) type of cube.

Use the Sales Despatches Cube to analyse how efficient your despatch process is, answering questions such as:

- How often do you despatch late?
- Does this happen more often at certain stock locations?
- Which customers received orders late this month? What was the value of the late orders?
- How long does it take to despatch certain products on average month by month?
- What is the longest time it took to despatch an order in June?
- How overdue was the worst despatch for a customer? What quantity and products were included in the despatch?

## **Dimensions**

## **Common Dimensions**

These are described in the [Common Dimensions](#page-9-0) section:

**[Customer](#page-9-1)** [Product](#page-15-0) **[Stock Location](#page-16-0)** [Time Analysis](#page-13-0)

Sales order lines may be analysed to a project, so in addition these dimensions are also available from the [Project Common Dimensions](#page-17-0) section:

#### [Project](#page-17-1) [Project Item](#page-18-0)

If the order lines are not analysed to a project then all the data will link to the None member in these dimensions.

**NB** A despatch line may be linked to just one project and project item,

#### **Sales Despatches Cube Dimensions**

These dimensions are specific to this cube.

Despatch Date This is the date the goods were despatched through the Goods despatch process. This is available for selection using the hierarchy. **Despatch Date by Calendar** This is a variation of the [common dimension](#page-9-0) Date by Calendar but based on the receipt date. The hierarchy allows selection by Year, Quarter, Month and Day. Sales Despatches Analysis This contains these dimension attributes: **Selling Unit** 

This dimension attribute holds all the Units of measure you have set up in your Sage 200 system. By selecting a specific unit on a report, only the despatch lines for items ordered in that unit will be included.

#### **Is Overdue**

This allows you to sort or filter on despatches that were overdue or not or both.

#### **Analysis Codes**

These are the analysis codes that you may use on your SOP order and return lines. You can choose to display all 20 code slots or just those that have been renamed in Sage 200. This is chosen in the BI System Administration utility when building the cubes.

**Note:** For code slots where you have chosen the specific name, the names you have chosen will be shown in the Excel client.

## **Measures**

These are the values in the data that you can analyse (break down) by the dimensions described previously.

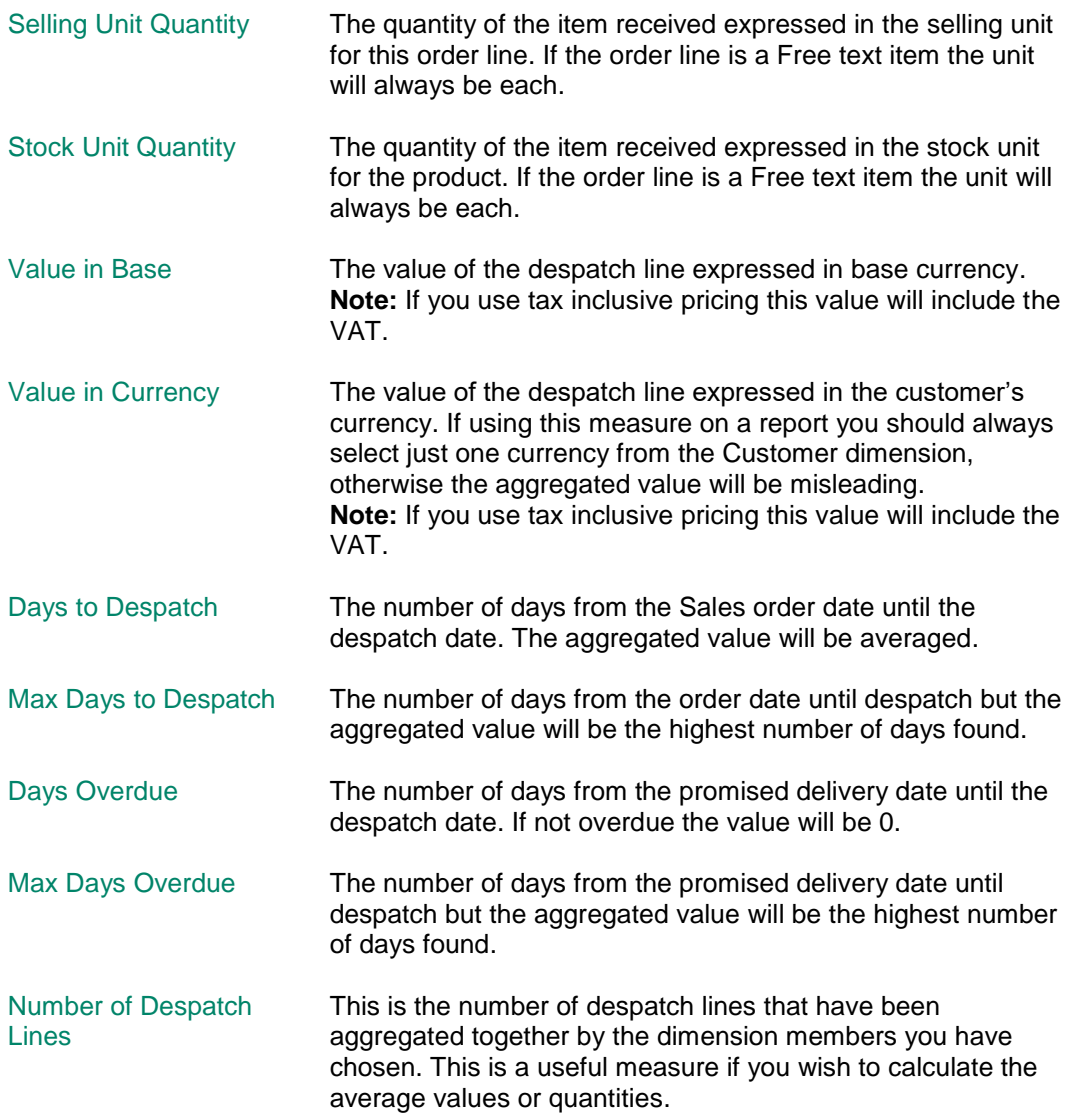

# **Purchases Supply Cube**

This cube contains details of Purchase order lines that have been received from the supplier.

**Note:** This is a [Latest status](#page-6-0) type of cube.

Use the Purchases Supply Cube to analyse how efficient your suppliers are at delivering your orders, answering such questions as:

- How often are deliveries overdue? Is this worse at specific locations?
- Which suppliers delivered late this month?
- How long does it take to receive certain products on average, month by month?
- What is the longest time it took to receive an order this year from a specific supplier?
- What quantity of a particular product was delivered this year? From which suppliers was it delivered?
- What was the value of certain items that were delivered late during the year?
- Does the delivery location affect the time it takes to receive orders?

## **Dimensions**

#### **Common Dimensions**

These are described in the [Common Dimensions](#page-9-0) section:

**[Supplier](#page-9-2)** [Product](#page-15-0) [Stock Location](#page-16-0) [Time Analysis](#page-13-0)

Purchase order lines may be analysed to a project, so in addition these dimensions are also available from the [Project Common Dimensions](#page-17-0) section:

[Project](#page-17-1) [Project Item](#page-18-0)

If the order lines are not analysed to a project then all the data will link to the None member in these dimensions.

**NB** A receipt line may be linked to just one project and project item,

#### **Purchases Supply Cube Dimensions**

These dimensions are specific to this cube.

Receipt Date **This is the date the goods were received through the Goods** received process. This is available for selection using the hierarchy.

**Receipt Date by Calendar** 

This is a variation of the [common dimension](#page-9-0) Date by Calendar but based on the receipt date. The hierarchy allows selection by Year, Quarter, Month and Day.

Purchases Supply Analysis

This contains these dimension attributes:

## **Buying Unit**

This holds all the Units set up in your Sage 200 system. Any of these might be used as the buying unit on the receipt lines being analysed. In Measures described below, you will see that the quantity is provided both in the stock unit and the buying unit.

This is a useful dimension attribute to use in conjunction with the Product dimension, e.g. to compare receipts in different units but for the same item.

## **Analysis Codes**

These are the analysis codes that you may use on your POP order and return lines. You can choose to display all 20 code slots or just those that have been renamed in Sage 200. This is chosen in the BI System Administration utility when building the cubes.

**Note:** For code slots where you have chosen the specific name, the names you have chosen will be shown in the Excel client.

**Is Overdue**

This allows you to sort or filter on receipts that were overdue or not or both.

## **Measures**

These are the values in the data that you can analyse (break down) by the dimensions described above.

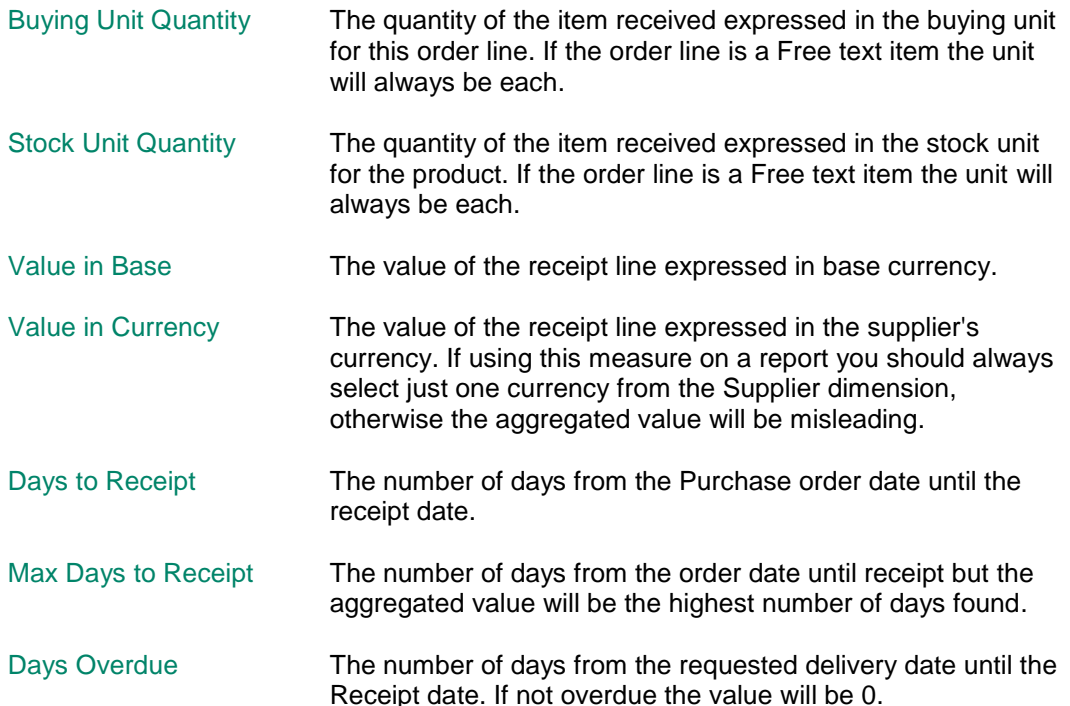

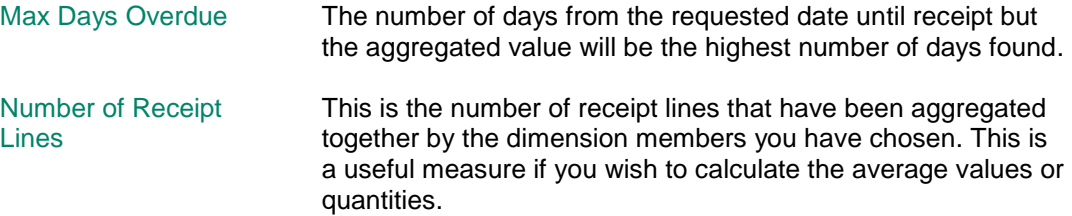

## **Stock Levels Cube**

This cube contains details of the quantity and value of stock items held in the system as at one point in time. Each time the extract is run another set of data will be added to the cube containing all the stock details as at that extract.

**Note:** This is an [As At](#page-6-1) type of cube.

Use the Stock Levels Cube to answer questions, such as:

- How does the stock level of certain items this year, compare with the stock level of the same items at the same time last year?
- What was the value of my stock on the first day of each of the past three calendar months?
- How does the value of certain stock items vary seasonally?
- Am I overstocking certain items? Is this happening at certain times of the year?

## **Dimensions**

## **Common Dimensions**

These are described in the [Common Dimensions](#page-9-0) section:

[Product](#page-15-0) [Stock Location](#page-16-0) Time [Analysis](#page-13-0)

## **Stock Levels Cube Dimensions**

These dimensions are specific to this cube.

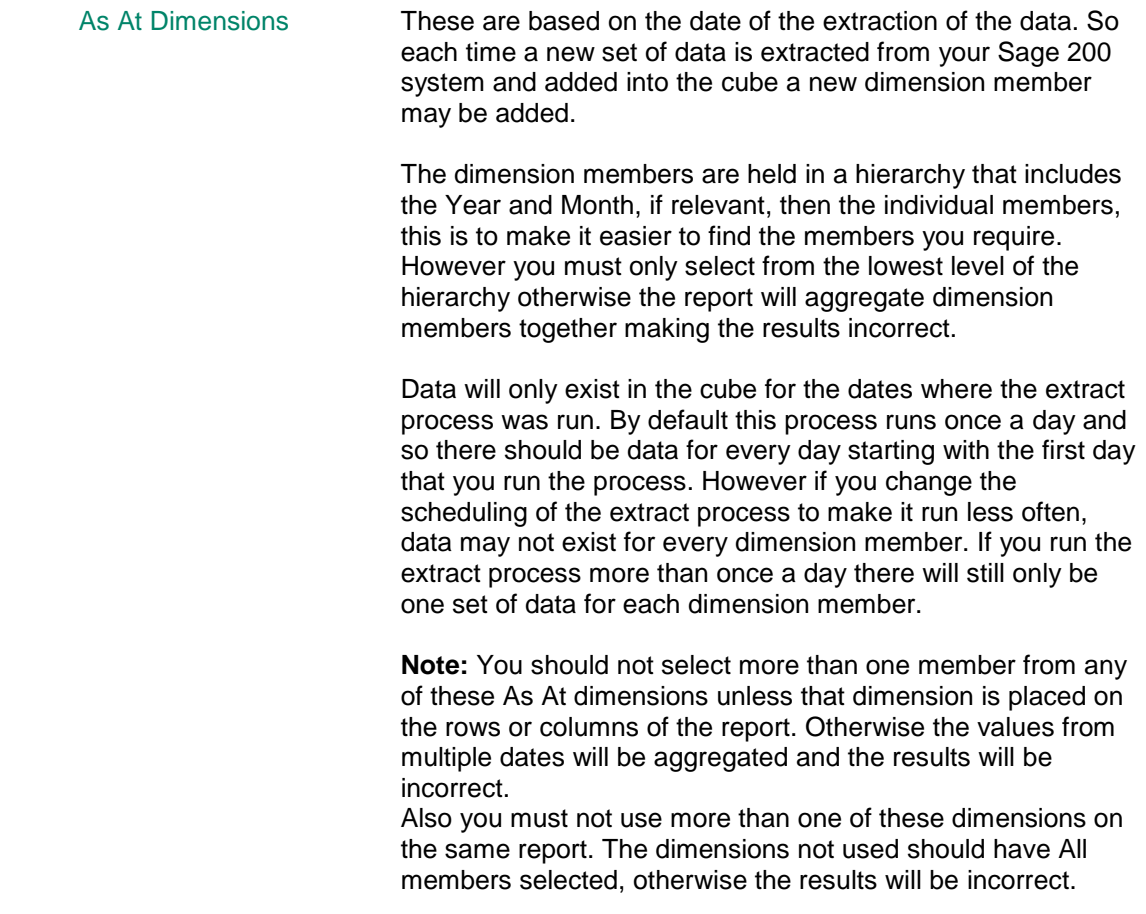

#### **As At Date**

This will contain an entry for every day for the current and previous years when you first install BI, thereafter each new day will be added as extracts are run. There is a special dimension member supplied.

 Current Day – this will select the latest date in your data.

## **As At Week**

This will contain an entry for every Monday from the current and previous years when you first install BI, thereafter each new Monday will be added as extracts are run.

There are some special dimension members supplied:

- Current Week this will select the latest Monday in your data.
- Last 4 weeks this will select the entries for the latest Monday and the previous 3 Mondays in your data.
- Last 12, 16, 20 weeks these work the same as the Last 4 weeks but select additional extracts.

## **As At Month**

This will contain an entry for the 1<sup>st</sup> of every month from the current and previous years when you first install BI, thereafter each 1<sup>st</sup> of the month will be added as extracts are run. There are some special dimension members supplied:

- Current Month this will select the latest  $1<sup>st</sup>$  of the month in your data.
- YTD Months this will select all the entries in your data for the 1st of the months from the start of the current year up to the current month.
- $\bullet$  Last 3 Months this will select the entries from the 1<sup>st</sup> of the current month and the previous 2 months.
- Last 6, 12 Months these work the same as the Last 3 months but select additional entries.

## **Measures**

These are the values in the data that you can analyse (break down) by the dimensions described above.

**NB** With many of these measures, if your report is showing data for multiple locations aggregated together, the measures could be mis-leading. Add the Stock Location to the rows or columns of the report to see the figures per location.

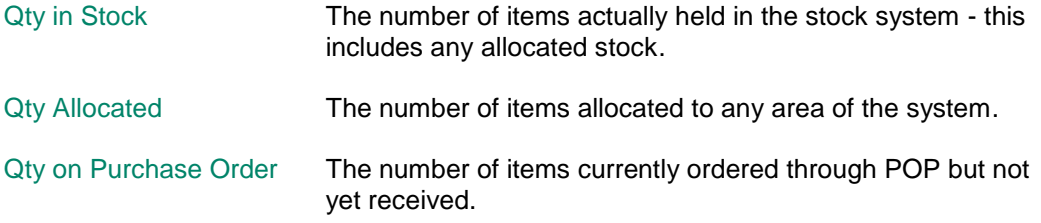

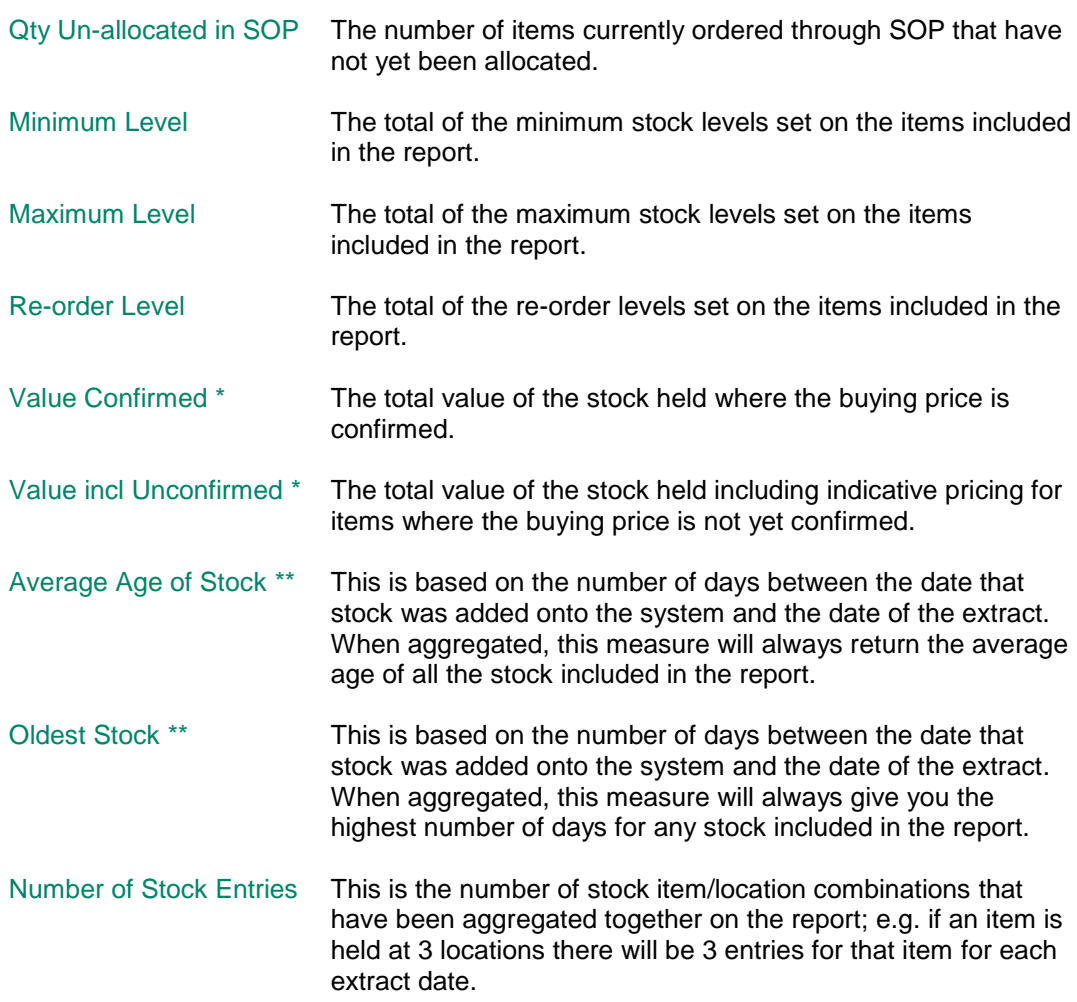

- \* These measures used with the As At dimensions allow you to create a detailed stock valuation report as at any date in the past when an extract was made.
- \*\* This is only an indicative 'age' for your stock calculated from the date they were added into the system to the extract date. The system cannot know how old your stock was when it was added to the system.

# **Stock Discrepancies Cube**

This cube contains details of the results of stock takes completed in Sage 200. The stock counts recorded by the system and manually entered are compared to find the discrepancies.

**Note:** This is a [Latest Status](#page-6-0) type of cube. The details of the stock counts once a stock take is completed are never changed, but new data for further stock takes may be added at each extract.

When a new stock take is started in Sage 200 the stock count data from the previous stocktake, for the same stock location, is deleted. So when the cube is first built there can only be one set of data per stock location. However this data is not deleted from the data warehouse and over time this will build up to allow you to see how stock discrepancies have improved or worsened over time.

Use the Stock Discrepancies Cube to analyse the results of your stocktake and answer such questions as:

- Which locations lost most stock this year?
- What is the value of items that have been lost and found during stocktakes in the last three years?
- How do discrepancies improve or worsen year by year?
- What is the percentage of items that show discrepancies during stocktakes?
- What is the average value of lost stock for different products?

## **Dimensions**

## **Common Dimensions**

These are described in the [Common Dimensions](#page-9-0) section:

[Product](#page-15-0) [Stock Location](#page-16-0) [Time Analysis](#page-13-0)

## **Stock Discrepancies Cube Dimensions**

These dimensions are specific to this cube.

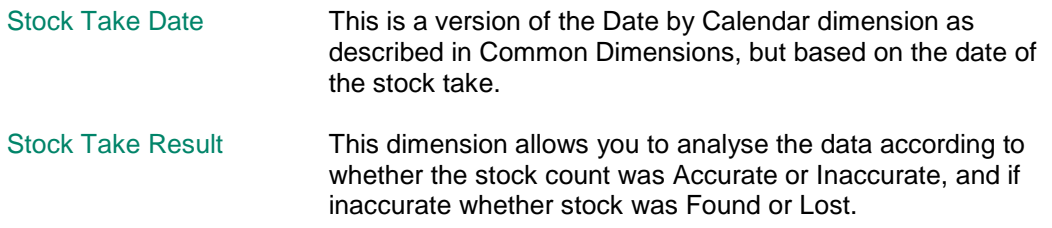

## **Measures**

These are the values in the data that you can analyse (break down) by the dimensions described previously.

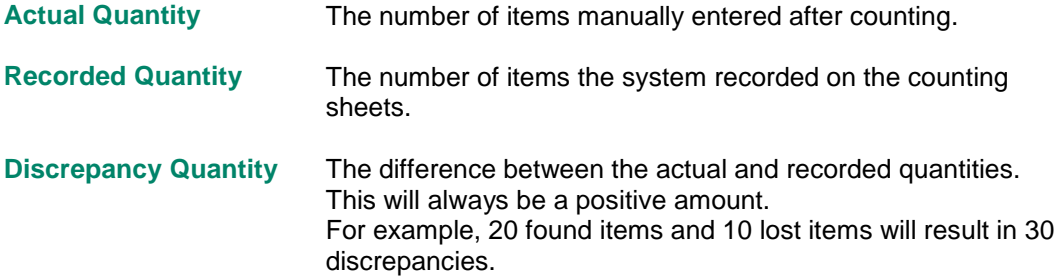

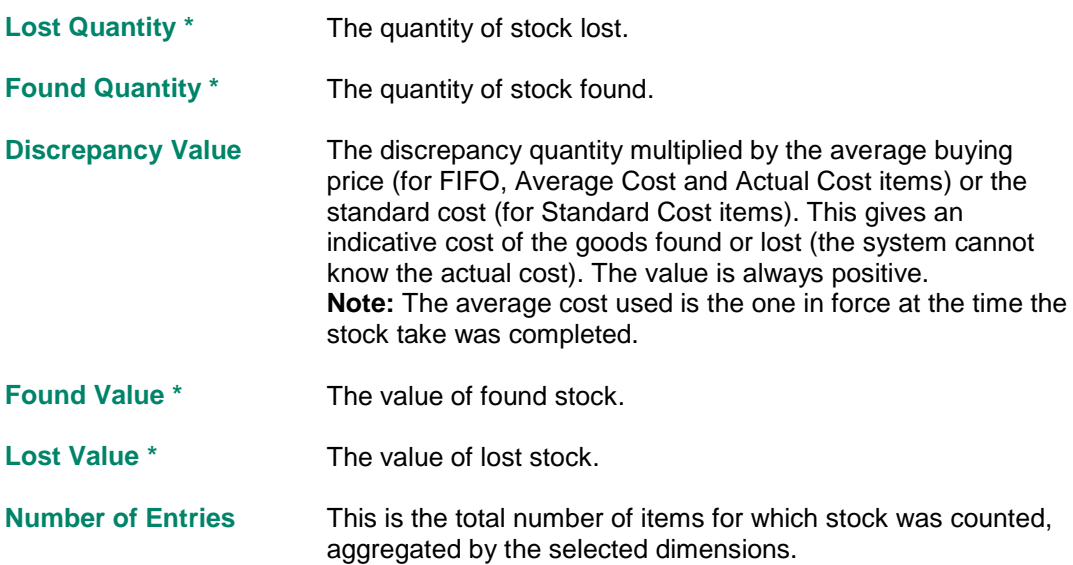

\* These measures allow you to show both found and lost stock on the same report without the figures being added together.

# **Project Profitability Cube**

This cube contains all the transactions posted to your projects, both costs and revenues.

**Note:** This is a [Latest status](#page-6-0) type of cube.

Use the Project Profitability Cube to analyse costs and revenues over time and the profitability of project items, groups or full projects split by transaction type, date, resource, and so on. Use it to answer questions such as:

- How do my project costs, this year, compare with my project costs last year? How do they compare by project level (for example, comparing kitchen projects with bathroom projects)?
- Does the profitability of all my projects vary? Does the profitability vary if I use an additional information field (for example, across regions) to analyse the costs?
- How do the costs of certain group levels in my projects vary with the resources used?
- How quickly do I receive the revenue for my projects? Does this vary if I analyse the results, using an additional information field (for example, by project manager)?
- Which are my most profitable projects this year?

## **Dimensions**

#### **Common Dimensions**

These are described in the [Common Dimensions](#page-9-0) section:

#### **[Time Analysis](#page-13-0)**

These are described in the [Project Accounting Common Dimensions](#page-17-0) section:

**[Projects](#page-17-1) [Groups](#page-18-1)** [Project Items](#page-18-0) [Project Structure](#page-19-0) **[Resources](#page-19-1)** 

#### **Project Profitability Cube Dimensions**

These dimensions are specific to this cube.

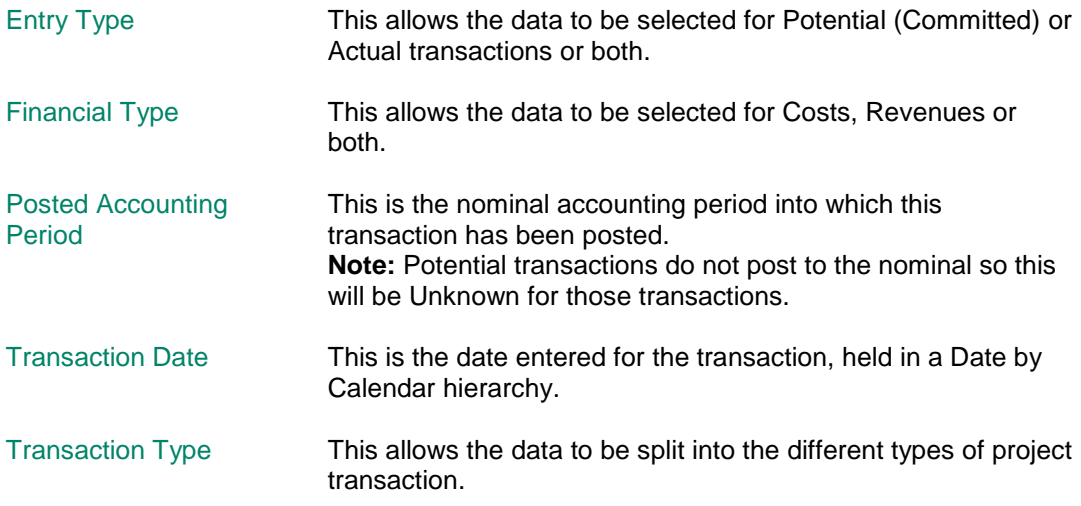

## **Measures**

These are the values in the data that you can analyse (break down) by the dimensions described previously.

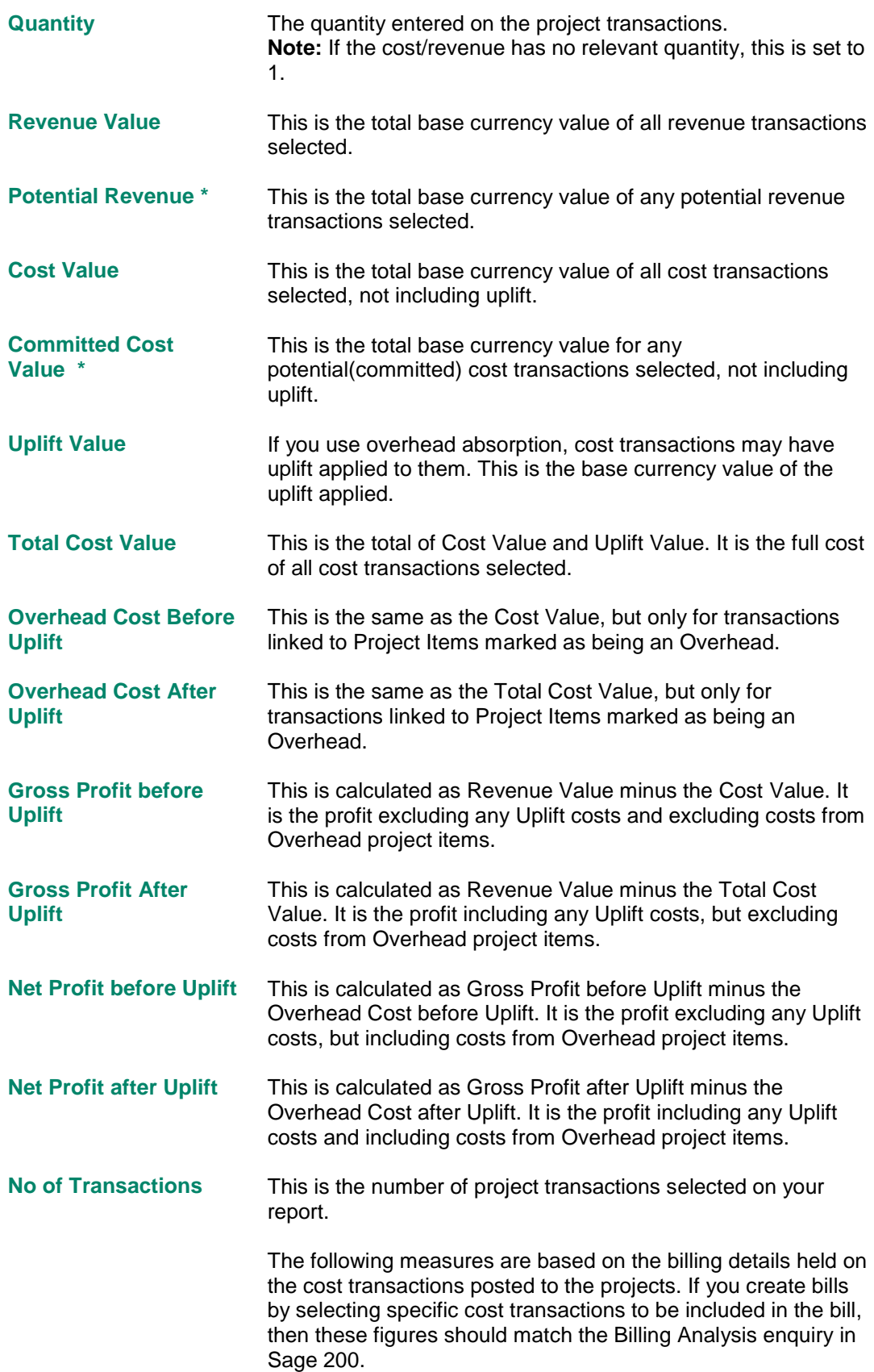

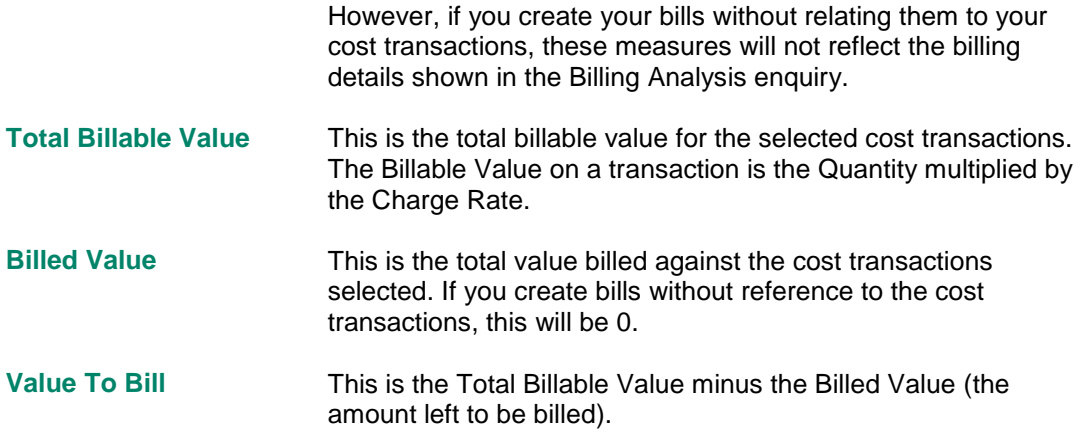

\* These two measures allow you to show Potential values and Total values on the same report. You can also use the Entry Type dimension to filter the data shown on your report to Potential transactions, Actual transactions, or both.

For example, two transactions are posted to a project:

- An actual transaction for £500.
- A potential transaction for £1500.
	- The report will show different values, depending on the criteria you choose:
		- If the report does not include Entry Type as a criterion, both actual and potential transactions are included. The report shows Cost Value = 2000 and Committed Cost Value = 500.
		- If you add Entry Type as a criterion and filter to report on Actual transactions only, the report shows Cost Value = 1500 and Committed Cost Value = 0.
		- If you add Entry Type as a criterion and filter to report on Potential transactions only, the report shows Cost Value = 500 and Committed Cost Value = 500.

# **Project Resource Utilisation Cube**

This cube contains details about all timesheets held within Project Accounting. If you use WTE to enter timesheets, only those synchronised with Project Accounting will be included.

**Note:** This is a [Latest status](#page-6-0) type of cube.

Use the Project Resource Utilisation Cube to answer questions, such as:

- How many hours have I spent on particular activities (for example, plumbing) this month? Which resources (for example, plumbers) have I used most?
- Does the use of resources (for example, electricians), vary from project to project?
- What is the average cost per hour for resources (for example, labourers)? Does this vary if I analyse using an additional information field, for example, by region?
- What times of the year do I use certain resource groups the most?
- Analysing hours by month, how often am I paying overtime?

## **Dimensions**

#### **Common Dimensions**

These are described in the [Common Dimensions](#page-9-0) section:

#### **[Time Analysis](#page-13-0)**

These are described in the [Project Accounting Common Dimensions](#page-17-0) section:

**[Projects](#page-17-1) [Groups](#page-18-1)** [Project Items](#page-18-0) [Project Structure](#page-19-0) **[Resources](#page-19-1)** 

## **Resource Utilisation Cube Dimensions**

These dimensions are specific to this cube.

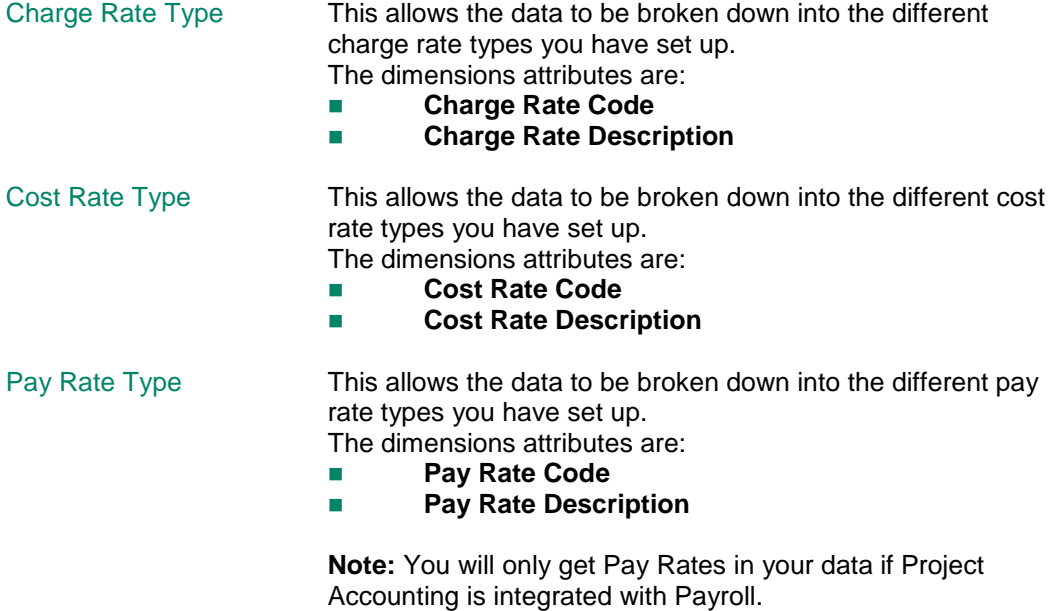

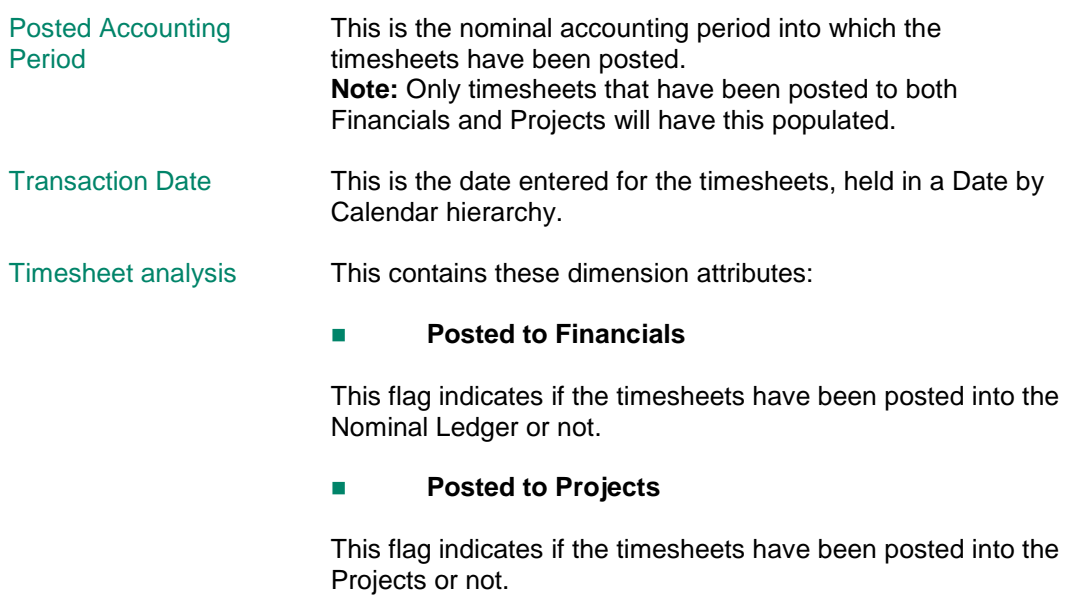

**Timesheet Status** 

This indicates the status applicable to the timesheets.

## **Measures**

These are the values in the data that you can analyse (break down) by the dimensions described previously.

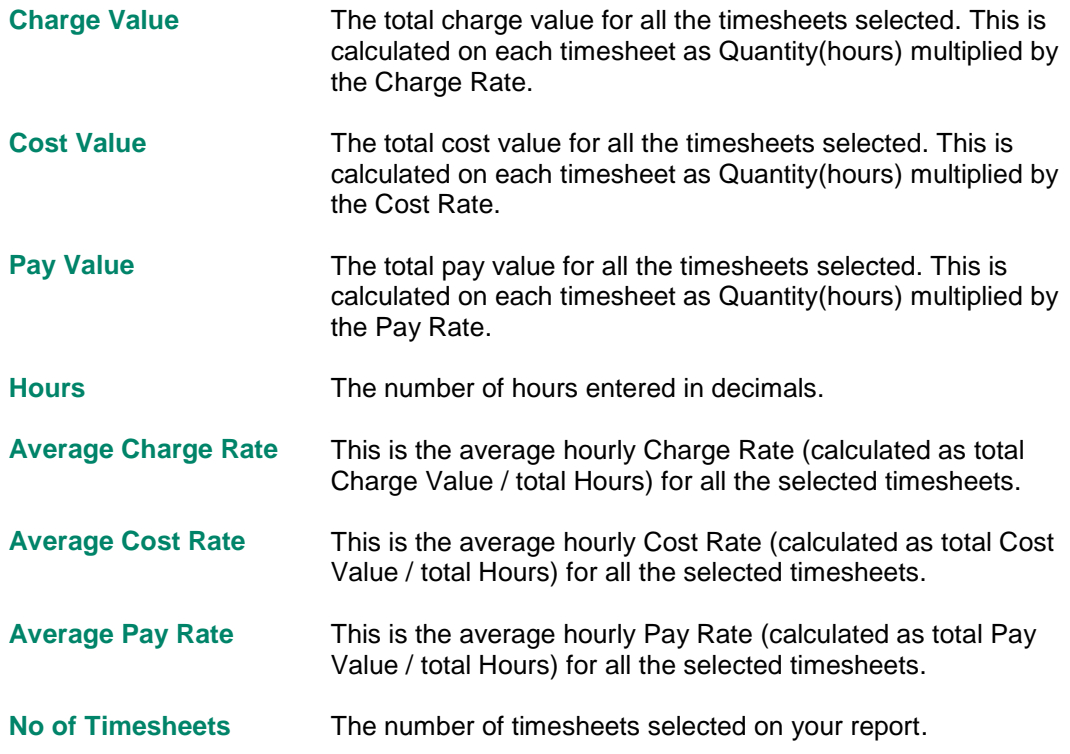

# **Project Budget v Actuals Cube**

This cube contains details of the budgets set up on your projects, groups or project items. These are compared to the 'actuals' figures from the cost and revenue transactions posted into your projects. These figures can be seen for the whole lifetime of the project or by accounting period.

**Note:** This cube is a hybrid: The budget data is [As at](#page-6-1) and the Actuals data is [Latest status.](#page-6-0)

This means that a copy of the budgets is taken each time the extract is run, enabling you to see the latest budget details, but also budget details as they were in the past. This history of budgets will not be there from the start, but will build up over time as you run extracts.

The 'actuals' data is updated as the figures change so is always totally up to date.

You ca use the Project Budget v Actuals Cube to analyse the variance from the latest budget or from a budget set up in the past, to answer such questions as:

- Which projects exceeded their cost budget at the end of last month?
- How does actuals compare with budget, month by month?
- How does actuals, today, compare with the budget in force at the start of the year? How does actuals compare with the latest budget?
- Which projects, at 90% complete or more, have not yet achieved 90% of their budgeted revenue?
- What is the cumulative variance for all my projects, analysed using an additional information field, for example, region?

## **Dimensions**

#### **Common Dimensions**

These are described in the [Project Accounting Common Dimensions](#page-17-0) section:

**[Projects](#page-17-1) [Groups](#page-18-1)** [Project Items](#page-18-0) [Project Structure](#page-19-0)

#### **Project Budget v Actuals Cube Dimensions**

These dimensions are specific to this cube.

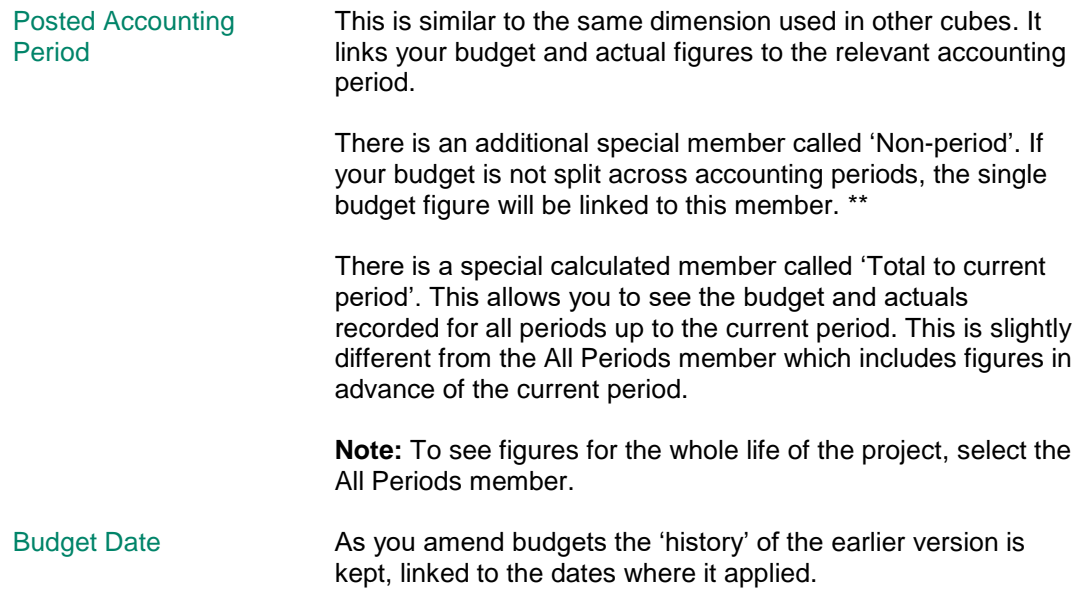

For example, if you set a budget on 1/7 and change it on 6/7, the first version of the budget will be linked with all dates between 1/7 and 5/7. The later version will be linked with all dates from 6/7 up to the latest extraction date, until you change the budget again.

This allows you to compare the actuals to the budget figures that were in force at any date in the past.

There is a special dimension member called 'Actuals'. The actuals figures are linked just to this member for efficiency reasons. In order to see any of the actuals figures, and therefore variances on your reports, you must always select the Actuals member, whichever budget date you choose. For ease there is a special member called 'Latest date and Actuals'. This selects the latest budget date in your data and the Actuals member.

**Note:** You must only select one budget date (plus the Actuals member), on a report, otherwise the budget figures for each date selected will be added together, making the report inaccurate.

\*\* For projects where the budget is not split across periods, the Non-period budget values will always be included in variance figures for all accounting periods. As the system does not know when the project actually started, the budget values will apply to accounting periods that are prior to the actuals being recorded. This may make the variances for these earlier periods misleading, so it is always best to select only relevant periods on your reports.

#### **Measures**

These are the values in the data that you can analyse (break down) by the dimensions described above.

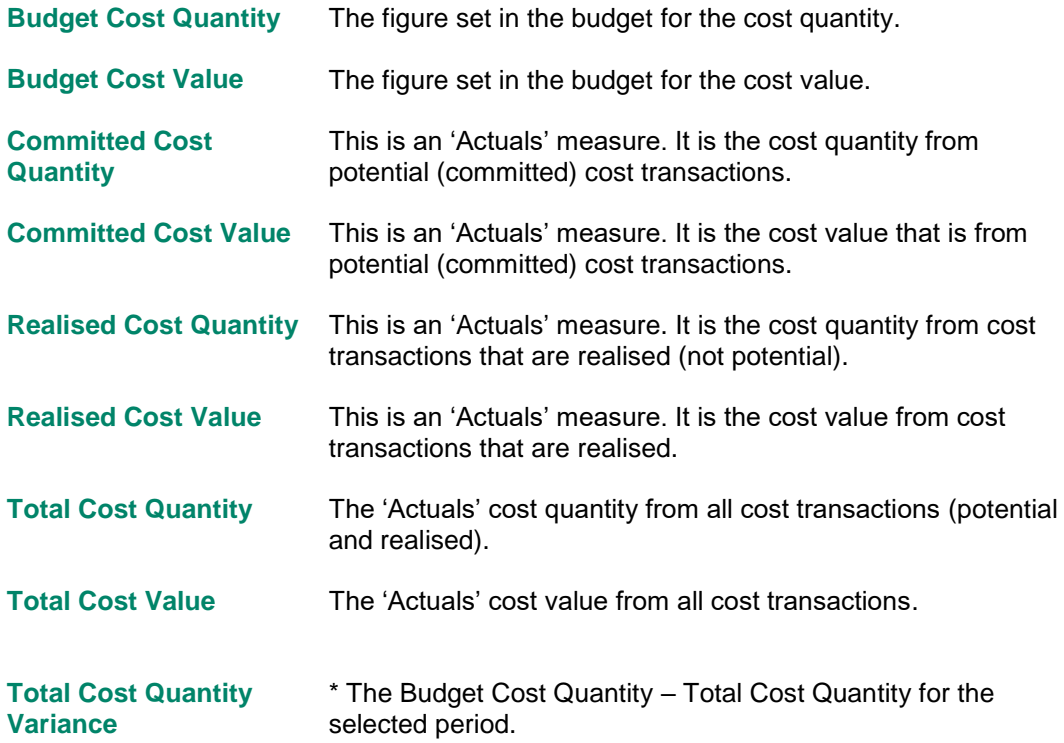
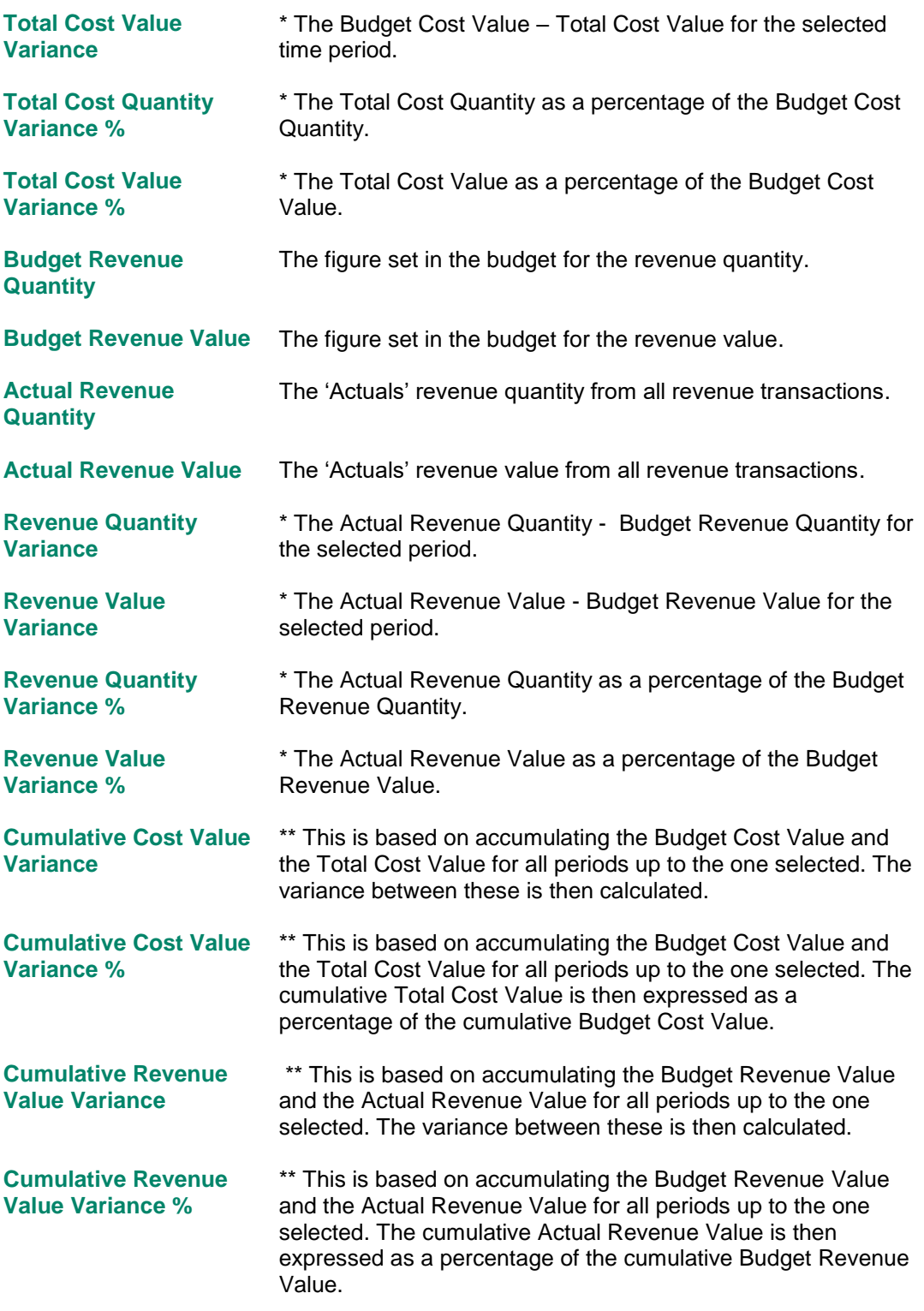

\* These variances will be based on the budget and actual figures for the time period you have selected on your report, using the Accounting Period dimension. For example:

- If you select Period 12, the budget and actuals reported will be for Period 12 only, and so the variance will relate just to Period 12.
- If you select 2010 on the report, the budget and actuals reported will be those recorded in 2010, and so the variance will be for 2010 only.

 If you do not select a time period on the report, the budget and actuals will be the total recorded in all periods.

**Note:** To include Non-period budget figures in the calculation of the variance you must select the special Non-period member or the All Periods member from the Accounting Period dimension.

\*\* The cumulative variances are based on the total budget and actuals figures recorded from the 'start of time' up to the end of the selected time period. For example:

- If you select Period 12, the total budget and total actuals recorded up to and including Period 12 will be used to calculate the cumulative variance.
- If you select 2010, the total budget and total actuals recorded up to the end of 2010 will be used to calculate the cumulative variance.
- If you do not select a time period on the report, the total budget and total actuals will be those recorded in all periods.

For Non-period budgets, the budget value will always be included in the calculation of the cumulative variances.

**Note:** If you want to use the cumulative measures on a report, you must make sure that you select just one Accounting Period in the criteria, otherwise the cumulatives from different periods will be aggregated, making the figures inaccurate.

Do not use the cumulative measures with the Time Analysis dimension.

**Note:** Budgeted and Actual Quantities should be used carefully. These measures will be aggregated just like any other measure but a report may add 'apples and pears' together:

For example, if the quantity in one project refers to Hours worked, but the quantity in another project refers to Stock Items issued, then the total of the two is not a very meaningful figure. You must be careful to understand the context of the measures you have selected.

# **Reports**

BI reporting is designed to be different from standard Sage 200 reports. BI provides data that is often difficult to obtain through Sage 200 reports, and allows for easy and flexible analysis of the data including drill down to the detailed information.

The reports provided with BI are examples of areas you may want to analyse. The measures and dimensions selected on the rows and columns, together with report criteria have been chosen to be as representative as possible for most Sage 200 Users. However you may wish to amend these or create new reports that meet your specific needs. These reports are just a few examples to get you started.

### **Amending BI Reports**

If the BI reports provided do not meet your specific needs, amend them using the BI Excel Client:

- Within the report, change elements by using the criteria at the top of the report to select certain members from the report dimensions.
- Make any additional changes you require, through the Report Layout panel. You can change:
	- $\blacksquare$  The measures that appear in the report body.
	- The dimensions and dimension members selected on the rows and columns.
	- The dimensions and dimension members selected for the report criteria.

**Note:** One User Defined report is provided for each cube. This shows one or more measures from that cube summarised for all members of all dimensions. This is a useful starting point for creating your own reports from the cube.

The reports are shown in the menu structure as they appear in Sage 200. Reports use data from across several modules so they are grouped according to their business objective.

### **Finance**

### **Balance Sheet Analysis**

This report is based on the [Finance cube.](#page-34-0)

This report provides analysis of Balance Sheet accounts. It shows data from the current accounting period, indicated in the BI System Administration utility when the cubes were built.

Rows are based on the default Balance Sheet layout, indicated in the BI System Administration utility when the cubes were built. Only the top levels are shown when the report is loaded, but you can expand the levels to show all lower levels right down to each individual nominal account.

Columns are the following five measures:

- Movement for the current period.
- Balance for the current period.
- Movement for the same period in the last financial year.
- $\blacksquare$  Balance for the same period in the last financial year.
- Balance to Close for the last financial year (the balance at the end of last year).

Dimensions chosen as criteria are:

- Accounting Period (set to current period).
- Cost Centre (set to show data for all dimension members).
- Department (set to show data for all dimensions members).

#### **Trial Balance Analysis**

This report is based on the [Finance cube.](#page-34-0)

This report provides analysis of all your nominal accounts. It shows data from the current accounting period, indicated in the BI System Administration utility when the cubes were built.

Rows are based on the Trial Balance layout, created from all posting accounts in your chart of accounts.

Columns are the following measures:

- Debit for the current period.
- Credit for the current period.
- Movement for the current period.
- Debit YTD for the financial year up to the current period.
- Credit YTD for the financial year up to the current period.
- Movement YTD for the financial year up to the current period.

Dimensions chosen as criteria are:

- Accounting Period (set to current period).
- Cost Centre (set to show data for all dimension members).
- Department (set to show data for all dimensions members).

#### **Profit and Loss Analysis**

This report is based on the [Finance](#page-34-0) cube.

This report provides analysis of your Profit and Loss accounts. It shows data from the current accounting period, indicated in the BI System Administration utility when the cubes were built.

Rows are based on the default Profit and Loss layout, indicated in the BI System Administration utility when the cubes were built. Only the top levels are shown when the report is loaded, but you can expand the levels to show all lower levels right down to each individual nominal account.

Columns are the following measures:

- Movement for the current period.
- **Movement YTD for the current period.**
- Movement for the same period in the last financial year.
- Movement YTD for the same period in the last financial year.
- Movement to Close for the last financial year.

Dimensions chosen as criteria are:

- Accounting Period (set to current period).
- Cost Centre (set to show data for all dimension members).
- **Department (set to show data for all dimensions members).**

#### **Profit and Loss by Cost Centre Analysis**

This is similar to the Profit and Loss Analysis report, but the Cost Centre dimension has been added to the columns of the report, so the data can be broken down into each cost centre.

The accounting period chosen is the current period, but you can change this using the criterion at the top of the report. You can also change the Department criterion to provide further detailed analysis.

#### **Profit and Loss by Department Analysis**

This is similar to the Profit and Loss Analysis report, but the Department dimension has been added to the columns of the report, so the data can be broken down into each department.

You can change Accounting Period and Cost Centre dimensions using the report criteria.

#### **Nominal Code Trend Analysis**

This report is based on the [Finance](#page-34-0) cube.

This is a graphical report, showing data for all accounts.

The measure is Movement. You can change the measure analysed, using the Value criterion at the top of the report.

The measure analysed is split into Accounting Periods. When the report is first loaded, this is grouped by financial year, showing the last five years up to and including the financial year of the current period (indicated in the BI System Administration utility when the cubes were built). You can expand the years to show the measure for each period in the year.

When the report is loaded, the rows show the value for all accounts. You can see the value for individual accounts or groups of accounts, by using the Account Name criterion at the top of the report.

Dimensions chosen as criteria are:

- Cost Centre (set to show data for all dimension members).
- **Department (set to show data for all dimensions members).**

#### **Cumulative Budget versus Actuals**

This report is based on the [Finance cube.](#page-34-0)

This report compares budget to actual values for all nominal accounts.

Some of your nominal accounts might not have budgets set but to make this report generic all accounts have been included. In order to select specific nominal accounts, open the Report Layout panel and change the dimension members selected on the Account dimension.

Movement YTD and Budget YTD are compared and the Variance and % Variance are shown for each period in the current financial year.

You can also look at the details by Cost Centre and Department using the report criteria.

#### **Accounts with Variance Exceptions**

This report is based on the [Finance cube.](#page-34-0)

The Accounts with Variance Exceptions report shows nominal accounts where there is a variance between the budget and actual values for the current year to date. Conditional formatting highlights those accounts where the variance is beyond an expected percentage. You can change this, using the BI Excel client.

The report shows data for the current period but you can change this, or which Cost Centres or Departments are included, using the report criteria.

### **Customers, Sales and Profitability**

#### **Sales Dashboard**

This report is based on the [Sales](#page-15-0) cube.

The Sales Dashboard report is an example of how several reports can be assembled to provide a dashboard of key indicators. The reports are all linked to the same set of criteria at the top of the dashboard. Changing the criteria affects all the reports at the same time.

You can change the measure used on the report from Net value to one of the others available in this cube using the criteria. You can also show the data for a specific customer or group of customers, and include or exclude credit notes.

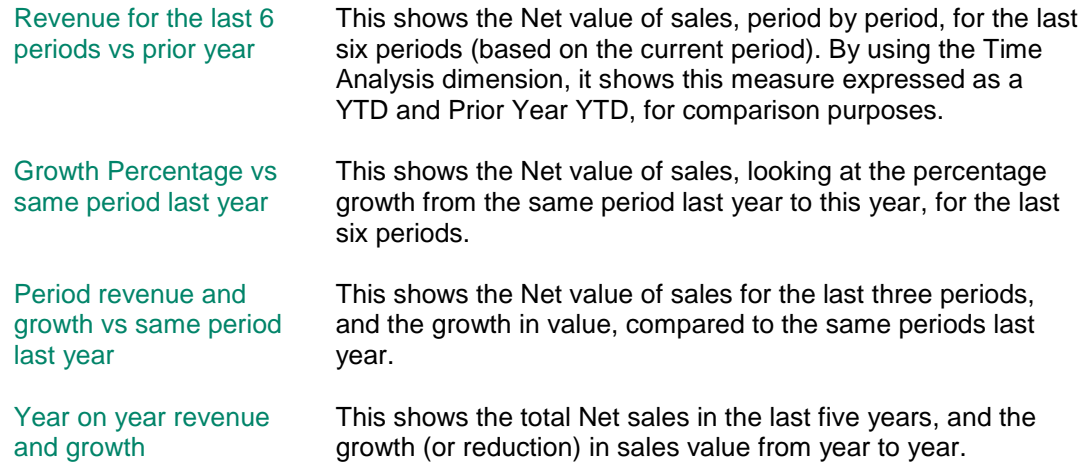

#### **Top Customers**

This report is based on the [Sales cube.](#page-15-0)

The Top Customers report shows the top ten customers, based on their total Net sales in the current period. It shows the sales value for the same period last year, the growth value and the percentage growth. You can change the measures analysed, the accounting period(s) chosen, and include or exclude credit notes using the report criteria.

#### **Worst Paying Customers**

This report is based on the [Sales cube.](#page-15-0)

The Worst Paying Customers report shows the ten worst paying customers, based on the average number of days it takes them to pay invoices. The report shows the average number of days to pay, and the average number of days overdue together with the total invoice value. This can be expressed by the value of settlement discount offered, using the Discount band criterion. Data is shown for the current period but you can change the period, using the report criteria.

#### **Outstanding Invoices by Transaction date**

This report is based on the [Aged Debt cube.](#page-25-0)

The Aged Debt cube is an [As at](#page-6-0) cube. There will be little data to display until your BI module has been running for several months.

The Outstanding Invoices by Transaction Date report analyses outstanding invoices, IE those that have not been allocated, grouped by the Debtors ageing periods (set up in Sage 200). It compares the invoice date of the invoices to the date of the extract to put the Outstanding Value into the ageing periods. The data is shown for each of the last six periods up to the current period.

You can change the measure to the full Transaction Value and show data for all customers or specific customers, using the report criteria.

#### **Outstanding Invoices by Due Date**

This report is based on the [Aged Debt cube.](#page-25-0)

The Aged Debt cube is an [As at](#page-6-0) cube. There will be little data to display until your BI module has been running for several months.

This report is similar to the Outstanding Invoices by Transaction Date report. However, it compares the Due date of outstanding invoices, to the date of the extract to put the values into groupings, based on the Due Date ageing periods from Sage 200.

#### **Aged Debt by Transaction Date in the Last 3 Periods**

This report is based on the [Aged Debt cube.](#page-25-0)

The Aged Debt cube is an [As at](#page-6-0) cube. There will be little data to display until your BI module has been running for several months.

This report is similar to the Outstanding Invoices by Transaction Date report except that all transactions are included not just Invoices. This shows the outstanding balance on your customers accounts aged based on the Transaction Date, as at the last 3 periods.

#### **Aged Debt by Due Date by Period This Year**

This report is based on the [Aged Debt cube.](#page-25-0)

The Aged Debt cube is an [As at](#page-6-0) cube. There will be little data to display until your BI module has been running for several months.

This report is similar to the Outstanding Invoices by Due Date report except that all transactions are included not just Invoices. This shows the outstanding balance on your customers accounts aged based on the Due Date, as at all periods in the current year.

#### **Average Days to Pay**

This report is based on the [Sales](#page-15-0) cube.

This is a graphical report, showing data about customer's payment behaviour. It analyses the average number of days it takes to pay invoices (Average Settlement Days and Average Days Overdue measures).

The measures are broken down into the last six periods (ending at the current period), based on the Posted Accounting Period for the invoices.

When the report is loaded, the rows show the value for all customers. You can see the value for individual customers or groups of customers, by using the report criteria.

The data is restricted by Transaction Type to show invoices only. Settlement of credit notes is not relevant. You can also restrict data by the settlement discount offered on the invoices, by selecting one or more Discounts Bands.

To change the selected periods, open the Report Layout panel, select the Posted Accounting Period dimension and choose the periods you require.

#### **Inactive Customers**

This report is based on the [Sales cube.](#page-15-0)

This report shows customers that have bought in the current year, but not in the last three periods.

#### **Overdue Settlements by Invoice Month**

This report is based on the [Sales cube.](#page-15-0)

This report shows data about customers' invoices that were overdue when paid.

The Settlement status selected is Settled when Overdue. This provides the relevant invoices.

When the report is loaded, the rows show the value for all customers. You can see the value for individual customers or groups of customers, by using the Customer Name criterion.

You could use Transaction Type to show invoices only. You could filter those to certain settlement discount values offered, using the Discounts Bands criterion.

The graph shows the gross value of the invoice. The tabular part of the report shows the Average days the settlement was overdue and the number of items that were overdue for each period.

If you want to change the selected periods, open the Report Layout panel.

#### **Total Bad Debt this Year**

This report is based on the [Sales](#page-15-0) cube.

This graphical report shows the written off bad debts by customer. This is shown as a total for the last twelve periods, ending with the current period.

Data is restricted by Transaction Type to show write offs only. Other types of transaction are not relevant. You can also restrict data by the date of the original invoices, to see whether bad debts relate more to invoices raised at certain times of the year.

#### **Most Profitable Customers**

This report is based on the [SOP Invoices and Credits cube.](#page-43-0)

The report analyses just Invoice lines, as only these contain profit figures. The report is also filtered so that only fully realised invoice lines are included, although this is a criterion on the report which you can easily change if required.

The measures shown are the total goods value, the average percentage profit on cost, and the average percentage profit on revenue, based on the invoice lines generated in the current year (based on your current period as selected in the BI System Administration tool). Again the time period is a criterion enabling this to be change easily.

The report is sorted so that the customers with the highest average percentage profit on cost over the current year are at the top of the list.

#### **Sales by Product**

This report is based on the [SOP Invoices and Credits cube.](#page-43-0)

It shows the Quantity (in the stock unit) and the goods value (in base currency) for total sales in the current year and the previous year and the percentage growth.

This is shown for all product groups but by expanding the rows you can see these figures for each product group and down to each item. The criterion is set to select all transaction types but you can easily change this to select just Invoices if you wish to filter out credit notes. You can also select sales to certain countries and to individual customers, or sales from certain stock locations, using the report criteria.

#### **Sales by Customer by Month**

This report is based on the [SOP Invoices and Credits cube.](#page-43-0)

It shows the total goods value in base for all customers in the last 6 months. The sales for each customer can be seen individually.

The measure to be analysed can be changed and sales for just certain products can be selected using the criteria. Also the transaction type criterion allows you to select just invoices or credit notes or both, as you wish.

#### **Top 20 Selling Products**

This report is based on the [SOP Invoices and Credits cube.](#page-43-0)

It shows the top 20 products based on their total goods value (in base currency) for the last 12 months. This data is also shown in a chart.

The time period, transaction types included and the measure chosen can all be changed using the criteria.

#### **20 Least Profitable Products**

This report is based on the [SOP Invoices and Credits cube.](#page-43-0)

It shows the worst 20 products, based on the average profit percentage (on revenue), achieved during the current year. The time period is a criterion to enable you to change this easily.

The measures shown are the quantity sold (in the selling unit), the total goods value, estimated profit value and average estimated profit percentage. Just Invoices are selected from the transaction type as only these have profit figures.

The selling unit and customer number are provided as criteria.

#### **Time to Despatch**

Based on the [Sales Despatches cube.](#page-55-0)

This shows the average number of days till despatch and the average number of days overdue for all despatches in the last 6 months. This is shown for all customers and for individual customers.

All despatches are selected whether they were overdue or not but this can be changed using the Is Overdue criterion. The data can be shown for just certain product groups and stock items using that criterion, and for despatches only to customers in certain countries and from selected stock locations.

#### **Longest Despatch Times by Product Group**

Based on the [Sales Despatches cube.](#page-55-0)

This shows the average days it took to despatch orders with the product groups with the longest times at the top of the list. The groups can be expanded to see the times for each item in the group. The data is averaged for the last 12 months but this can be changed using the criterion.

The graph shows the 10 product groups with the longest despatch times.

Despatches to certain customers and countries and from certain stock locations can be selected using the criteria.

#### **Value of Overdue Despatches**

Based on the [Sales Despatches cube.](#page-55-0)

This shows the average value of overdue despatches for the current year and prior year, and the average number of days overdue. This is based on overdue despatches only but you can change this. The averages are also shown in graphical form.

The criteria allow you to select by customer, product and location, and change the time period selected.

#### **Order Book Status Year to Date**

Based on the [Sales Order Book cube.](#page-50-0)

This shows the base currency value of outstanding orders as at the 1<sup>st</sup> of each month in the current year to date. This is displayed for all customers and also for each customer.

You can display the data just for certain product groups and items and stock locations using the criteria. By default all orders are displayed but you can select just those that were overdue, not yet due, and had not yet been despatched by using those criteria.

**Note:** As this is an [As At cube](#page-6-0) it will take some time to build up data in the cube. The report will not show anything at all until the first extract is run on the 1<sup>st</sup> of a month.

#### **Trend in Overdue Orders**

Based on the [Sales Order Book cube.](#page-50-0)

This report is showing the number and value of orders that had not been despatched and were overdue for delivery as at the last 12 weeks. It shows the average day overdue for delivery and the highest number of days overdue.

You can select orders for certain products or customers using the criteria.

**Note:** As this is an [As At cube](#page-6-0) it will take some time to build up data in the cube. The report will not show anything at all until the first extract is run on a Monday.

#### **Orders for Future Delivery**

Based on the [Sales Order Book cube.](#page-50-0)

This is based on the latest extract you have run. It shows the quantity undespatched for any orders that are promised for delivery during this month and next month. It also shows the average days until the delivery is due. The data is shown for all customers who have orders awaiting delivery.

You can change the time period for the promised delivery date using the criterion. This allows you to restrict the orders to just those in the following week or month or any time period that you want.

### **Suppliers and Purchases**

#### **Top Suppliers**

This report is based on the [Purchase cube.](#page-26-0)

The report is similar to the Top Customers report except that is analyses the Net value of purchases by supplier.

#### **Inactive Suppliers**

This report is based on the [Purchase cube.](#page-26-0)

The report shows any supplier where purchases have been made in the current year, but not in the last three periods.

#### **Aged Credit by Transaction Date in the Last 6 Months**

This report is based on the [Aged Credit](#page-32-0) cube.

The Aged Credit cube is an [As at](#page-6-0) cube. There will be little data to display until your BI module has been running for several months.

This analyses outstanding transactions on your supplier accounts IE those that have not been allocated, grouped by the Transaction Date ageing periods (set up in Sage 200). It compares the transaction date to the date of the extract to put the Outstanding Value into the ageing periods. The data is shown for each of the last six periods up to the current period.

#### **Aged Credit by Due Date by Period This Year** This report is based on the [Aged Credit](#page-32-0) cube.

The Aged Credit cube is an [As at](#page-6-0) cube. There will be little data to display until your BI module has been running for several months.

This analyses outstanding transactions on your supplier accounts IE those that have not been allocated, grouped by the Due Date ageing periods (set up in Sage 200). It compares the due date to the date of the extract to put the Outstanding Value into the ageing periods. The data is shown for each of the periods in the current year.

#### **Credits from Suppliers by Product**

This report is based on the [POP Invoices and Credits cube.](#page-47-0)

It shows total quantities in the buying unit and total goods value in base, for returns credited by your suppliers in the current and previous years and the percentage change.

The POP Transaction type is filtered to just Credit Notes, and the data is shown by Product group expandable to individual items.

The criteria allow you to select a different time period and filter the report by the buying unit and supplier.

#### **Most Used Suppliers**

This report is based on the [POP Invoices and Credits cube.](#page-47-0)

It shows the total goods value and quantity in both stock unit and buying unit, bought from your suppliers in the current year.

The data is sorted to show the supplier with the highest goods value at the top of the list.

The report criteria allow you to select a different time period, to include or exclude credits notes, and select certain products or stock units.

#### **Purchasing Trends**

This report is based on the [POP Invoices and Credits cube.](#page-47-0)

It shows the total purchase value (in base) for the current year months to date. Both Invoices and Credit Notes are included in the figures but this can be changed using the criterion.

The figures are shown for all product groups but can be expanded to see the trend for individual items.

The criteria offer selection by Product Group and Supplier.

#### **Time to Receive**

This is based on the Purchases Supply cube.

This shows the average days to receive orders and the average days overdue for the months this year to date. The data is shown for each product group and can be expanded to see each stock item. All receipts are displayed but this can be changed to just those that were overdue by using the criterion.

The data displayed can be changed to show just receipts for certain product groups, buying units and stock locations.

#### **Longest Delivery Time by Supplier**

This is based on the Purchases Supply cube.

This shows the average days to receipt and the average days overdue for all suppliers during the current year. The data is sorted to show the suppliers with the longest delivery times first.

The time period, stock items included and stock locations can be changed using the criteria. You can also select just deliveries that were overdue.

#### **Average Value of Deliveries**

This is based on the Purchases Supply cube.

This shows the total value and average value and the total buying quantity for all deliveries in the current year and prior year, split into the different buying units. The average value is a calculated field added to this report.

The time period and stock items included can be changed and deliveries just from selected suppliers can be displayed, using the criteria.

### **Stock Analysis**

#### **Stock Movements by Product Group**

This is based on the [Stock Movements](#page-40-0) cube.

The report shows the total Quantity and Cost value for inward and outward stock movements in the current period and the same period for the prior year. The figures are shown for each product group and can be expanded to show each stock item's values.

The time period and the movement types selected can be changed using the criteria which also allow you to show the data just for certain product groups.

#### **Stock Consumption YTD**

This is based on the [Stock Movements](#page-40-0) cube.

It shows the monthly quantity of stock consumed (moved out) and the percentage of the yearly consumption for each month, for the current year to date.

The criterion allows you to select by movement type. Just the outward movement types have been selected.

The figures are shown for all product groups and can be expanded to see each stock item.

#### **Issued Stock Profitability**

This is based on the [Stock Movements](#page-40-0) cube.

This report looks at the profitability of stock that has been issued (outward movement types). It shows the Cost Value, Issue Value, Profit value and the Profit Percentage of Cost for all issues this current year. The figures are split into the product groups and can be further expanded to show these for each product.

The report criteria allow you to filter the data by the individual movement types and to change the time period or product groups selected.

#### **Average Cost of Stock Added**

This is based on the [Stock Movements](#page-40-0) cube.

The reports shows the Quantity, Cost Value and Average Cost, for all Inward stock movements The Average Cost is a calculated measure that has been added specifically to this report.

The figures are shown for all products and are the totals for the current year and the prior year.

The product groups, time period, movement types, supplier (relevant only to stock that has come from suppliers) can all be changed using the report criteria.

#### **Highest Value of Lost Stock**

This is based on the [Stock Discrepancies](#page-61-0) cube.

This report shows all products with any lost stock across all stock takes carried out in the current year in all locations. The data is ordered to show the products with the highest number of lost stock at the top. (Lost stock is when the actual number counted is less than the number recorded by the system).

The Stock Locations included and the type of discrepancy can be changed using the criteria.

#### **Discrepancies by Month**

This is based on the [Stock Discrepancies](#page-61-0) cube.

This report shows all products with any stock quantity discrepancies found across stock takes carried out in the current year's months to date. These are shown by product group but can be expanded to see the figures for individual stock items.

All stock locations are selected but can be changed using the criterion. You can also change the discrepancy type and the measure selected using the criteria.

#### **Stock Valuation Last 3 Months**

This is based on the [Stock Levels cube.](#page-60-0)

This shows the value of all your stock as at the 1<sup>st</sup> of the last 3 months. Both the confirmed and unconfirmed value is shown (as per the Stock Valuation report in your Sage 200 system).

The data is shown for all products but you can expand this into the product group and individual stock item. The stock location is selectable using the criterion.

**Note:** As this is an [As At cube](#page-6-0) it will take some time to build up data in the cube. The report will not show anything at all until the first extract is run on the 1<sup>st</sup> of a month.

#### **Stock Quantity at Last 4 weeks**

This is based on the [Stock Levels cube.](#page-60-0)

**Note:** As this is an [As At cube](#page-6-0) it will take some time to build up data in the cube. The report will not show anything at all until the first extract is run on a Monday.

Both the graph and the report show the total stock quantity for all items, compared to the minimum and maximum levels, as at the last 4 Mondays.

You can display the data for just certain product groups and stock items, and for certain stock locations using the criteria.

#### **Stock Shortages compared with last year**

This is based on the [Stock Levels cube.](#page-60-0)

**Note:** As this is an [As At cube](#page-6-0) it will take some time to build up data in the cube. The report will not show anything at all until the first extract is run on the 1<sup>st</sup> of a month.

Based on the latest 1<sup>st</sup> of the month in your data, this shows the stock situation in the current year and the same month last year.

The [measures](#page-61-0) shown include some values that are calculated specifically for this report. Free Stock is calculated from the Quantity in Stock minus the Quantity Allocated. Unallocated Demand is simply the Qty Unallocated on SOP renamed. The Shortage-Surplus is calculated as Free Stock + Quantity on Order minus the Unallocated Demand. **NB** only the negative figures are shortages – IE demand that cannot be met.

You can show the data just for certain products, and locations by using the criteria.

#### **Overstocked Products**

This is based on the [Stock Levels](#page-60-0) cube.

**Note:** As this is an [As At cube](#page-6-0) it will take some time to build up data in the cube. The report will not show anything at all until the first extract is run on a Monday.

Based on the latest days extract in your data, this shows the Quantity in Stock, the Maximum stocking level and the calculated Overstocked Amount (Quantity in Stock – Maximum level). This is shown

together with the Quantity on Order and the calculated Demand figure (Quantity Allocated + Qty Unallocated on SOP).

The data is sorted to show the product groups with the highest level of overstocking at the top of the list. You can expand this to look at each stock item. The criterion allows you to select by location.

#### **Average Age of Stock over Time**

This is based on the [Stock Levels cube.](#page-60-0)

**Note:** As this is an [As At cube](#page-6-0) it will take some time to build up data in the cube. The report will not show anything at all until the first extract is run on a Monday.

This report shows how the average age of your stock has changed over the last 12 weeks - this is shown graphically.

You can select certain products and locations using the criteria.

### **Project Analysis**

#### **Costs by Project and Group in Last 6 Months.**

This is based on the [Project Profitability](#page-65-0) cube.

This reports the Total Cost Value incurred on transactions dated in the last 6 months. The data is shown split out by the project code and the specific project group.

The criteria enables you to filter the data by Project level, Group level, Entry type, Transaction type, Resources and Project and Group Titles.

#### **Project revenue as %ge of Total Costs.**

This is based on the [Project Profitability](#page-65-0) cube.

This reports the Revenue value, Total cost value and the revenue as a percentage of the total costs, split out by Project title.

The criteria allow you to filter the data by Project Code, Project Level, Project Status, Percent Complete, Entry Type and to change the transaction date period..

#### **Project Costs by Item and Resource This Year.**

This is based on the **Project Profitability** cube.

This shows the total cost value incurred this year split out by the Resource Hierarchy and by Project Item. The transaction types selected are Timesheets and Expenses (i.e. resource costs).

Using the criteria, you can filter the data by project, project item type and change the measure selected.

#### **Gross Profit by Project This Year and Last.**

This is based on the **Project Profitability** cube.

This report shows the Total Cost, Revenue and Gross Profit (including uplift) for cost and revenue transactions dated in the current and previous year. This can be split out into the full project structure, to show these figures at all levels of the structure and rolled up to the higher levels.

You can filter the data to just certain projects and vary the date period using the criteria. The 'Is Overhead' criterion has been set to No. This is because the report is showing Gross Profit so we only want to see costs that are not overheads.

**Note:** If your projects routinely span more than one year, then you may want to set the Transaction Date to 'All' to see the costs, revenues and gross profit for the lifetime of your projects.

#### **Most Profitable Projects (Net)**

This is based on the [Project Profitability](#page-65-0) cube.

This reports shows the most profitable projects sorted to the top of list, based on the Net Profit after Uplift. The data is based on all transaction dates. You can filter the data to just projects with certain statuses.

#### **Billable Status of Project Costs incurred This Year.**

This is based on the [Project Profitability](#page-65-0) cube.

This shows the total billable amount, the amount already included on bills and the amount left to be billed, for all cost transactions dated within the current year.

You can filter the cost transactions to just certain projects, groups or items, and only show certain transaction types using the criteria.

#### **Hours posted by Project and Accounting Period.**

This is based on the [Project Resource Utilisation](#page-68-0) cube.

The data is shown, period by period, for the current year. It shows the number of Hours and the Average Cost Rate for timesheets that have been posted to both Projects and Financials (as only these have true links to the Accounting Period). The data is split across the projects in your system.

You can use the criteria to filter the data to just certain project groups, project items, cost rate codes and resources.

#### **Resource Cost and Charge Value This Year.**

This is based on the [Project Resource Utilisation](#page-68-0) cube.

This reports the Cost and Charge Value, and average Cost and Charge Rates, for timesheets entered in the current year, split down by resource.

You may filter the data by Charge Rate Type, Project and Timesheet Status using the criteria.

### **Chargeable Hours by Resource – This Year and Last.**

This is based on the [Project Resource Utilisation](#page-68-0) cube.

The report shows the number of Hours and the Charge Value for timesheets that have been posted to your projects, split down by resource groupings. The data is shown for timesheets posted this year to date, and in the same period last year, for comparison.

You can filter the data to just certain accounting periods or Project levels using the criteria. You can also filter to just those timesheets that have been posted into the Financials ledgers using that criterion.

#### **Project Groups using most Resources this year.**

This is based on the [Project Resource Utilisation](#page-68-0) cube.

This shows the numbers of Hours entered against the different Project Groups in the current year. This is whether the timesheets have been posted or not, but this can be changed using the criteria. The data is sorted with the highest number of hours at the top.

**Note:** If hours are reported for the None group, this indicates hours were posted to project items that were not part of any group. You may want to clear the None group using the report layout panel.

Using the criteria, you can filter the data to certain Projects, Project Items, Resources, Dates and Timesheet Statuses.

#### **Cost Budget v Actuals by Project Structure this Year**

This is based on the [Project Budget v Actuals](#page-70-0) cube.

Reporting on the Budget and Actuals value and the variance, this report opens with the current year data shown. This can be expanded to show the data split by quarter and month. The rows allow you to see the data for each project and each level in the project structure.

**Note:** This report is only useful for projects that have period budgets set up, not for those that simply have lifetime budgets.

The criteria allow filtering by project, group and project item. The latest budget data is selected but can be changed using that criterion. **Note:** Remember that whichever budget date you choose you must also select the Actuals member.

#### **Projects below Revenue Budget at the latest Period**

This is based on the [Project Budget v Actuals](#page-70-0) cube.

It shows the Budget Revenue Value, Actual Revenue Value, Revenue Value Variance and Revenue Variance percentage, for any project that is below budget, for all periods up to the latest Accounting Period.

You can filter the data by Project Level, Status and Percentage complete.

#### **Projects Exceeding Cost Budget any Period this Year.**

This is based on the [Project Budget v Actuals](#page-70-0) cube.

Any project where the Actuals value exceeded the Budget value in any Accounting Period in the current year will be reported. The data is shown for the current year and split down into the periods.

The data can be filtered by Project Level and Status, Group and Project item.

**Note:** BI will always report a variance if actuals are posted, even if a budget has not been set.

#### **Revenue Budget v Actuals by Project**

This is based on the [Project Budget v Actuals](#page-70-0) cube.

Reporting project by project, this shows the difference between actual and budgeted revenue values. The date is shown for all Accounting Periods

You can filter by Project Level, Status and Percentage complete and choose any Accounting Period using the criteria.

#### **Cost Budget v Actuals for Project Items by Project**  This is based on the [Project Budget v Actuals](#page-70-0) cube.

This shows the budget values and actuals values for each project item, split into the different projects where that project item exists. This allows a comparison between projects for the same activity. The data is shown for all accounting periods and is based on the latest budget date.

The data can be filtered by Project Level and Status and by Group Code and Level.

## **User Defined**

These reports are all designed as easy starting points for creating your own reports; there is one for each cube.

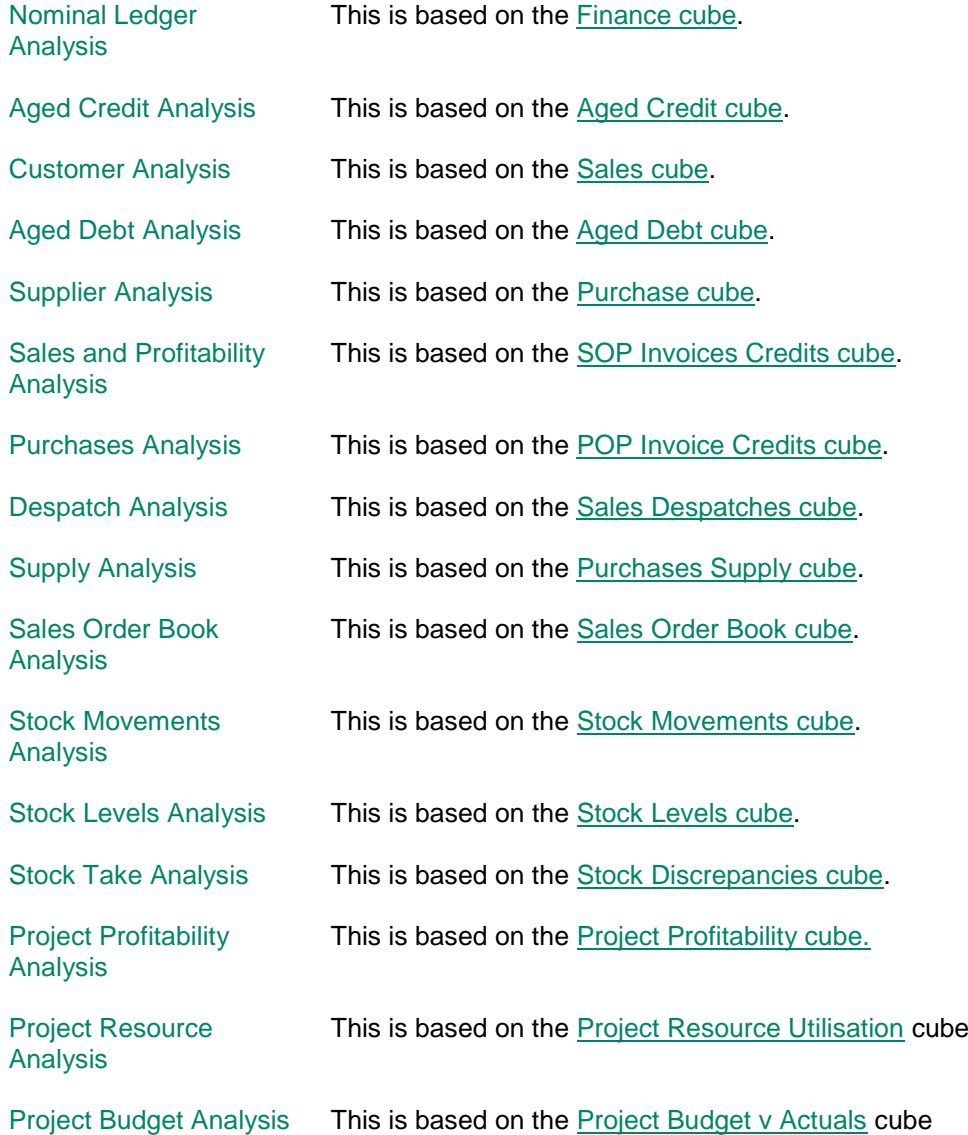